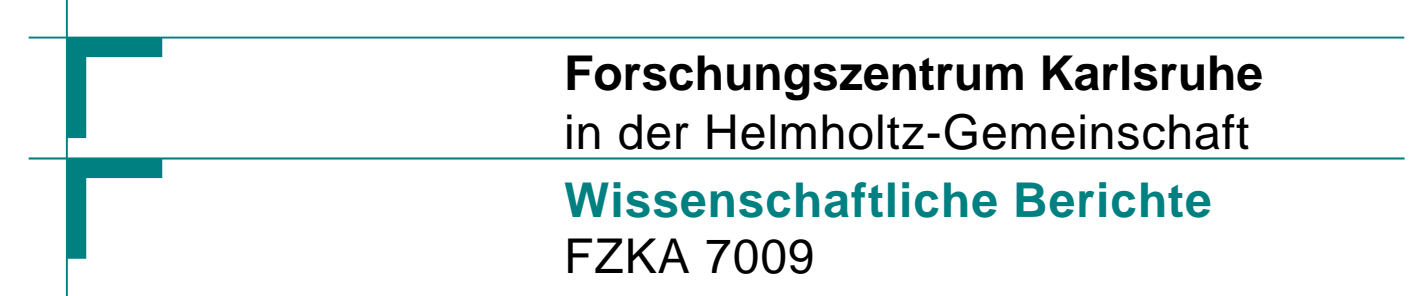

**Intelligente Schnittstellen zur Integration von Kartendiensten in Web-basierte Informationssysteme am Beispiel des "Themenpark Boden, Geologie und Natur"** 

**D. Simon, G. Schaab, C. Düpmeier Institut für Angewandte Informatik**

**September 2004** 

Forschungszentrum Karlsruhe in der Helmholtz-Gemeinschaft Wissenschaftliche Berichte

# FZKA 7009

### **Intelligente Schnittstellen zur Integration von Kartendiensten in Web-basierte Informationssysteme am Beispiel des "Themenpark Boden, Geologie und Natur"**

## **Doris Simon\*), Gertrud Schaab\*\*), Clemens Düpmeier**

Institut für Angewandte Informatik

\*\*) Fachhochschule Karlsruhe

**\*)** von der Fachhochschule Karlsruhe, Fachbereich Geoinformationswesen, genehmigte Diplomarbeit

### Forschungszentrum Karlsruhe GmbH, Karlsruhe 2004

**Impressum der Print-Ausgabe:** 

**Als Manuskript gedruckt Für diesen Bericht behalten wir uns alle Rechte vor** 

#### **Forschungszentrum Karlsruhe GmbH Postfach 3640, 76021 Karlsruhe**

**Mitglied der Hermann von Helmholtz-Gemeinschaft Deutscher Forschungszentren (HGF)** 

**ISSN 0947-8620** 

**urn:nbn:de:0005-070090** 

### **Kurzfassung**

*Intelligente Schnittstellen zur Integration von Kartendiensten in Web-basierte Informationssysteme am Beispiel des "Themenpark Boden, Geologie und Natur"* 

In dieser Arbeit wird die Konzeption und Realisierung eines internet-fähigen Kartendienstes, der die einfache Nutzung von dynamisch erzeugten Karten durch webbasierte Informationssysteme ermöglichen soll, beschrieben. Neben Schnittstellen zur dynamischen Kartenerzeugung und der Visualisierung der Lage flächenhafter und punktförmiger ortsbezogener Objekte in Karten bietet der Kartendienst auch Möglichkeiten zur Verwaltung von Kategorien von interessanten Örtlichkeiten (so genannten Points of Interest), sowie die Erstellung von interaktiven Karten zur Darstellung und Abfrage von Informationen solcher interessanter Örtlichkeiten. Der Kartendienst kann dabei über eine einfache CGI-basierte Schnittstelle über das Web angesprochen und in eigene web-basierte Informationssysteme integriert werden.

Zur Überprüfung der Praxistauglichkeit der vom Kartendienst gebotenen Funktionalitäten wurde als Beispiel der Themenpark Boden, Geologie und Natur verwendet, mit dem der Kartendienst integriert werden soll. Der Themenpark Boden, Geologie und Natur ist ein Forschungs- und Entwicklungs-Pilotprojekt des Forschungszentrums Karlsruhe und der Landesanstalt für Umweltschutz im Auftrag des Ministerium für Umwelt und Verkehr. Der Themenpark soll als dediziertes Umweltinformationssystem für die Öffentlichkeit der interessierten Bevölkerung die Möglichkeit bieten, sich über aktuelle umweltpolitische Themen sowie über umweltrelevante Landschaftsobjekte, wie Bodenlandschaften, Böden oder Geotope, und über umwelt-orientierte Freizeitangebote in Baden-Württemberg zu informieren. Im Konzept des Themenparks spielt die Visualisierung der räumlichen Lage von Umweltobjekten oder Erlebnisstandorten sowie die Anzeige räumlicher Verteilungen von umwelt-politischen Thematiken eine wichtige Rolle. Die Erzeugung der hierzu notwendigen Karten soll über den in dieser Arbeit beschriebenen Kartendienst erfolgen.

### **Abstract**

*Intelligent Software Interfaces for the Integration of Map Services in Web-based Information Systems, Based on the Example of the "Theme Park Soil, Geology, and Nature"*

The present paper describes the conception and implementation of an internet-based map service that shall allow for the simple use of dynamically generated maps by web-based information systems. Apart from interfaces for dynamic map generation and the visualization of the location of areal or spot-like objects in maps, the map service also offers facilities to administrate categories of interesting places (so-called points of interest) as well as the generation of interactive maps to represent and gather information on such points of interest. The map service can be accessed via the web using a simple CGI-based interface and integrated in own web-based information systems.

To verify practical applicability of the functions offered by the map service, the Theme Park Soil, Geology, and Nature was used for the integration of the map service. The Theme Park Soil, Geology, and Nature is an R&D pilot project pursued by Forschungszentrum Karlsruhe and the State Authority for Environmental Protection on behalf of the State Ministry of the Environment and Transport of Baden-Württemberg. As a dedicated environmental information system for the public, the Theme Park shall provide the interested people with the possibility of gathering information about current issues of environmental policy, environmentally relevant landscape objects, such as soil landscapes, soils or geotopes, and about environmentally oriented leisure offers in Baden-Württemberg. In the concept of the Theme Park, visualization of the spatial location of environmental objects or leisure sites and the display of spatial distributions of current issues in environmental policy play a major role. The maps required for this purpose shall be generated by the map service described here.

# <span id="page-6-0"></span>**Inhaltsverzeichnis**

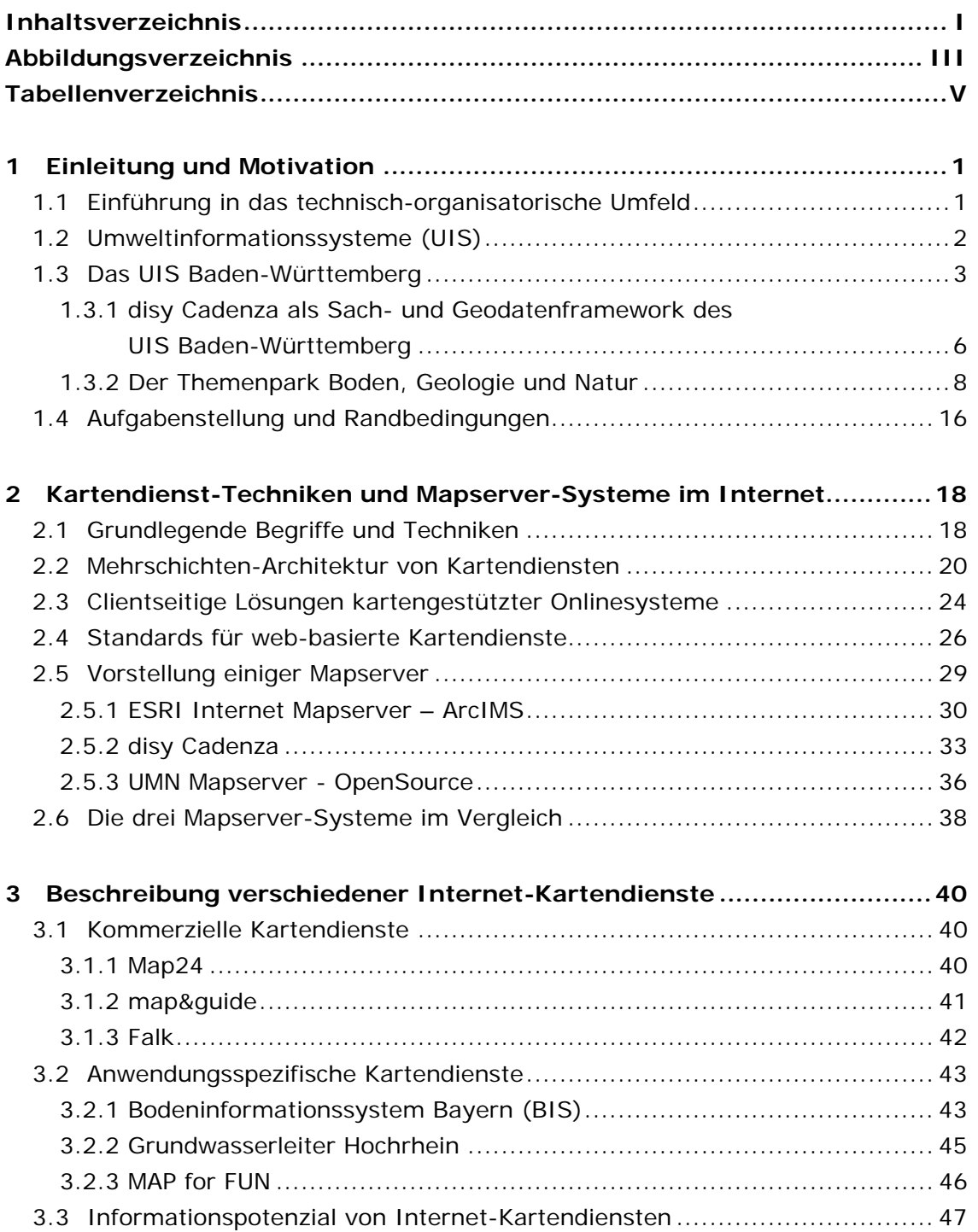

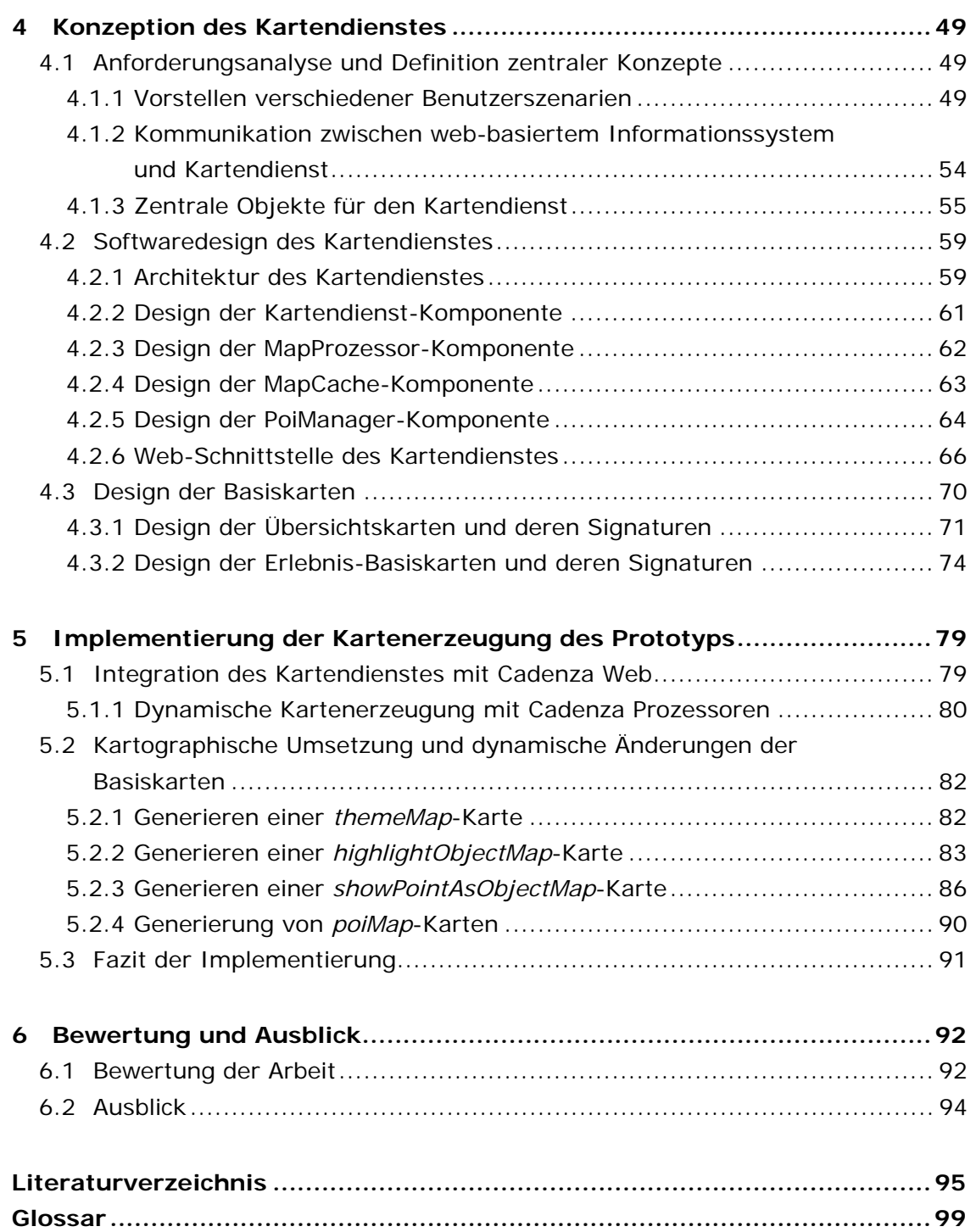

# <span id="page-8-0"></span>**Abbildungsverzeichnis**

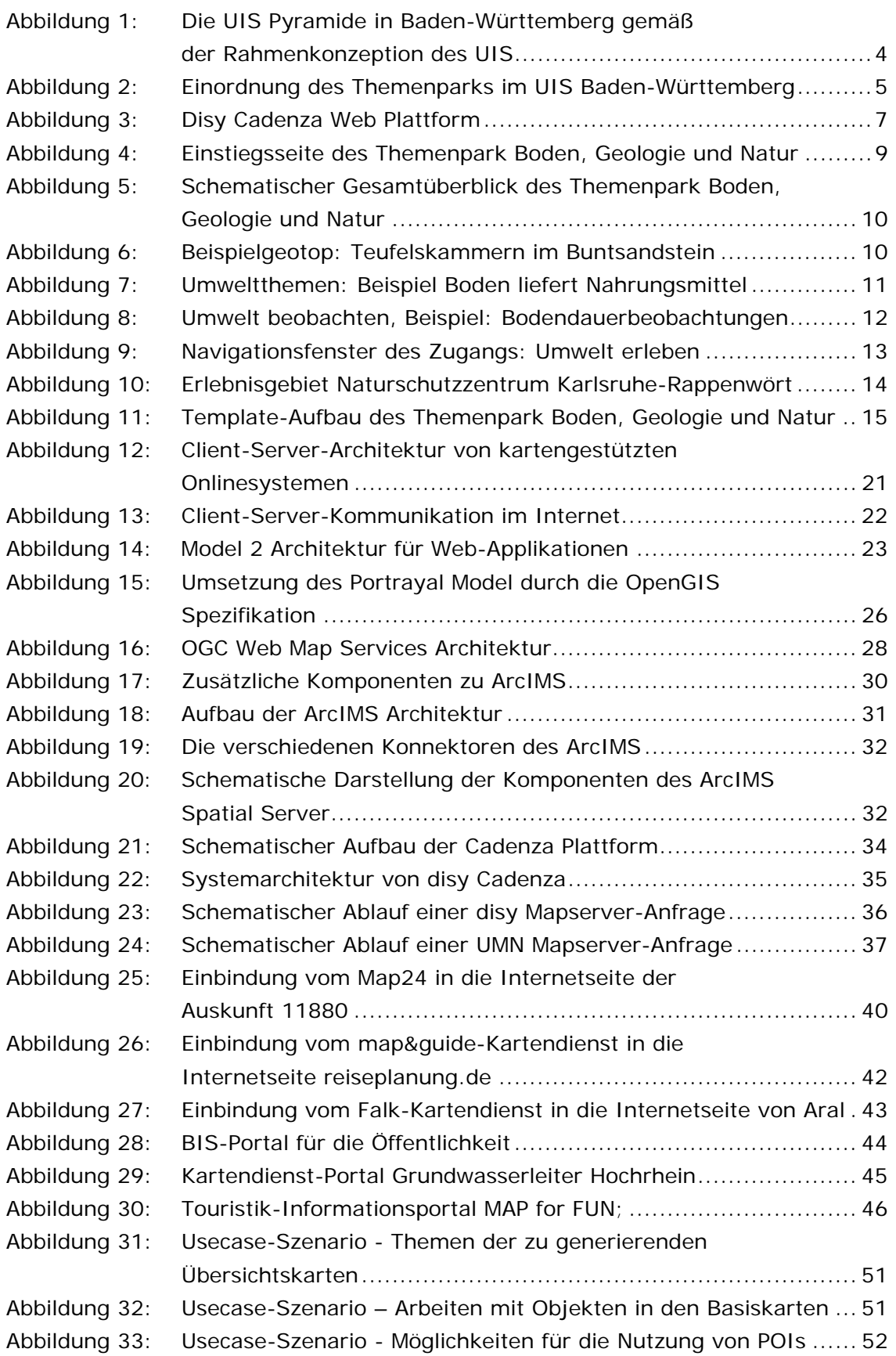

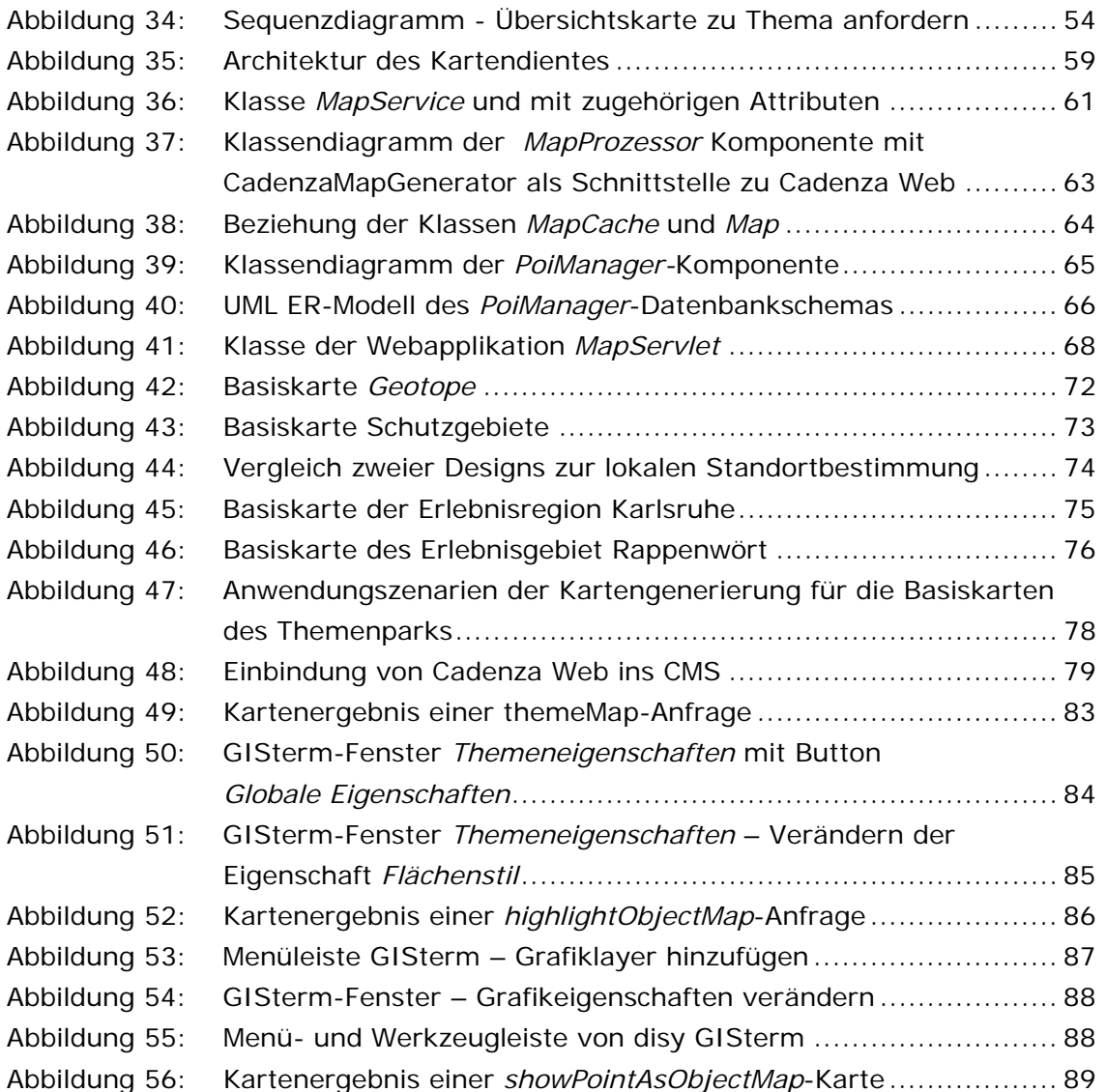

## <span id="page-10-0"></span>**Tabellenverzeichnis**

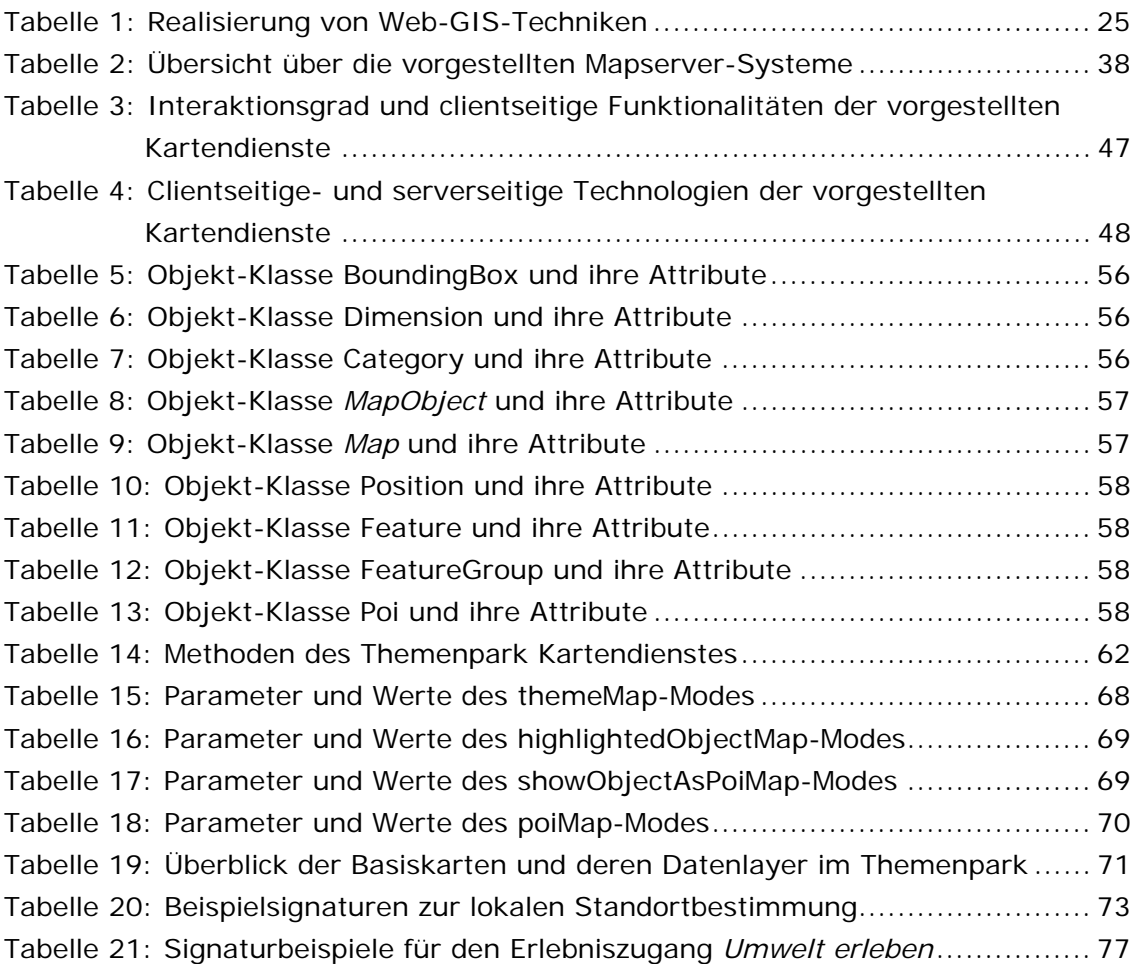

## <span id="page-12-0"></span>**1 Einleitung und Motivation**

### *1.1 Einführung in das technisch-organisatorische Umfeld*

Das Projekt *Themenpark Boden, Geologie und Natur* [1](#page-12-1) [Düpmeier et al., 2002] hat die Entwicklung eines prototypischen web-basierten Umweltinformationssystems zum Ziel, das speziell auf die Zielgruppe "Allgemeine Öffentlichkeit" zugeschnitten ist. Das System wird im Rahmen des Verbundprojektes AJA "Anwendung JAVA-basierter und anderer leistungsfähiger Lösungen in den Bereichen Umwelt, Verkehr und Verwaltung" im Auftrag des Ministerium für Umwelt und Verkehr (UVM) vom Institut für Angewandte Informatik (FZK-IAI) des Forschungszentrums Karlsruhe in Zusammenarbeit mit der Landesanstalt für Umweltschutz (LfU) Baden-Württemberg entwickelt.

Mittels des Themenpark Boden, Geologie und Natur sollen der interessierten Bevölkerung zum einen Möglichkeiten geboten werden, sich über aktuelle umweltpolitische Themen sowie über umweltrelevante Landschaftsobjekte, Bodenlandschaften, Böden, Geologische Formationen, Geotope, Moore und Schutzgebiete in Baden-Württemberg zu informieren. Außerdem soll das System auch ein Umweltbewusstsein vermitteln, indem persönliche Interessensgebiete der Nutzer mit den dargestellten Umweltinformationen verknüpft werden, beispielsweise die Beschreibungen zur Kulturhistorie, wirtschaftliche Nutzung des Bodens, Einfluss von Schadstoffen auf die Gesundheit, Freizeitgestaltung etc. Ein zentrales inhaltliches Konzept des Themenparks zur Verknüpfung von Umweltinformationen mit dem persönlichen Umfeld eines Nutzers des Informationssystems ist es, jede Information in einen räumlichen Bezug zu setzen, damit Nutzer Umweltobjekte oder Umweltthemen ihrem persönlichen Lebensraum oder einer gewählten Freizeitregion zuordnen können. Denn Informationen sind umso interessanter für Nutzer, je dichter diese in ihrem persönlich räumlichen Umfeld liegen (z.B. Schadstoff- und Ertragsinformationen zu Böden im Umfeld des eigenen Gartens). Diese Grundeinstellung wird im englischen Sprachgebrauch häufig mit dem Ausdruck "What's in your backyard" (Was passiert in deinem Hinterhof) umschrieben.

Zur Bereitstellung der für den räumlichen Bezug notwendigen Karten soll für den Themenpark Boden, Geologie und Natur ein Kartendienst entwickelt werden, der die notwendigen Karten als fertige Themenkarten bereitstellt und dynamische Veränderungen solcher Themenkarten (Hervorheben von Objekten, Anzeige von Punktobjekten etc.) erlaubt.

 $\overline{a}$ 

<span id="page-12-1"></span><sup>1</sup> Zur Zeit der Aufgabenstellung war der Projekt-Titel: Themenpark Boden, Geologie und Naturschutz.

<span id="page-13-0"></span>Themengebiete, die durch bereitgestellte Themenkarten abgedeckt werden sollen, sind unter anderem Geologische Formationen, Bodenlandschaften, Moorlandschaften, Geotope sowie deren geographische Verbreitung bzw. Dichte in Baden-Württemberg. Ziel dieser Arbeit ist die Konzeption eines solchen Kartendienstes, der die Bereitstellung der Basiskarten sowie eine prototypische Implementierung der wesentlichen Funktionalitäten zur Erzeugung und dynamischen Generierung von Karten innerhalb des Kartendienstes ermöglicht, wobei bei der Realisierung auf bereits existierende informationstechnische Komponenten des Umweltinformationssystems (UIS) Baden-Württemberg, wie bestehende GIS-Informationskomponenten (disy GISterm) und Sachdatenmodule, zurückgegriffen werden soll.

Es soll daher zunächst kurz das technisch-organisatorisches Umfeld dargelegt werden, das die zu verwendenden Komponenten und Rahmenbedingungen für den zu konzipierenden Kartendienst festlegt, bevor im Anschluss daran die Randbedingungen an den Kartendienst genauer festgehalten werden.

#### *1.2 Umweltinformationssysteme (UIS)*

Gemäß der Definition nach PAGE et al. [1990] ist "ein Umweltinformationssystem ein erweitertes Geo-Informationssystem, das der Erfassung, Speicherung, Verarbeitung und Präsentation von raum-, zeit- und inhaltsbezogenen Daten zur Beschreibung des Zustandes der Umwelt hinsichtlich Belastungen und Gefährdungen dient und Grundlagen für Maßnahmen des Umweltschutzes bildet" [zitiert nach Bill & Fritsch, 1999, S. 41]. Bill [1999, S. 248] führt aus: "Die Überwachung und der Schutz der Umwelt ist eine Querschnittsaufgabe. Folglich sind herkömmliche monothematische Informationssysteme ohne Raumbezug nicht für die Verknüpfung der großen Vielzahl an fachspezifischen Daten

geeignet. Denn erst durch die Verknüpfung von verschiedenen Daten entstehen neue aussagekräftige Informationen zu komplexen ökologischen Systemen".

Im Allgemeinen haben Umweltinformationssysteme folgende Aufgaben und Ziele [Ruchter, 2002]:

- **Informationsmanagement** (Informationen der politischen und administrativen Führung für die Öffentlichkeit, z. B. Erfüllung des Umweltinformationsgesetzes, Lehrauftrag für die Öffentlichkeit)
- **Planungs- und Verwaltungsaufgaben** (Einsatz der Geoinformationstechnik für Verwaltungsaufgaben mit Raum- und Umweltbezug, z.B. Raumordnung, Stadtund Landschaftsplanung)
- **Umweltbeobachtung bzw. -überwachung** (Erfassung und Aktualisierung von Messdaten zur Ermittlung der Umweltsituation durch Messstationen, z.B. im Luft-, Boden-, Wasserschutz )
- <span id="page-14-0"></span>• **Katastrophen- und Notfallmanagement** (Unterstützung bei Stör-, Katastrophen-, Not- und Vorsorgefällen durch Nachrichtenübermittlung und -verarbeitung, z.B. Hochwasser- und Lawinenschutz)
- **Integrations- und Koordinationsaufgaben** (Ressortübergreifende Informationsverarbeitung in den verschiedenen Umweltbereichen koordinieren und integrieren)

Charakteristisch für den Umweltbereich sind dabei folgende Faktoren [Bill, 1999]:

- Hoher Grad an Visualisierung
- Der Austausch von Daten des GIS mit Berechnungsmodulen, wobei Modellrechnungen und Simulationen einen hohen Stellenwert haben (sie sind in der Regel externe Module).
- Das GIS beinhaltet eine Vielzahl von externen Paketen, wie beispielsweise die Visualisierung, Datenmodellierung, -gewinnung und -aufbereitung. Hierbei ist das GIS nur ein Baustein im UIS, der die zentrale Aufgabe der integralen raumbezogenen Datenverwaltung und -bereitstellung hat.
- Primär wird von einem GIS die Analyse und Präsentation von speziellen räumlichen Daten verlangt, da die Erfassung und Verwaltung der Daten oftmals die Aufgabe einzelner Fach- und Basisinformationssysteme bleibt. In der Zukunft gilt dies insbesondere für die Basisdaten, die hierfür abgerufen werden können.
- Einzelbeziehungen dynamischer Messdaten z.B. zum Klima, zu Grundwasserständen, Emissionswerten und dergleichen.

#### *1.3 Das UIS Baden-Württemberg*

Das Umweltinformationssystem Baden-Württemberg [Mayer-Föll & Keitel, 2001] soll den Zugriff auf die verschiedenen Datenbestände der Umweltbehörden in Baden-Württemberg über anwendungsspezifische Systeme, z.B. WAABIS (Wasser, Abfall, Altlasten und Boden Informationssystem), ALBIS (System im Bereich des Naturschutz), TULIS (System im Bereich Technosphäre und Luft) und XfaWeb (Fachinformationssysteme), ermöglichen, wobei ein einheitliches Datenmodell und gemeinsam von den Anwendungen genutzte Frameworks die Basisfunktionalitäten bereitstellen und als Grundlage für die spezifischen Anwendungen dienen. Das Umweltinformationssystem Baden-Württemberg ist damit eine Zusammenfassung von verschiedenen Umweltinformationssystemen unter einer gemeinsamen Kammer, die durch das einheitliche Datenmodell und die Basisframeworks im UIS definiert wird. Die Datenbestände setzen sich aus Mess-, Analyse- und Sachdaten zu erfassten Umweltobjekten, zugehörigen Geodaten sowie Verwaltungsdokumenten und Multimediadaten (wie Texte, Bilder, Videos) aus den verschiedenen Umweltfachbereichen zusammen. Um den Zugang und die Nutzung der Daten für die breite Öffentlichkeit zu gewährleisten, werden leistungsfähige Datenbanksysteme und einheitliche Standards, Formate und Datenmodelle angeboten. Die Leistungen und Dienste lassen sich in Bezug

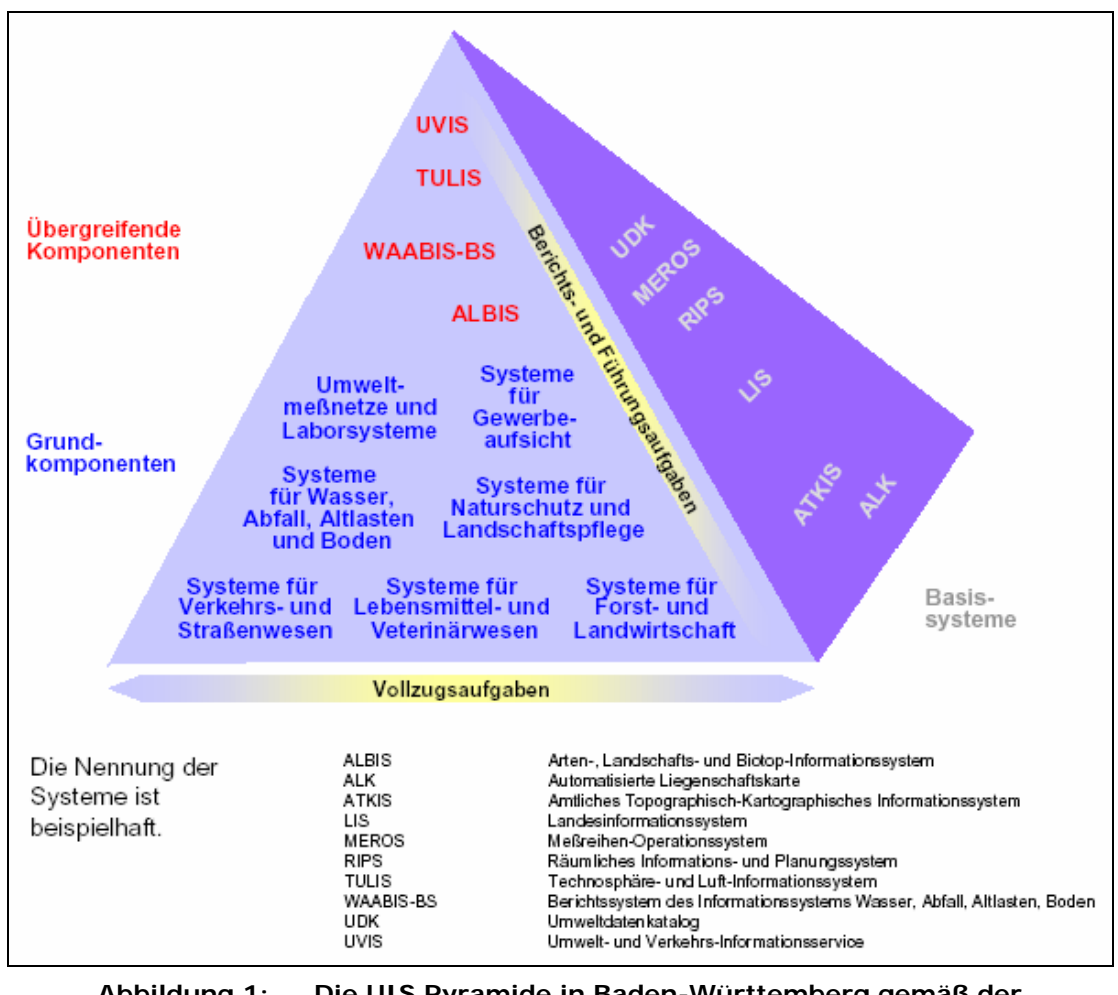

<span id="page-15-0"></span>auf Aggregation und räumlicher Verteilung der Daten innerhalb einer Pyramide, wie sie in Abbildung 1 gezeigt wird, visualisieren.

**Abbildung 1: Die UIS Pyramide in Baden-Württemberg gemäß der Rahmenkonzeption des UIS**

[In: Mayer-Föll & Pätzold, 1998, Abb. 6]

Auf der unteren Ebene der Pyramide in Abbildung 1 sind die fachspezifischen Basissysteme angesiedelt. Sie beschäftigen sich ausschließlich mit der Datenerfassung von einem kleinen eingegrenzten fachspezifischen Raum. Je höher die Informationen innerhalb der Pyramide nach oben steigen, desto höher steigen sie in der Hierarchie der Berichtsund Führungsaufgaben. Dabei werden die Daten immer weiter zusammengefasst und fachübergreifend miteinander verknüpft. Das Ziel der Pyramidenstruktur ist es, den Entscheidungsträgern auf oberer Ebene eine Vielzahl hochgradiger, aber aggregierter Informationen (die Ansammlung dieser basiert dabei auf der gesamten Breite verfügbarer Informationen) für ihre Entscheidungen bereitzustellen, während auf Ebene der Fachanwender spezielle Systeme für die spezielle Fachgruppe die gesamten Detailfülle an Informationen für diese Fachgruppe bereitstellen.

<span id="page-16-0"></span>Das UIS Baden-Württemberg soll dabei hauptsächlich folgenden Zwecken dienen [Bill, 1999]:

- Information der politischen Führung,
- Ermittlung und Analyse der landesweiten Umweltsituation,
- Unterstützung in Not- und Vorsorgefällen sowie
- Koordination und Integration vorhandener Informationssysteme.

Die technische Konzeption des UIS basiert auf verschiedenen Komponenten oder Systemkategorien. Eine Einteilung, die sich allgemein für UIS bewährt hat, unterscheidet zwischen Basissystemen, UIS-Grundkomponenten und übergreifenden UIS-Komponenten [Mayer-Föll & Pätzold, 1998, Greve et al. 1998]. Das UIS Konzept ist teilweise als eine weitere eigenständige Komponente zu sehen, welche den übergeordneten Zusammenhang herstellt [Greve et al. 1998].

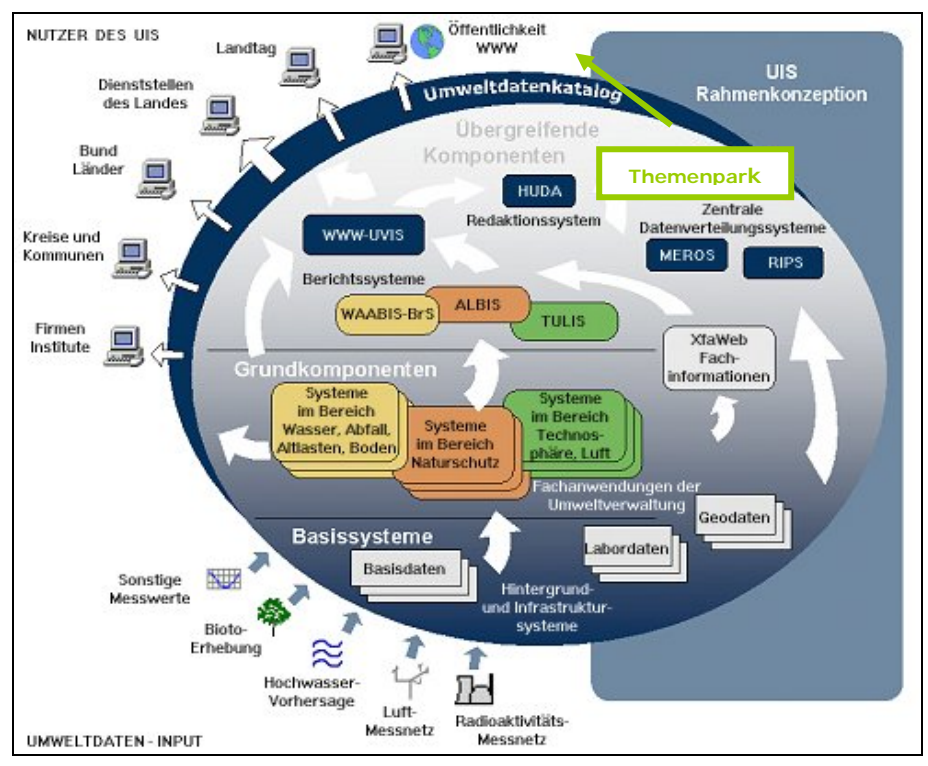

**Abbildung 2: Einordnung des Themenparks im UIS Baden-Württemberg**  [In: Mayer-Föll, Keitel, 2001, URL: http://www.lfu.baden-wuerttemberg.de/lfu/uis/info/, um den Themenpark ergänzt]

Das UIS Baden-Württemberg kann, wie in Abbildung 2 ersichtlich, in drei Teile [Mayer-Föll & Pätzold 1998, Greve et al. 1998] gegliedert werden:

• **Basissysteme** sind Infrastrukturelemente und Informationssysteme, die nicht explizit für die Arbeit mit einem Umweltinformationssystem entstanden sind. Sie dienen zur Datenerfassung und stellen Sachdaten, Messwerte usw. für andere Systeme bereit.

- <span id="page-17-0"></span>• **Grundkomponenten** sind die Fachanwendungen der Umweltverwaltung, wie zum Beispiel das WAABIS, welche die Fachdienststellen zur Erfassung und Bearbeitung von umweltspezifischen Daten verwenden. Die Fachanwendungen nutzen gemeinsam die Daten aus den Basissystemen über einheitliche Basisframeworks (Sachdatensystem und Geodatenframework), die die Schnittstelle zu den Daten, z.B. innerhalb einer relationalen Datenbank darstellen.
- **Übergreifende Komponenten** dienen zur Bündelung aller Informationen aus den verschiedenen Umwelt- und Zuständigkeitsbereichen und ermöglichen somit eine fachübergreifende Nutzung der Informationen. Beispiele solcher Systeme sind der Umweltdatenkatalog (UDK), der Metadaten zu den einzelnen Informationsangeboten im UIS erfasst, das Messreiheninformationssystem (MEROS), das Berichtssystem UIS (BRS-UIS) und das Räumliche Informations- und Planungssystem (RIPS). In diesem Bereich ist auch der Themenpark Boden, Geologie und Natur einzuordnen, der als dediziertes System die Öffentlichkeit mit wichtigen umweltpolitischen Informationen versorgen soll.

### **1.3.1 disy Cadenza als Sach- und Geodatenframework des UIS Baden-Württemberg**

Im Rahmen der AJA-Kooperation wurden zunächst ein Java-basiertes Sachdatensystem (SDS), das vom Forschungszentrum Informatik entwickelt wurde, und eine Java-basierte Kartenlösung (GISterm), die vom Institut für Photogrammetrie und Fernerkundung (IPF) der Universität Karlsruhe realisiert wurde, als Basiskomponenten für das WAABIS System entwickelt und in weiteren Anwendungen eingesetzt. Der Support und die Weiterentwicklung dieser Komponenten ging später auf die Firma disy Informationssysteme GmbH über, die die Pflege und Weiterentwicklung der Komponenten im kommerziellen Rahmen übernommen und die Einzelkomponenten zu einem Gesamtframework integriert hat, das den Namen **disy-Cadenza** trägt.

Die Firma disy stellt die branchenunabhängige Integrationsplattform für die Sachdatenkomponente und den Kartendienst innerhalb einer GUI-basierten Anwendung "Cadenza Pro(fessional)" sowie einer web-basierten Internetausgabe "Cadenza Web" zur Verfügung. Beide Anwendungsvarianten erlauben es, Informationen aus verschiedenen operationalen Datenbanken, Geoinformationssystemen und Data Warehouses über "Sachdaten-Selektoren" aus Datenquellen abzufragen und auf verschiedene Weise zu visualisieren und zu analysieren. Als Visualisierungsmöglichkeiten sind dabei neben graphischen Diagrammen, Tabellen und Reports, auch dynamische Darstellungen von Selektionsergebnissen in Kartendarstellungen über die GISterm Komponente des Cadenza Frameworks möglich [disy, 2003].

<span id="page-18-0"></span>Besonders interessant für den zu konzipierenden Kartendienst ist dabei, dass die Web-Variante Cadenza Web ein Modul zum Anzeigen solcher "dynamisch generierter" Karten im Internet enthält. Dieser Modul ist der disy Mapserver, der Kartendarstellungen automatisch in Form von Pixelbildern für das Web bereitstellt. Eine weitere interessante Komponente ist in diesem Rahmen die Web-Service-Schnittstelle, die von disy u. a. für das Themenpark Boden, Geologie und Natur Projekt bereitgestellt wird. Diese erlaubt die dynamische Generierung von Karten über Web-Service-Aufrufe.

Da alle informationstechnischen Forschungs- und Entwicklungsarbeiten im Umfeld des UIS Baden-Württemberg über das AJA-Projekt koordiniert werden und die disy Cadenza Anwendungen Berichtssystem (BRS) und Berichtssystem-Web (BRS-Web) im AJA-Umfeld die Standardkomponenten für Sachdaten- und Geodatenzugriff im UIS-Baden Württemberg sind, soll der zu konzipierende Kartendienst unter Verwendung von disy Cadenza entwickelt werden. Hierbei kann disy Cadenza Web, siehe Abbildung 3, für die Generierung von Karten für den Themenpark verwendet werden, während Cadenza Pro mit seinen GUI-Applikationen eine komfortable Erstellung der benötigten Basiskarten durch in Cadenza Pro geübte Kartenautoren ermöglicht.

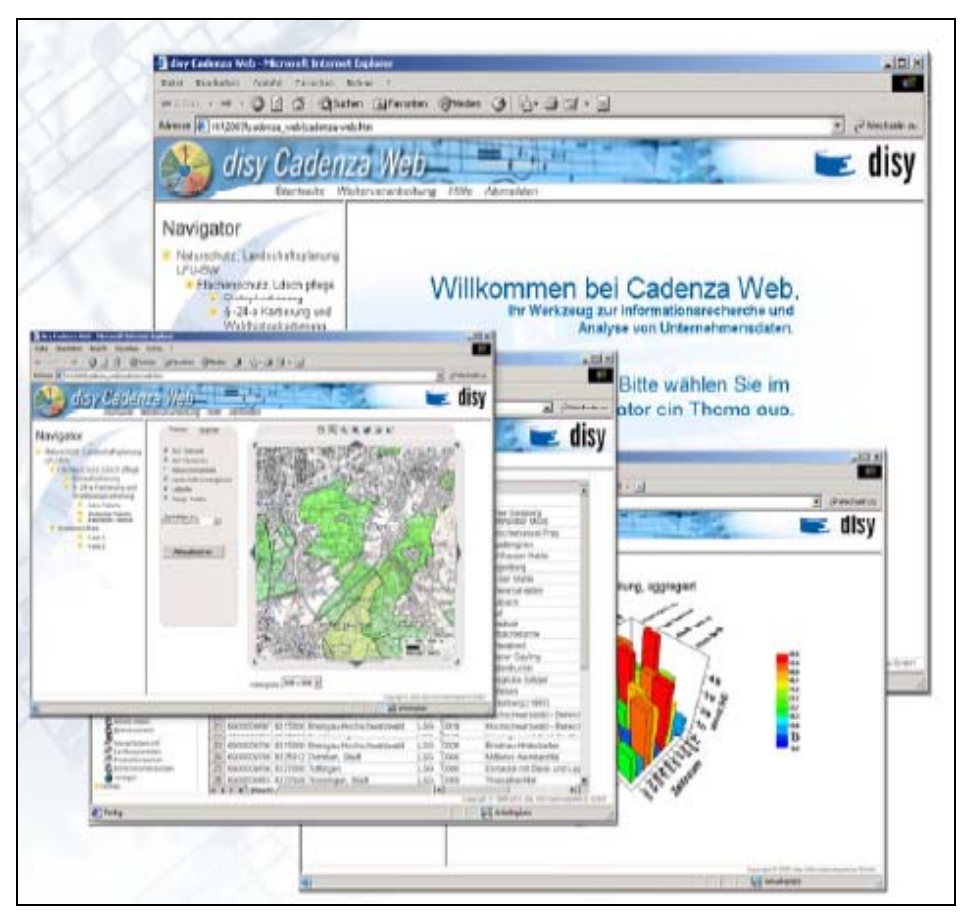

**Abbildung 3: Disy Cadenza Web Plattform**  [disy, 2003, URL: http://www.disy.net/]

#### <span id="page-19-0"></span>**1.3.2 Der Themenpark Boden, Geologie und Natur**

Während Fachinformationssysteme, wie WAABIS, TULIS, ALBIS und die XfaWeb-Fachinformationssysteme im UIS Baden-Württemberg als Hauptzielgruppe die Fachanwender bzw. die Fachöffentlichkeit haben, wird mit dem Themenpark Boden, Geologie und Natur ein Umweltinformationssystem im UIS als Prototyp entwickelt, das speziell für die Zielgruppe "Allgemeine Öffentlichkeit" entworfen wurde und bei dem sowohl der Inhalt als auch die technologische Struktur speziell auf diese Zielgruppe zugeschnitten sind.

In solch einem System reicht es nicht aus, reine Sachinformationen, wie es bei den Fachinformationssystemen der Fall ist, in neutraler Darstellung z.B. in Form von Tabellen, Graphiken oder Kartendarstellungen darzustellen, da einem Nicht-Fachmann der Kontext fehlt, in dem er solche Informationen erklärt bekommt. Die Fachinformationen müssen für die Öffentlichkeit speziell aufbereitet und mit Erklärungstexten und multimedialen Zusatzinformationen angereichert werden, die die Informationen für den Betrachter in einem sinnvollen Kontext zu seinen eigenen Erfahrungen bringen: so, wie dies auch in populärwissenschaftlichen Büchern über Umwelt der Fall ist. Diese inhaltliche Arbeit wird zurzeit für den Themenpark von der LfU Baden-Württemberg durchgeführt.

Dies ergibt neue Anforderungen an die Architektur eines solchen Umweltinformationssystems für die Öffentlichkeit. Durch die Kombination von Geo- und Sachdateninformationen einerseits und multimedialen web-gerechten Inhalten andererseits, wie sie heutzutage in Content Management Systemen (CMS) gespeichert und verwaltet werden, kommt es zu einer Kombination von Inhalten, die üblicherweise über unterschiedliche Technologien verwaltet und verfügbar gemacht werden. Der Themenpark Boden, Geologie und Natur ist eines der ersten technischen Systeme in AJA, das eine Integration von Content Management und Portaltechnologie mit den GIS- und Sachdatenschnittstellen klassischer UIS anstrebt. Diese Verknüpfung der unterschiedlichen technischen Systeme wird am FZK-IAI gerade prototypisch konzipiert und implementiert. Die Basisplattform zur Verwaltung der Inhalte des Themenparks ist das Java-basierte Content Management System WebGenesis, das vom Fraunhofer Institut IITB in Karlsruhe entwickelt wurde. WebGenesis wird bereits erfolgreich vom Ministerium für Umwelt und Verkehr Baden-Württemberg (UVM) als CMS genutzt [Düpmeier et al., 2003].

Durch die Verwendung von Java als Implementierungsplattform und dem Einsatz eines Standard Java Servlet Containers (tomcat) als Laufzeitplattform eignet sich WebGenesis gut als Integrationsplattform für andere Technologien des AJA-Umfeldes, da diese zu einem Großteil ebenfalls in Java geschrieben sind.

Wie aus Abbildung 4 (roter Kasten) ersichtlich, ist der Themenpark Boden, Geologie und Natur in der bisherigen prototypischen Realisierung zunächst in vier verschiedene Zugänge unterteilt:

- <span id="page-20-0"></span>• **Unsere Umwelt:** Hier soll die natürliche Vielfalt der Umwelt (Bodenlandschaften, Geologie, Schutzgebiete) des Landes Baden Württembergs aufgezeigt werden.
- **Umweltthemen:** Hier sollen die in Baden-Württemberg relevanten umweltpolitischen Themen (z.B. Versiegelung) näher beschrieben werden.
- **Umwelt beobachten:** In diesem Zugang wird näher auf die Methoden der Datengewinnung im Umweltbereich und auf die Umweltmessnetze des Landes eingegangen.
- **Umwelt erleben:** Dies ist ein Erlebniszugang zum Themenpark, der Nutzern interessante Erlebnisgebiete in Baden-Württemberg vorstellt, in denen Umwelt durch Lehrpfade, Naturschutzzentren, Freilichtmuseen und anderen Umwelteinrichtungen erlebt werden kann.

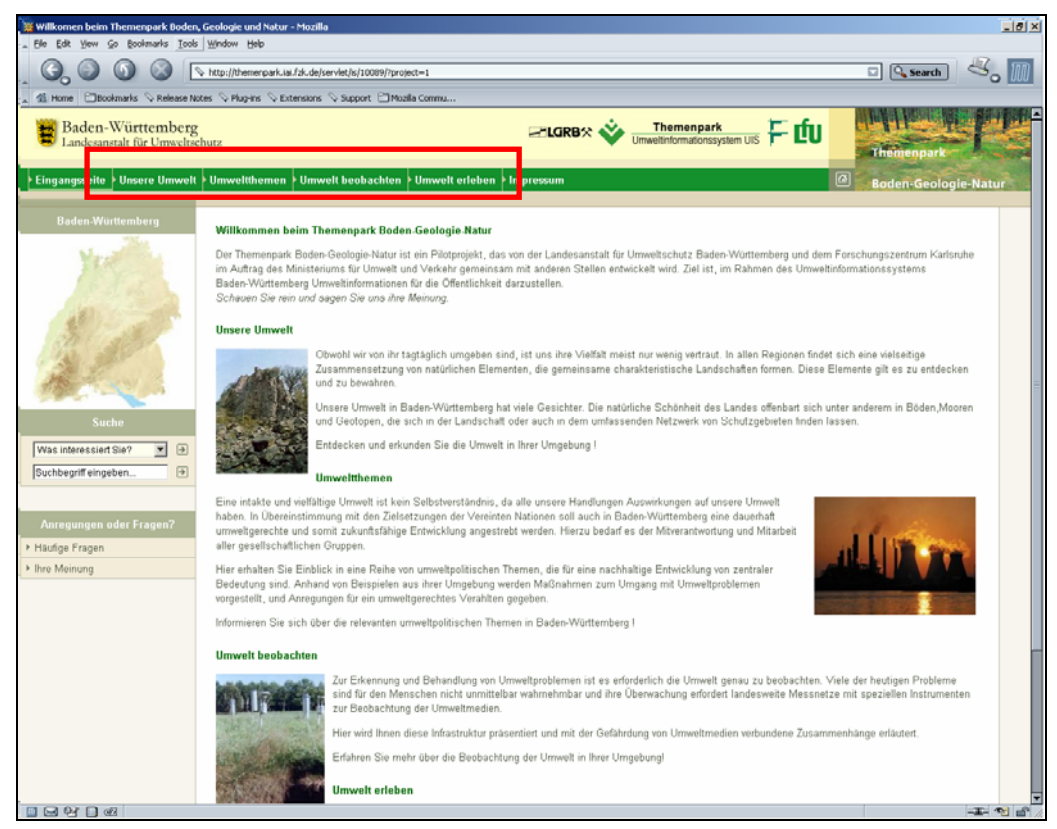

**Abbildung 4: Einstiegsseite des Themenpark Boden, Geologie und Natur**  [In: Themenpark, 2004, URL: http://themenpark.iai.fzk.de]

<span id="page-21-0"></span>Abbildung 5 gibt einen schematischen Überblick über die inhaltliche Struktur der vier Zugänge.

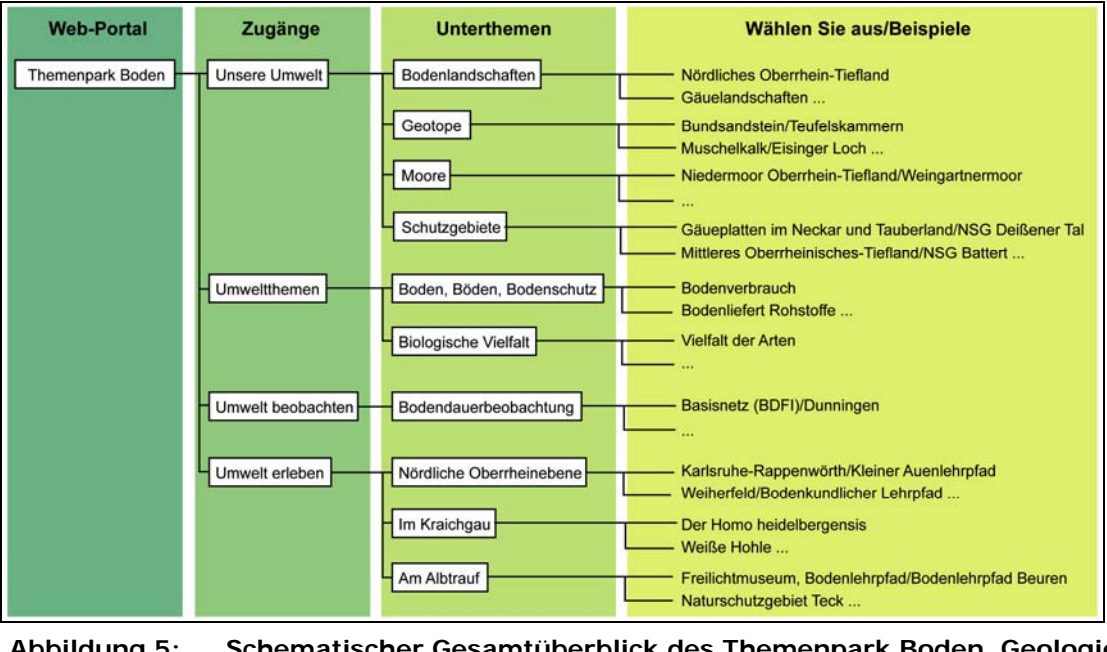

**Abbildung 5: Schematischer Gesamtüberblick des Themenpark Boden, Geologie und Natur**  (Stand: 07.01.2004)

Im Zugang **Unsere Umwelt** werden Landschaftselemente wie Bodenlandschaften, Böden, Geologische Formationen, Geotope, Moore, Naturräume und Schutzgebiete vorgestellt.

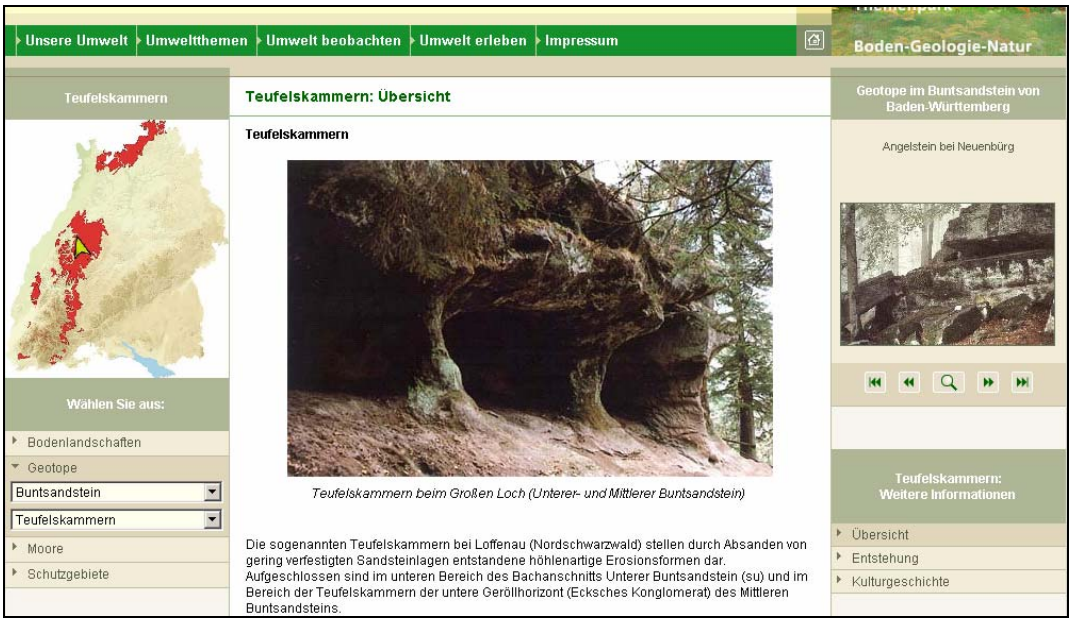

**Abbildung 6: Beispielgeotop: Teufelskammern im Buntsandstein**  [In: Themenpark, 2004, URL: http://themenpark.iai.fzk.de]

<span id="page-22-0"></span>Zur Darstellung der unterschiedlichen Landschaftselemente werden hier vor allem thematische Übersichtskarten benötigt, die die Verbreitung bzw. Lage der ausgewählten Landschaftselemente zeigen. In Abbildung 6 ist eine solche Übersichtskarte *Geologische Formationen* mit der Verteilung der *Geologischen Formation Buntsandstein* in Baden-Württemberg zu sehen. Bei Aufruf der Webseite, die Abbildung 6 zeigt, wurde ein konkretes Beispielgeotop (*Teufelskammern*) in der *Geologischen Formation Buntsandstein* aufgerufen, dessen Lage über einen gelben Pfeil in der Basiskarte markiert wird. An anderen Stellen des Zugangs *Unsere Umwelt* werden auch thematische Übersichtskarten benötigt, in denen ausgewählte flächenhafte Objekte innerhalb einer Übersichtskarte als Fläche hervorgehoben (*highlighting*) werden sollen. Abbildung 6 zeigt den Hauptverwendungszweck der Übersichtskarten innerhalb des Zugangs *Unsere Umwelt* auf. Karten haben hier die Aufgabe, dem Nutzer einen groben Überblick zur Verbreitung der Objekte eines Themas sowie der Lage von ausgewählten Themenobjekten im Land Baden-Württemberg zu vermitteln.

Unter **Umweltthemen** sind zurzeit die umweltpolitischen Themenbereiche *Boden, Böden, Bodenschutz* und *Biologische Vielfalt* mit ihren Subthemen und Beispielen erläutert. Generell dient dieser thematische Bereich im Themenpark zur Vermittlung umweltpolitischer Grundthemen des Landes Baden-Württemberg.

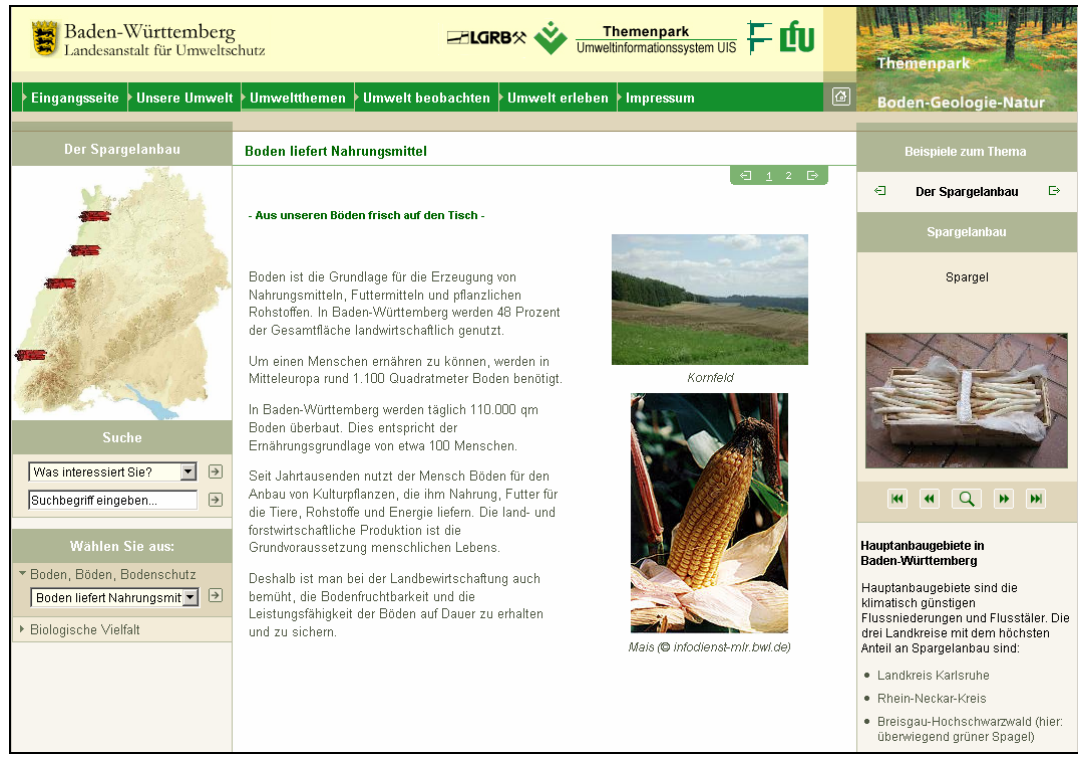

**Abbildung 7: Umweltthemen: Beispiel Boden liefert Nahrungsmittel**  [In: Themenpark, 2004, URL: http://themenpark.iai.fzk.de]

<span id="page-23-0"></span>Auch beim Zugang *Umweltthemen* werden thematische Übersichtskarten benötigt, welche zum einem die Verteilung umweltpolitischer Thematiken (wie Versiegelung) im Land Baden-Württemberg visualisieren sollen. Zum anderen werden an dieser Stelle Karten benötigt, die konkrete Beispielstandorte zu einzelnen Thematiken aufzeigen (z.B. Modellprojektstandorte im Land für Maßnahmen gegen Versiegelung).

Um Verteilungen zu visualisieren werden die abgefragten Informationen je nach Themenaufruf in der Karte als Flächenmethode [Bollmann & Koch, 2002, S. 17] (*Bodenversiegelung*) oder als Positionssignaturen [Bollmann & Koch, 2002, S. 17] (*Boden liefert Nahrungsmittel*) dargestellt. Die Abbildung 7 zeigt die Karte beim Aufruf der Menüauswahl *Boden liefert Nahrungsmittel* am Beispiel des Spargelanbaus. Diese Anbaugebiete werden über Piktogramme in der Karte visualisiert. Je nach Thema werden diese lokalen Signaturen als Piktogramme oder als Positionssignaturen dargestellt. In Abbildung 7 wird für den Spargelanbau beispielsweise ein Spargelbund als Piktogramm verwendet. Innerhalb des Themas *Boden liefert Nahrungsmittel* können verschiedene Beispielkarten zum Thema angezeigt werden, unter anderem auch Mais-, Wein- und Rübenanbau. Die dargestellten Inhalte können über Pfeilbutton, oben rechts im Bereich *Beispiele zum Thema* (Diashow), ausgewählt werden. Je nach Thema sind zu diesen Beispielen zugehörigen Karten als Flächenmethode dargestellt.

Unter **Umwelt beobachten** findet sich zurzeit nur die Beschreibung der Bodendauerbeobachtung in Baden-Württemberg. Dieser Bereich soll später eventuell weitere Umweltmessnetze in Baden-Württemberg beschreiben.

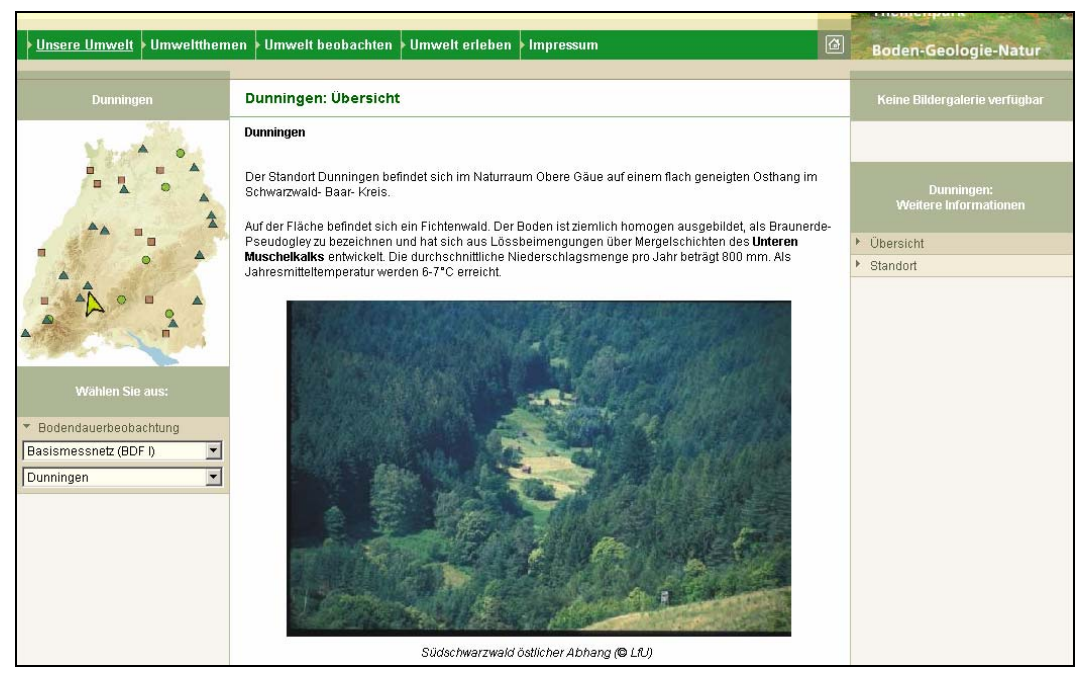

**Abbildung 8: Umwelt beobachten, Beispiel: Bodendauerbeobachtungen**  [In: Themenpark, 2004, URL: http://themenpark.iai.fzk.de]

<span id="page-24-0"></span>Für den Zugang *Umwelt beobachten* werden ausschließlich thematische Übersichtskarten benötigt, die das Thema als Positionssignaturen darstellen. In Abbildung 8 ist eine solche Karte zu sehen, die die Verteilung der Basisstationen des Bodendauerbeobachtungsnetzes von Baden-Württemberg zeigt.

Waldstandorte sind dabei durch Dreiecke, Ackerstandorte durch Quadrate und Grünlandstandorte durch Kreise klassifiziert. Weiter ist in der Karte der Standort der Messstation Dunningen durch eine Markierung mit einem gelben Pfeil hervorgehoben, da dieser Standort zur Darstellung in der Webseite ausgewählt wurde. Zurzeit sind die lokalen Standortmarkierungen in den statischen Rasterkarten noch nicht einheitlich, sie können als Fähnchen oder als Pfeile dargestellt sein. Neben der Dynamisierung der Kartendarstellung ist eine weitere Aufgabe dieser Arbeit, Vorschläge für die Vereinheitlichung der Kartensignaturen zu entwickeln.

Der Zugang **Umwelt erleben** gliedert Baden-Württemberg in verschiedene räumliche Regionen, innerhalb derer Umwelt-Erlebnisgebiete beschrieben sind. Jedem Erlebnisgebiet können dabei ein oder mehrere Kategorien zugeordnet sein (Naturschutzzentrum, Lehrpfad, Kletterplatz, See etc.). Weiter können einem Erlebnisgebiet den Zielgruppen entsprechende Erlebnisangebote zugeordnet werden (Kinder, Jugendliche, Erwachsene, Fachleute etc.).

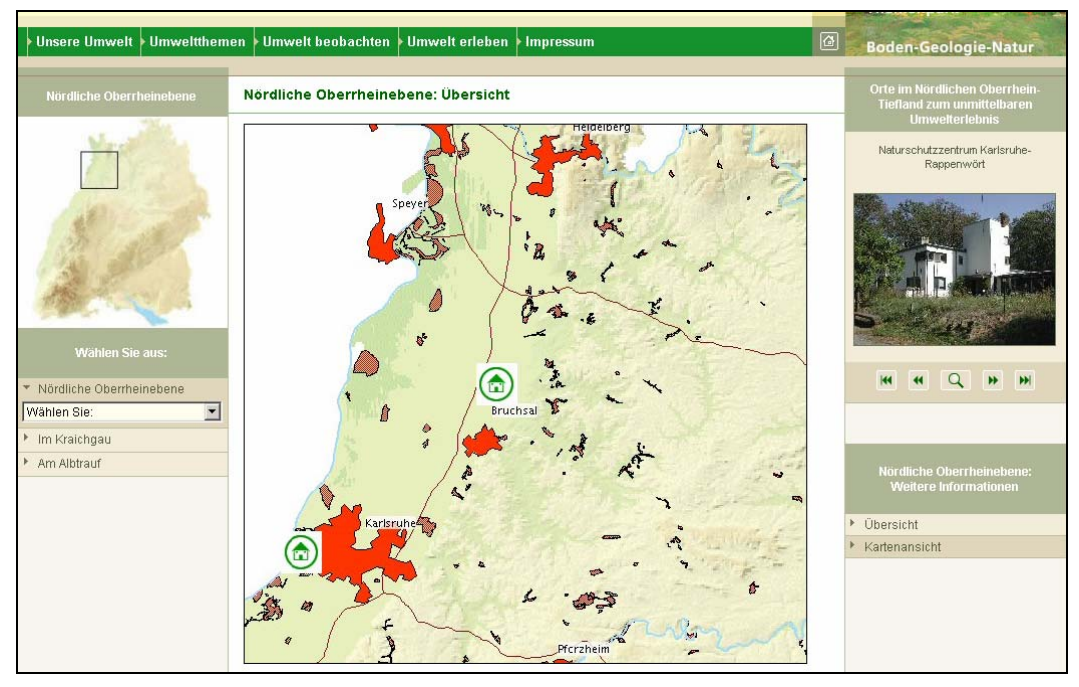

**Abbildung 9: Navigationsfenster des Zugangs: Umwelt erleben**  [In: Themenpark, 2004, URL: http://themenpark.iai.fzk.de]

Bei diesem Zugang hat die Übersichtskarte lediglich eine Auswahlfunktion für eine bestimmte Erlebnisregion. Beim Klicken mit der Maus auf einen Auswahlbereich wird für diesen Bereich im Hauptbereich der Webseite (mittlerer Teil in der Abbildung 9) eine <span id="page-25-0"></span>Navigations- und Orientierungskarte angezeigt, die die für diese Region relevanten Erlebnisgebiete anzeigt.

Die innerhalb dieser Karte dargestellten Erlebnisgebiete (Naturschutzzentren, Lehrpfade, Museen) sollen für den Nutzer anklickbar sein, um somit weitere wichtige Informationen zum jeweiligen Erlebnisobjekt zu erhalten und zu ausführlichen Beschreibungen dieser Erlebnisgebiete zu kommen. Des Weiteren soll es künftig möglich sein, die Erlebnisgebiete nach bestimmten Kriterien zu klassifizieren und verschiedenen Nutzergruppen (Kinder, Jugendliche, Erwachsene) zuzuordnen. Das Kartensystem soll es dann ermöglichen, dass ein Benutzer über geeignete Auswahloptionen bestimmte Kategorien von Erlebnisgebieten auswählen und bevorzugte Zielgruppen festlegen kann. Das Kartensystem soll dann die gewünschten Klassen von Erlebnisgebieten auf der Übersichtskarte der Region anzeigen. Das Arbeiten mit solchen Erlebnisobjekten soll über ein Konzept von so genannten **P**oints **o**f **I**nterests (POI) im Kartensystem realisiert werden. Auf das Konzept solcher Points of Interests und deren Anwendungsmöglichkeiten wird im konzeptionellen Teil dieser Arbeit in Kapitel 4.2.5 noch genauer eingegangen.

In Abbildung 10 ist die Beschreibung eines solchen Erlebnisgebietes zu sehen, wie es nach Auswahl des Erlebnisgebietes in der Karte dargestellt wird.

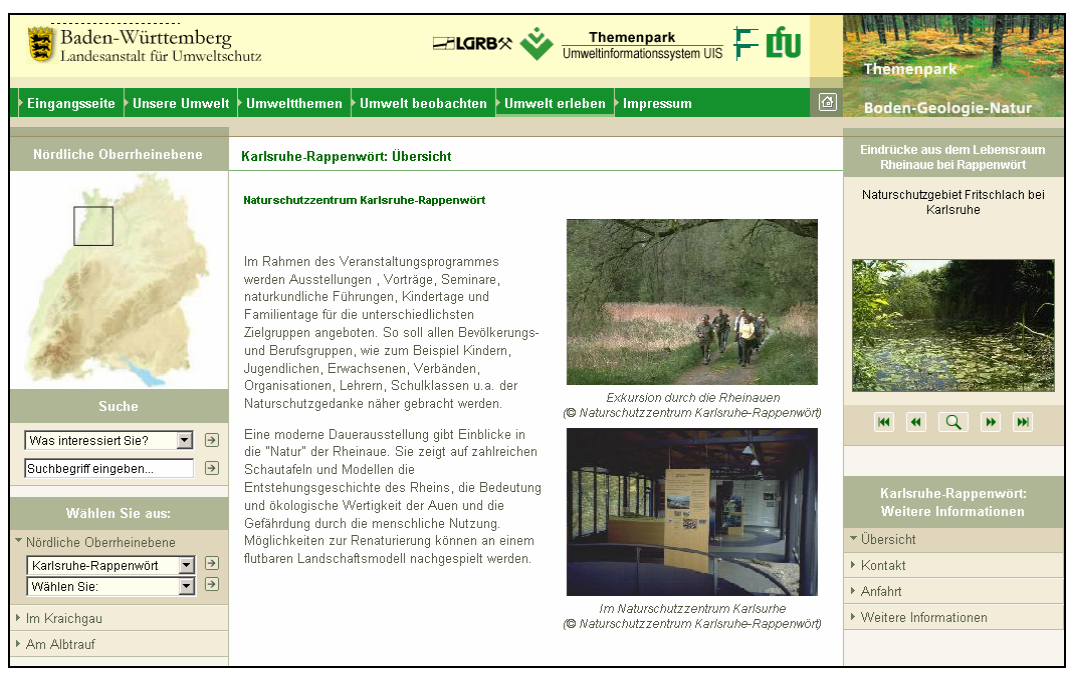

**Abbildung 10: Erlebnisgebiet Naturschutzzentrum Karlsruhe-Rappenwört**  [In: Themenpark, 2004, URL: http://themenpark.iai.fzk.de]

Abbildung 11 zeigt, wie im Themenpark auf der Serverseite einzelne Webseiten aus wieder verwendbaren Bausteinen zusammengesetzt werden. Solche Bausteine sind auf technischer Seite durch Templates (eine spezielle Art von HTML-Vorlage für Teilkomponenten einer Webseite mit dynamischen Platzhaltern für Inhalte) repräsentiert, aus denen die Webseite <span id="page-26-0"></span>durch Zusammenfügen weiterer Templates (den so genannten Screen-Templates) zusammengesetzt wird. Von besonderem Interesse für diese Arbeit sind dabei die Template-Bausteine, über die Karten in den Webseiten angezeigt werden sollen. In den zuvor genannten Beispielen findet sich so z.B. (wie auf den meisten Seiten des Themenparks) im linken oberen Bereich eine Kartenübersicht über Baden-Württemberg, die eine kontext-spezifische Übersichtskarte zum in der Webseite angezeigten inhaltlichen Thema zeigt. Diese Karte findet sich technisch in einem wieder verwendbaren Baustein *Übersichtskarten Template* (ShowUebersichtsKarte.html), siehe Abbildung 11. Was in dieser Karte im Einzelnen gezeigt wird, wird dabei durch die Metadaten festgelegt, die der Webautor den Inhaltsobjekten zuordnet, die auf der angezeigten Seite dargestellt werden. Typischerweise ist dem Inhaltsobjekt einer Themenkarte eine Basiskarte zugeordnet, die den Hintergrund der angezeigten Karten definiert. Über diese Basiskarte soll dynamisch die Position des Inhaltsobjektes selbst, eines zugehörigen Beispiels oder eine thematisch passende räumliche Verteilung eines Umweltthemas (z.B. Versiegelung von Böden oder Spargelanbau in Baden-Württemberg) angezeigt werden.

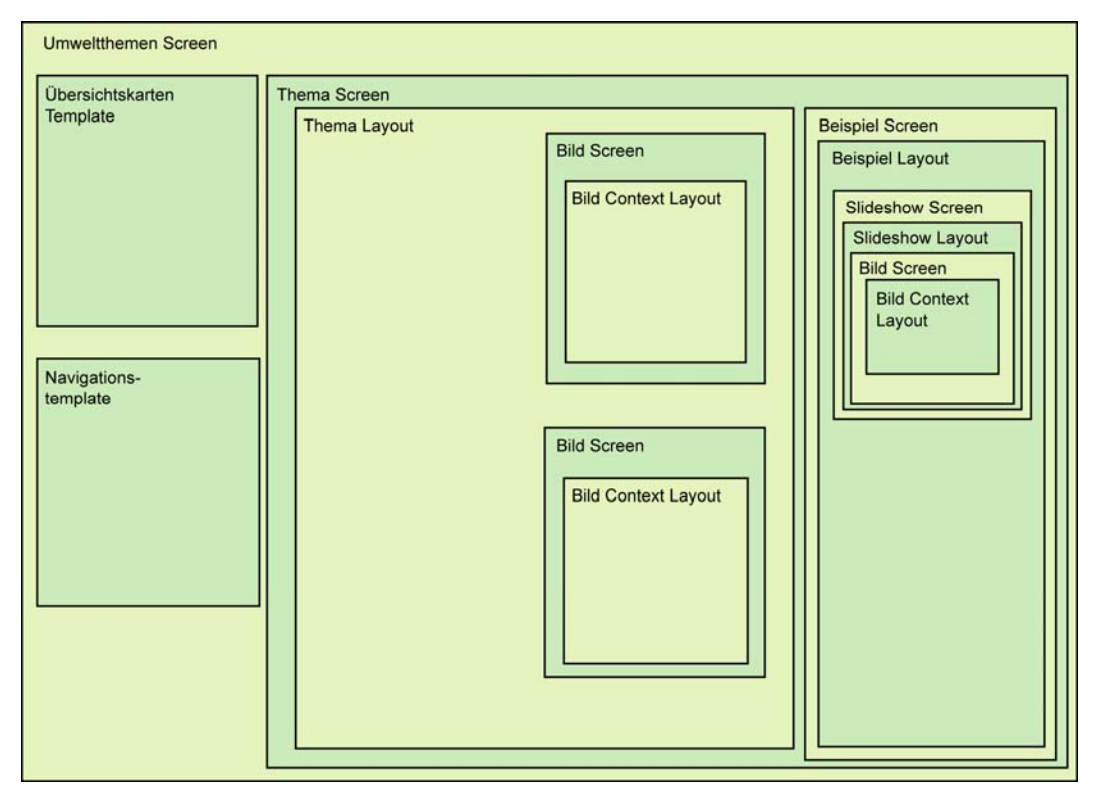

**Abbildung 11: Template-Aufbau des Themenpark Boden, Geologie und Natur**  [In: Düpmeier et al., 2003, S. 165, leicht verändert]

Beim Erlebniszugang *Umwelt erleben* ist eine der zentralen Komponenten eine interaktive Karte in der Kartenansicht einer Erlebnisregion. Diese Karte erlaubt es über eine zugehörige Legende, Kategorien von Objekten auszuwählen, die dann bzgl. dieser Erlebnisregion ausgewählt und auf der Karte dargestellt werden. Anschließend sind die dargestellten Erlebnisgebiete auf der Karte anklickbar, wodurch die zugehörigen Objekte <span id="page-27-0"></span>mit Detailinformationen angezeigt werden. Das Kartenübersichtsfenster in der linken oberen Ecke dient bei diesem Zugang als Pan-Fenster, mit dem eine Erlebnisregion über die Übersichtskarte ausgewählen wird.

Nachdem nun ein Überblick über das organisatorische und technologische Umfeld des zu konzipierenden Kartendienstes gegeben wurde, soll im folgenden Kapitel die Aufgabenstellung und ihre Randbedingungen kurz zusammengefasst werden.

### *1.4 Aufgabenstellung und Randbedingungen*

Alle bislang gezeigten Karten, die im Themenpark integriert sind, sind zurzeit nur statisch über GIS Software generiert. Ein für den Themenpark zu entwickelnder Kartendienst soll in Zukunft die *dynamische* Erstellung der Übersichtskarten basierend auf einigen wenigen manuell erstellten Grundkarten ermöglichen. Weiter sind die zu verwendenden Grundkarten momentan noch nicht vollständig kartographisch ausgearbeitet. Insbesondere fehlt bei der Anzeige der Position von Objekten auf den Grundkarten ein abgestimmter, konsistenter Mechanismus zur Verwendung von Signaturen.

Ziel dieser Diplomarbeit ist die Entwicklung intelligenter Schnittstellen zur Integration von Kartendiensten in web-basierte Informationssysteme am Beispiel der Anforderungen des Themenpark Boden, Geologie und Natur. Diese sollen eine automatische Generierung von benötigten Übersichtskarten im Themenpark und interaktive Navigationskarten für den Zugang *Umwelt erleben* bereitstellen. Die entwickelten Schnittstellen und ihre Umsetzung in einem Kartendienst für den Themenpark sollen eine einfache Zuordnung von Karten zu Inhaltsobjekten im Themenpark über die normale Editoroberfläche des Themenparks durch die Webautoren ermöglichen, ohne dass jede benötigte Karte vom Webautor als Rasterbild erstellt werden muss. Dabei sollen die in der Regel in der Kartographie nicht erfahrenen Webautoren fertige Basiskarten (z.B. Übersicht über Geologische Formationen in Baden-Württemberg) aus einer Liste von im Kartensystem vorhandenen Basiskarten als zu Grunde liegende Basiskarten auswählen und einem Themenpark-Objekt (z.B. Geologische Formationen) oder einer gesamten Objektklasse (z.B. Geotope) zuordnen können. Die Darstellung der räumlichen Lage von Inhaltsobjekten über solchen Basiskarten soll weitestgehend automatisiert ablaufen, ohne dass für jedes Objekt eine Spezialkarte erstellt werden muss.

Die Behandlung der Erlebnisgebiete unter dem Zugang *Umwelt erleben* soll ebenso einfach für die Webautoren verlaufen. Im Idealfall ordnet der Webautor einem Erlebnisgebiet im Themenpark nur die dazugehörigen Koordinaten und ihre Klassifizierung (Naturschutzzentrum etc.) zu. Der Themenpark registriert darauf hin das Erlebnisgebiet im Kartendienst. Danach kümmert sich der Kartendienst um die richtigen Signaturen und das Platzieren der Erlebnisgebiete in eine Erlebnisbasiskarte. Beim Anklicken des

Erlebnisgebietes muss der Themenpark beim Kartendienst abfragen können, welches Informationsobjekt angeklickt worden ist.

Auf kartographischer Seite sollen in dieser Arbeit Vorschläge für Aussehen und Gestaltung der benötigten Basiskarten und für eine einheitliche Verwendung von Signaturen im Themenpark Boden, Geologie und Natur entwickelt werden.

Neben den Anforderungen aus dem Themenpark-Projekt sind auch Anforderungen zu berücksichtigen, die sich vielleicht aus zukünftigen Projekten im Umfeld des UIS Baden-Württemberg ergeben können. Weiter sollte eine Bestandsaufnahme bestehender, internetbasierter Kartendienste stattfinden, die einen Vergleich der benötigten Funktionalitäten des Themenpark-Projektes mit denen von anderen Systemen gestattet.

Als weitere Aufgabe soll geprüft werden, ob und wie im konzipierten Kartendienst die Kartengenerierung mit Hilfe des Cadenza Web Frameworks für den Themenpark realisiert werden kann. Hierbei soll auch ein Vergleich mit anderen internet-basierten Kartendiensten und deren Realisierungsplattformen (z.B. ESRI ArcIMS) stattfinden. Vorhandene Standards und Standardmechanismen, die bei der Konzipierung und Realisierung des Kartendienstes eine Rolle spielen, sollen ebenso berücksichtigt werden.

Am Schluss der Arbeit sollen dann die Vor- und Nachteile des Erreichten aufgezeigt und kritisch beleuchtet sowie ein Ausblick auf zukünftige Arbeiten gegeben werden.

## <span id="page-29-0"></span>**2 Kartendienst-Techniken und Mapserver-Systeme im Internet**

Am Anfang dieses Kapitels werden zunächst die wesentlichen Begriffe im Umfeld von Kartendiensten im Internet vorgestellt. Anschließend wird eine kurze Übersicht über den OpenGIS Standard gegeben, der vom OpenGIS Consortium definiert wurde, um zentrale Komponenten von internet-basierten GIS-Systemen und deren Kommunikationsschnittstellen zu standardisieren. Anschließend werden einige der Softwareprodukte, die zur Bereitstellung von Kartendiensten im Internet genutzt werden können und als technische Grundlage für den zu entwickelnden Kartendienst dienen können, vorgestellt.

Schließlich werden am Ende dieses Kapitels verschiedene kommerzielle und kundenspezifische Kartendienstlösungen für das Internet vorgestellt, wobei eine Analyse der bereitgestellten Funktionalitäten im Hinblick auf einen möglichen Vergleich mit den Anforderungen an den zu entwickelnden Kartendienst im Vordergrund stehen.

### *2.1 Grundlegende Begriffe und Techniken*

Der Begriff web-basiertes Geoinformationssystem (kurz Web-GIS) ist bzgl. der möglichen Funktionalitäten eines solchen Systems sehr weit gefasst. Grundsätzlich gilt, dass bei einem web-basierten GIS ein lokal im Intranet einer Firma vorhandenes GIS-System über eine Client-Server- oder Multischichten-Architektur mit einer Web-Schnittstelle in das Internet eingebunden ist. Die Webserver (bzw. Komponenten des Webservers) arbeiten hier als lokaler Client eines GIS-Servers oder GIS-Applikationsservers. Endnutzer greifen im Internet auf die Dienste des GIS-Systems über Web-Clients zu, die ihrerseits mit dem Webserver kommunizieren. Als Web-Clients kommen dabei einfache, aus HTML und/oder Javascript erzeugte im WWW-Browser integrierte Nutzerinterfaces, Java-Applets oder über Browser downloadbare Applikationskomponenten in der Form von ActiveX-Komponenten oder sogar eigenständige Applikationen zum Einsatz [Bartelme, 2000].

Um die GIS-Anwendungen im Internet besser einteilen zu können, können sie nach bereitgestellten Funktionalität bzw. ihren Dienst klassifiziert werden [Bill, 1999, nach J. Fitzke et al., 1997]:

- **Geodatenserver:** Datenrecherchen und Übermittlung von Geodaten, z.B. via FTP (File Transfer Protocol) oder HTTP (Hypertext Transfer Protocol) zur Offline-Weiterverarbeitung, z.B. in Desktop-GIS-Systemen; Anwendungen im Internet in Unternehmen beispielsweise als Geowarehouse (Geodaten Warenhaus).
- **Mapserver**: Server, die auf Anfrage von Clients Karten als Pixelbilder (z.B. in jpg-, gif- oder png-Format) oder im Vektorgraphikformat (z.B. Scalable Vector

Graphics (SVG)) erzeugen und an den Client zurückgeben. Es wird weiter unterschieden in:

- o Statische Mapserver: Diese erzeugen nur statische, nicht-interaktive Karten.
- o Dynamische/Interaktive Mapserver: Diese erlauben die Interaktion mit den erzeugten Karten, z.B. über eine web-basierte Oberfläche mit Javascript.
- **Online-Auskunftssysteme**: Visualisierung von Karten, statisch bis dynamisch, thematische und/oder raumbezogene Abfragemöglichkeiten von georeferenzierten Objekten für eine Vielzahl von Anwendungen.
- **Online-GIS/Web-GIS im eigentlichen Sinne**: Web-basierter Zugang zu GIS-Server unter Nutzung des vollen Funktionsumfanges, Abruf vorhandener Daten mittels graphischer Benutzeroberfläche bzw. Befehlseingaben, echte GIS-Bearbeitungsfunktionalitäten.
- **GIS-Funktionsserver**: entfernter Zugriff auf GIS-Funktionalitäten, indem z.B. Daten verschickt werden und entfernt prozessiert werden. Nicht die Visualisierung sondern die Analyseergebnisse stehen im Vordergrund.

Weiter können web-basierte GIS-Lösungen nach ihrem Interaktionsgrad und ihrer Dynamik klassifiziert werden [Bill & Fritsch, 1999]:

- **Statisch:** Es wird nur auf festgelegte Kartenausschnitte zugegriffen. Eventuelles Vorselektieren der Kartenausschnitte ist möglich, jedoch keine GIS-Funktionalitäten, wie Pannen, Zoomen etc. Die Karten sind dabei statisch im System vorkonfiguriert.
- **Interaktiv:** Interaktionsmöglichkeiten mit der Karte, wie Pan, Zoom, Auswahl einzublendender Layer sind möglich, d.h. geringe GIS-Funktionalitäten liegen vor.
- **Dynamisch:** Bei dynamischen Systemen sind die Karten nicht komplett vorkonfiguriert, sondern der Endnutzer oder ein die Karten integrierendes System kann eigene Layer dynamisch, z.B. durch Generieren einer Abfrage, hinzufügen.

Die Funktionalitäten, die von einem web-basierten Geoinformationssystem bereitgestellt werden, können in folgender Weise klassifiziert werden [Dickmann, 2001, ergänzt nach Cecconi et al. 2000]:

- **Präsentationsfunktionen** (graphisch-textuelle Ergebnisanzeige mit Legende)
- **Navigationsfunktionen** (Zoom, Pan)
- **Abfragefunktionen** (Eingabefelder für raum- und themenbezogene Abfragen)
- **Analytische Funktionen** (Messung, Buffering, Umkreis-Selektion; Routing)
- **Gestaltungsfunktionen** (Messung, Routing, POI, Buffer)
- **Rahmenfunktionen** (Browserangaben, Cursor-Position)

Standard Mapserver liefern üblicherweise als Basisdienste Präsentationsfunktionen, Gestaltungsfunktionen und in Kombination mit einer web-basierten Clientoberfläche auch <span id="page-31-0"></span>einfache Navigationsfunktionen. Zur Integration von Abfragefunktionen für raum- und themenbezogene Daten muss allerdings Applikationslogik aus einem bestimmten Anwendungsumfeld zu den Standardfunktionalitäten eines Mapservers hinzugefügt werden. Es entstehen dann dedizierte internet-basierte Kartendienste, die für ein bestimmtes Anwendungsumfeld (z.B. Umweltinformationssysteme, Stadtpläne oder Routingdienste) oder für eine ganz bestimmte Anwendung (z.B. Wetterdienst) neben Präsentations- und Navigationsfunktionen auch Abfragefunktionalitäten für georeferenzierte Daten oder auch analytische Funktionen beinhalten.

Während ein Mapserver für diese Arbeit die notwendige Grundlage zur Generierung von Karten ist, liegt der Fokus dieser Arbeit bei der Konzeption von Schnittstellen zwischen web-basierten Informationssystemen und solchen Kartendiensten, wobei das web-basierte Informationssystem in der Rolle des Clientanwenders des Kartendienstes automatisch im Kontext von zu erzeugenden Webseiten geeignete Abfragen von dynamischen Daten an den Kartendienst stellt und durch diesen eine dynamische Generierung von (interaktiven) Karten veranlasst.

#### *2.2 Mehrschichten-Architektur von Kartendiensten*

Je nach Schwerpunkt des Anwendungsbereiches und der gewünschten Übertragungsgeschwindigkeit unterscheidet sich die Architektur eines kartengestützten Online-Systems. In Anwendungssituationen, bei denen große Datenmengen z.B. aus einer Geodatenbank abgefragt werden, darf die in der Regel viel langsamere Übertragungsgeschwindigkeit der Daten über das Internet nicht außer Acht gelassen werden. GIS-Anwendungen, die solche großen Datenmengen direkt auf dem Client verarbeiten, können in der Regel nur für Intranet-Lösungen verwendet werden, da hier die Bandbreite des lokalen Netzwerkes wesentlich höher ist. Weiter darf die Datenbankperformance selbst bei der Beantwortung komplexer Anfragen nicht außer Acht gelassen werden. Greifen viele Clients gleichzeitig auf die Datenbank mit komplexen Anfragen zu, kann eine Datenbank schnell überlastet werden. Für Kartenanwendungen im Internet sollten die Datenmengen, die zu den Clients übertragen werden müssen, sowie die Zugriffszeiten auf die Datenbank möglichst gering gehalten werden. Deshalb wird hier die Strategie verfolgt, einen möglichst großen Teil der Arbeitsleistung auf mehrere Rechner unter Minimierung des Datenverkehrs mit dem Client und der Datenbank zu verteilen [Dickmann, 2001]. Bei Kartendiensten macht hierbei oft eine Verteilung der Aufgaben Sinn, wie sie in Abbildung 12 dargestellt wird.

Hierbei befindet sich auf dem Client-Rechner nur eine dünne Softwareschicht (typischerweise eingebettet in Webseiten), die die Präsentation der Karten und im interaktiven Falle die interaktive Kommunikation zwischen Nutzer und Kartendienst übernimmt (Presentation Tier). Die dienstspezifischen Funktionalitäten des Kartendienstes werden dagegen hinter einem Webserver in der so genannten Business Logik Schicht (Business Logic Tier) bereitgestellt. Die Kommunikation zwischen Kartendienst und <span id="page-32-0"></span>Client erfolgt dabei über den Webserver über das HTTP-Protokoll. Die Generierung von Karten führt der Kartendienst dabei nicht selbst durch, sondern nutzt hierfür einen vorhandenen kommerziellen oder auch frei verfügbaren Mapserver über dessen Client-Schnittstelle. Die Kommunikation zwischen Mapserver und Kartendienst kann dabei ebenfalls über eine HTTP-Client-Schnittstelle (siehe auch die Standard Mapserver-Schnittstelle nach OpenGIS Standard) oder auch über eine service-orientierte Schnittstelle (z.B. Web-Service-Schnittstelle erfolgen).

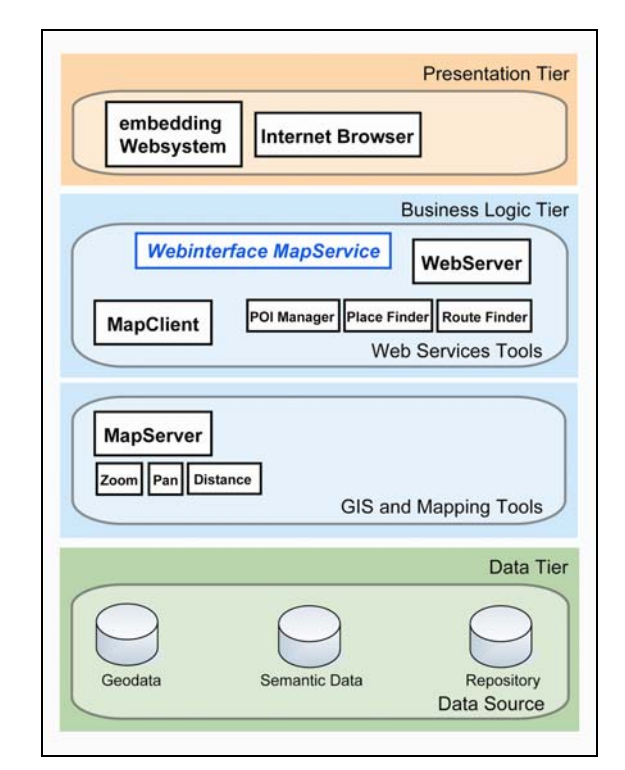

**Abbildung 12: Client-Server-Architektur von kartengestützten Onlinesystemen** 

Der Mapserver integriert wiederum Funktionalitäten, um die notwendigen Daten für die Kartenerzeugung aus verschiedenen Datenquellen (z.B. Geodatenbanken) abfragen zu können. Dabei kann der Zugriff auf die Daten vom Mapserver aus wieder über Rechnergrenzen hinweg erfolgen. Sogar der Zugriff auf mehrere verteilt vorliegende Datenquellen ist hier möglich. Um die Performance zu verbessern, kann der Mapserver auch fertige Karten in einem Cache halten bzw. die Softwarekomponente, die die Daten für den Mapserver aufbereitet, kann Daten im Hauptspeicher zwischenspeichern, um einen schnelleren Zugriff auf die Daten zu gewährleisten.

Die Kommunikation Client und Webserver findet über normale HTTP-URL-Aufrufe unter Berücksichtigung des CGI-Standards (Möglichkeit zur Übergabe von Parametern in GET- und POST-Aufrufen) statt. Als Antwort auf eine Anfrage bekommt der Client dann eine HTML-Seite, in der z.B. eine Karte als Pixelbild eingebettet ist, zurück. Für interaktive Karten kann in der HTML-Seite Javascript Code eingebettet sein oder die zurückgesendete HTML-Seite enthält eine intelligentere Clientschnittstelle in Form eines Java Applets oder eines ActiveX Plugins (siehe Kapitel 2.3).

<span id="page-33-0"></span>Der Ablauf einer Anfrage des Clients-Rechners an den Server ist in Abbildung 13 dargestellt.

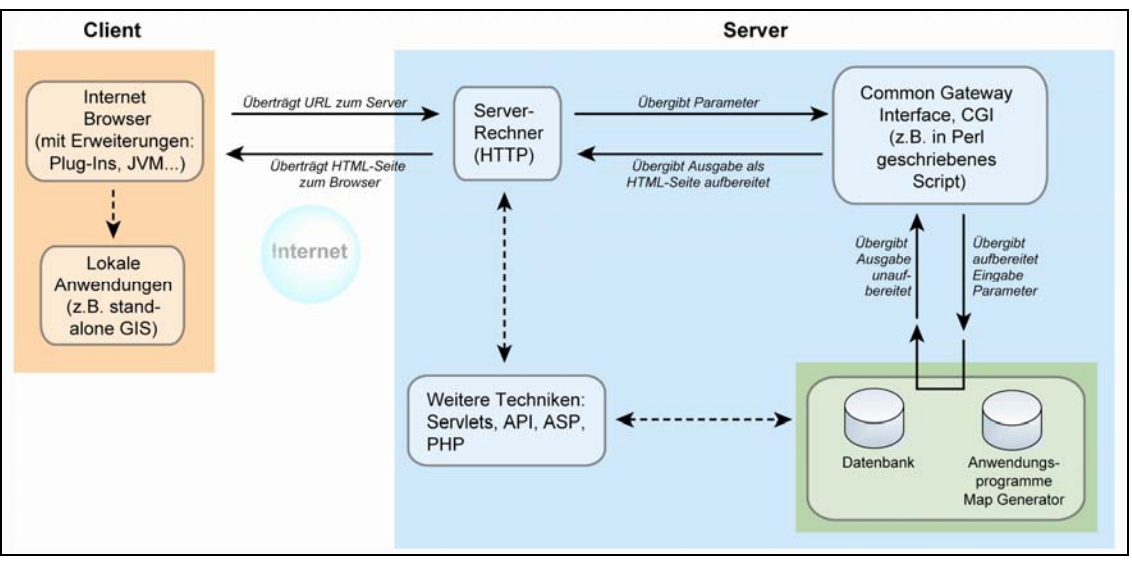

**Abbildung 13: Client-Server-Kommunikation im Internet**  [In: Dickmann, 2001, Abb. 13]

Zur Kommunikation des WWW-Servers mit dem Kartendienst oder einem Mapserver gibt es verschiedene Ansätze (wie sie auch in Abbildung 13 zu sehen sind) [Rossbach & Schreiber, 2000]:

- **Common Gateway Interface (CGI)**: Diese Schnittstelle ist der Standardmechanismus, mit dem WWW-Server Anfragen an externe Programme weiterleiten können. Die Parameter werden CGI konform in Umgebungsvariablen oder über die Standardeingabe an ein aufzurufendes Programm übergeben. Die Standardausgabe des Programmes wird als Antwort (Response) an den Client zurückgesendet. Ein wesentlicher Nachteil der CGI Technologie ist, dass für jede Anfrage ein eigenständiger Betriebssystemprozess gestartet werden muss, der lange braucht, um zu starten und während der Bearbeitungszeit viel Ressourcen/Speicherplatz benötigt.
- **Proprietäre Server-API**: Über eine solche proprietäre Server-API können Programme direkt in den Server eingebunden werden. Sie werden z.B. von Netscape (jetzt Sun IPlanet) und Microsoft Servern angeboten. Spezielle Programme als Servererweiterungen werden beim Hochfahren des Servers direkt initialisiert und in eigenen Serverprozessen permanent zur Verfügung gestellt. Dies erlaubt eine wesentlich schnellere Abarbeitung als beispielsweise bei CGI. Ein Nachteil hingegen ist, wenn nur ein eingebundenes Programm abstürzt, stürzt eventuell der gesamte Server ab. Über solche Server-Erweiterungsschnittstellen werden oftmals auch Scriptsprachen wie Perl oder PHP in Webserver eingebunden.
- **Servlet-API:** Die Servlet Technologie ist eine java-basierte Webtechnologie. Servlets sind spezielle dynamische Webkomponenten, die innerhalb eines eigenen

<span id="page-34-0"></span>web-fähigen Servers (den Servlet Container) instanziiert werden. Clients können mit den Servlet Containern selbst als Webserver oder über einem normalen Webserver, der mit einem Servlet Container verknüpft ist, kommunizieren. Da Servlets nur einmalig instanziiert werden, ist der Zugriff auf Servlets sehr schnell (entspricht der von proprietären Server-API's). Gegenüber Scriptsprachen erlauben Java-Servlets die Nutzung der vollen Java API und der zahlreich vorhandenen Klassenbibliotheken. Dies macht Java Servlets zu einer idealen technischen Plattform für anspruchsvolle serverseitige Webanwendungen.

Bei allen Technologien wird eine Anfrage von einem Client vom Webserver entgegengenommen und einschließlich von möglichen Parametern an den dahinter liegenden Kartendienst weitergeleitet. Der Kartendienst führt dann die eigentliche Aufgabe durch und gibt eine Antwort für den Client an den Webserver zurück, der diese dann an den Client weiterleitet. Dabei wird die Webanwendung häufig funktional gemäß der Model 2 Architektur für Webanwendungen, die auf der Model-View-Controller-Technik (MVC-Technik) [Düpmeier et al., 2002] basiert, in die Teile Controller, View und Model zerlegt (siehe Abbildung 14).

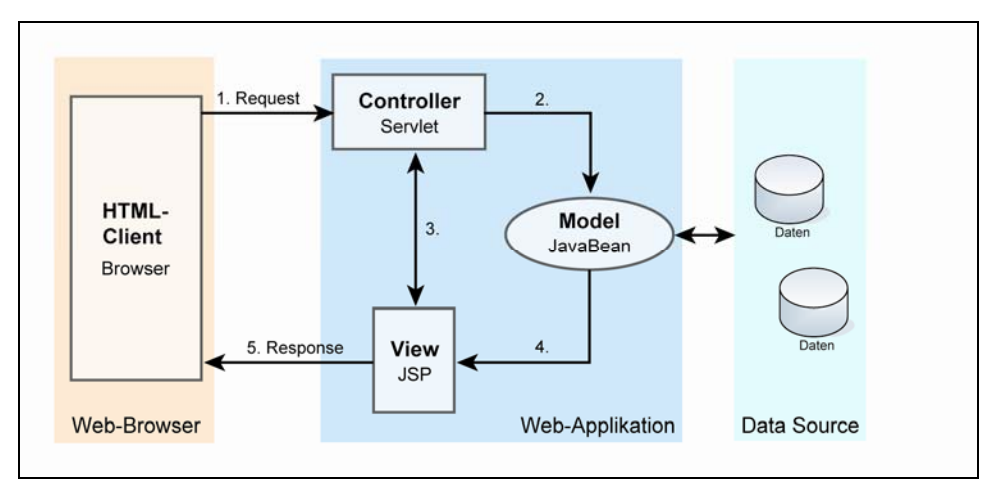

**Abbildung 14: Model 2 Architektur für Web-Applikationen**  [In: Düpmeier et al., 2002, Abb. 3]

Der allgemeine Ablauf einer so in Teile zerlegten Web-Applikation am Beispiel der Java Technologie ergibt sich wie folgt:

- 1. Über den Web-Browser sendet der Nutzer einen HTTP-Request (Anfrage) zum Server. Die Anfrage wird vom Controller (einem Java Servlet) entgegengenommen und analysiert.
- 2. Innerhalb der Web-Applikation koordiniert der Controller die logische Abfolge der Anfrage. Anhand der Auswertung der Parameter der Anfrage wird die Business Logik angestoßen, die zur Beantwortung der Anfrage aus den Daten passende Modelobjekte (in Java z.B. JavaBean Objekte) bereitstellt. Bei einem Kartendienst könnte ein solches Modellobjekt z.B. eine zu erzeugende Karte sein.
- <span id="page-35-0"></span>3. Nach der Bereitstellung der Modelobjekte delegiert der Controller dann die Generierung der Antwort an den Client an eine zur Anfrage passende Viewkomponente, die in Java z.B. durch eine Java Server Page (JSP) Seite bereitgestellt wird.
- 4. Diese View-Komponente (eine JSP Seite ist eine Art HTML-Schablone unter Integration von dynamischen Anweisungen) erzeugt dann die Ausgabeseite für den Client unter Berücksichtigung der Modellobjekte.

Der HTTP-Response (Antwort) wird nun an den Web-Browser zurückgesendet.

Zur Erzeugung der Modelobjekte kommuniziert eine Webanwendung häufig in einer Mehrschichtenarchitektur mit weiteren Schichten, die logisch, eigenständig und auf verschiedenen Rechnern untergebracht sein können. So wird die eigentliche Business Logik von Anwendungen häufig in eigenständigen Servern untergebracht, die als Application-Server bezeichnet werden. Die Webanwendung kommuniziert dann zur Bereitstellung der Modellobjekte mit diesen Application-Servern über spezielle objektorientierte Kommunikationstechnologien (wie CORBA oder Java RMI oder auch durch Austausch von XML Nachrichten über Web-Service Technologie). Im Fall eines Kartendienstes werden Karten z.B. in der Regel durch eigenständige Mapserver generiert, die über eine derartige Kommunikationstechnologie an die Webanwendung angebunden sind. Der ArcIMS Server der Firma ESRI (Kapitel 2.5.1) wird z.B. über einen solchen, eigenständigen Application Server an Webanwendungen angebunden.

## *2.3 Clientseitige Lösungen kartengestützter Onlinesysteme*

Die Präsentationsschicht eines web-basierten GIS am Client-Rechner kann mit verschiedenen Technologien realisiert werden. Hierbei werden drei Anwendungsgruppen unterschieden:

- Rein HTML basierte Oberflächen, evtl. unter Einsatz von Javascript
- Erweiterungssoftware für Web-Browser, z. B. Java Applets, Plug-Ins
- Eigenständige clientseitige Hilfsprogramme, z. B. Viewer, Player

Diese Technologien werden in der Tabelle 1 mit ihren Vor- und Nachteilen sowie mit Beispielen näher ausgeführt.
| Technologie                                                               | Umsetzung                                                                                                    | Vor- und Nachteile                                                                                                    | <b>Beispiele</b>                       |
|---------------------------------------------------------------------------|----------------------------------------------------------------------------------------------------|----------------------------------------------------------------------------------------------------|----------------------------------------|
| <b>Browser-</b><br>basiert mit<br>Standard-<br><b>HTML</b>                | Darstellung von in<br><b>HTML</b><br>eingebundenen<br>Texten und<br>Graphiken (JPEG,<br>GIF, PNG,                                                                                         | • Geringe Funktionalität<br>Plattformunabhängig<br>· Ständig neuer Verbindungsaufbau                                                                                                    | Stadtplan Hamburg                      |
| HTML/Java<br>Script                                                       | Unverschlüsselte<br>Scriptsprache,<br>eingebettet in<br><b>HTML</b>                                                                                                    | • Erweiterte, interaktive<br>Funktionalitäten<br>• Plattformunabhängig                                                                                                    | <b>ESRI</b> Map Server                 |
| <b>Java Applets</b>                                                       | Werden temporär<br>beim Client<br>gespeichert                                                                                                    | • Hohe Funktionalität<br>· Plattformunabhängig<br>· U.U. lange Ladezeiten<br>· Rechenleistung vom Client abhängig<br>· Javaunterstützung nicht überall im<br>Browser vorhanden                                                                                        | GIS Schweiz<br><b>ESRI</b> Java Applet |
| PlugIn-<br>Technologie                                                    | Einmalige<br>Installation beim<br>Client                                                                                                    | • Bessere interaktive Funktionalitäten<br>Plattformunabhängig<br>• Download und Installation                                                                                                    | Konversionsfläche<br>"Spitzberg"       |
| ActiveX-<br>Technologie                                                   | Einmalige<br>Installation beim<br>Client                                                                                                    | • Vergleichbar mit Java<br>· Bessere interaktive Funktionalitäten<br>· Nur für Microsoft Betriebssysteme<br>• Verbleibt auf dem Client-Rechner<br>· Sicherheitsrisiken bei Einsatz von<br>ActiveX Technologie                                                         | <b>ESRI Arc IMS ActiveX</b><br>Plugin  |
| <b>Viewer</b>                                                             | Einmalige<br>Installation beim<br>Client                                                                                                    | · Betrachtungssoftware mit hohem<br>Bedienkonfort und eventuell hoher<br>Funktionalität<br>· Eigenständige Programme                                                                                                    | <b>ESRI</b> Arc Explorer               |
| Application<br>Server<br>Providing<br>(ASP)                               | Viewer (siehe<br>vorheriger Punkt)<br>werden automatisch<br>auf Client installiert<br>und verwaltet                                                                                       | · Höchstmaß an Funktionalität<br>· V. a. für den kommerziellen Nutzen<br>geeignet<br>· Bisher noch wenig verbreitet                                                                                                    |                                        |
| Browser-<br>unabhängig<br>mit Geo-Client                                  | Manuelle<br>Installation                                                                                                    | • Eigenständiges GIS ohne<br>Browseranbindung<br>· Vollständige Funktionalität eines GIS<br>• Lokale und entfernte Daten                                                                                                    | <b>ESRI ArcGIS</b>                     |
| SVG im<br><b>Browser</b><br>(Scalable-<br>Vector-<br>Graphics-<br>Format) | XML-basiertes<br>Vektorformat;<br>Visualisierung und<br>Interaktivität durch<br>Hinzuladen von<br>einem Plug-In im<br>Browserfenster,<br>soll in Zukunft<br>ohne Plug-In<br>möglich sein! | • Zoomen ohne Qualitätsverlust<br>(Vergröberung des Kartenbildes)<br>· Gute Möglichkeiten für lokale<br>Interaktionsmechanismen<br>• Reduziert Übertragungsvolumen bei<br>Karten<br>Zukunftsträchtiger Standard<br>٠<br>· Zur Zeit kaum Realisierungen für<br>Browser | SVG-Viewer von Adobe                   |

**Tabelle 1: Realisierung von Web-GIS-Techniken**

[In: Dickmann, 2001, Tab. 1, ergänzt]

#### *2.4 Standards für web-basierte Kartendienste*

Das OpenGIS Consortium (OGC) wurde [1994](http://de.wikipedia.org/wiki/1994) von Vertretern aus dem gewerblichen, öffentlichen und universitären Bereich gegründet. Dieser Zusammenschluss hat sich zum Ziel gesetzt, die Entwicklung von raumbezogener [Informationsverarbeitung](http://de.wikipedia.org/w/wiki.phtml?title=Informationsverarbeitung&action=edit) auf Basis allgemeingültiger [Standards](http://de.wikipedia.org/wiki/Standard) zum Zweck der [Interoperabilität](http://de.wikipedia.org/w/wiki.phtml?title=Interoperabilit%E4t&action=edit) zu vereinheitlichen. Die Standards des OGC werden unter dem Begriff *OpenGIS Standards* zusammengefasst. Sie sind insbesondere in Bezug auf die Interoperabilität von GIS Anwendungen im Internet von besonderer Bedeutung [OGC, 2004].

Basis für die OpenGIS Standards ist ein Ablaufmodell für die Kartenerzeugung, dass sich *Portrayal Model* nennt und von Adrian Cuthbert definiert wurde. Das Portrayal Model teilt die zur Kartenerzeugung notwendigen Arbeitsschritte in die vier Verarbeitungsprozesse Display, Render, Display Element Generator und Filter ein. In Abbildung 13 [Fritzke & Greve, 2002] sind der Aufbau des Portrayal Models sowie die vom OGC genormten Schnittstellen zwischen den einzelnen Verarbeitungsebenen dargestellt. Die Erstellung einer Karte läuft nach dem Portrayal Model wie folgt ab:

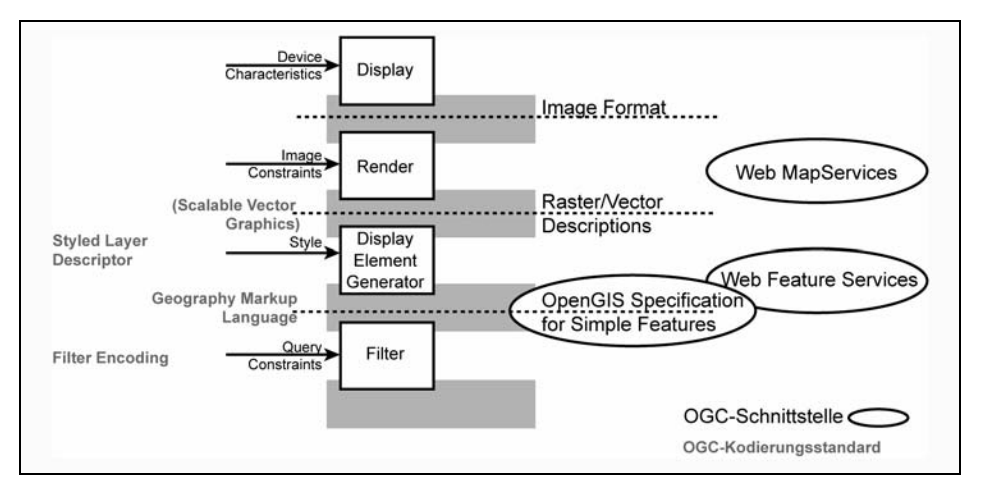

**Abbildung 15: Umsetzung des Portrayal Model durch die OpenGIS Spezifikation**  [In: Fritzke & Greve, 2002, Abb. 2]

- In einem ersten Schritt werden die für die Kartendarstellung benötigten Informationen aus Datenquellen extrahiert. Dies erledigt der Filter-Baustein, der die Abfrage und Filterung der Daten erlaubt. Die extrahierten Geodatenobjekte werden in der OpenGIS Sprache auch Feature genannt.
- In einem zweiten Schritt werden die bereitgestellten Geodatenobjekte (Feature Objekte) durch einen Display Element Generator in visuelle Objekte (z.B. beschrieben durch ein Vektorgraphikformat) umgewandelt.
- Danach kann aus dieser visuellen Beschreibung eine Pixelgraphik der Karten durch den so genannten Render Prozess generiert werden. Anschließend liegt die Karte in einem Pixelformat (Image Format) vor.

• Das Pixelbild oder Teile davon können schließlich über ein Display (z.B. innerhalb eines Webbrowsers) ausgegeben werden.

Die OpenGIS Standardisierung definiert einzelne Standards, die die Schnittstellen und Zwischenergebnisse zwischen einzelnen Verarbeitungsschritten gemäß dem Portrayal Model vereinheitlichen. So ist z.B. die Schnittstelle zwischen Datenanfrage (Filter) und Display Element Generator durch die *OpenGIS Specification for Simple Features* spezifiziert. Dieser Standard erlaubt durch Unterstandards verschiedene Ausprägungen der Kommunikation zwischen Display Element Generator und Filter Modul (insbesondere basierend auf objektorientierten Kommunikationsmodellen gemäß CORBA oder COM/OLE und basierend auf SQL). Von besonderem Interesse für diese Arbeit sind jedoch die Standards, die das OpenGIS Consortium eigens zum Zweck der web-basierten Kommunikation erarbeitet hat. Hier werden die Schnittstellen-Standards im Einzelnen aufgeführt:

- **Web Map Service:** Schnittstelle zwischen Mapserver und Client-Seite
- **Web Feature Service:** XML-Anwendung zum web-basierten Zugriff auf vektorisierte Geodaten
- **Web Coverage Service:** XML-Anwendung zum Zugriff auf Geodaten in Rasterform
- **Filter Encoding:** XML-Anwendung zur Encodierung von Anfragen nach Geodaten
- **Geography Markup Language**: XML-Anwendung zur Beschreibung der extrahierten Geoobjekte (Features)
- **Styled Layer Descriptor:** XML-Anwendung zur Beschreibung der visuellen Layouts von Feature Objekten

Für GIS-basierte Webanwendungen ist die Schnittstelle zwischen Datenabfrage und Display Element Generator durch den Web Feature Service (für Vektordaten) bzw. Web Coverage Service (für Rasterdaten) definiert. Beide Standards definieren spezielle XML-Sprachdialekte, über die Anfragen an einen Web Feature bzw. Web Coverage Service gestellt werden können. Die Abfragesprache selbst ist dabei über den Filter Encoding Standard definiert. Dieser erlaubt SQL-ähnliche Abfragen von Daten sowie grundlegende Geooperationen auf den Daten, wie z.B. Verschneidung, Enthaltensein oder Bounding Box-Einschränkungen. Die Daten werden dabei von dem Abfrageservice als XML-Datenstrom in Form eines Geography Markup Language (GML)-Dokumentes zurückgegeben.

Ein Display Element Generator zeichnet die in GML spezifizierten Geoobjekte unter Anwendung von Stilregeln, die in Form einer *Styled Layer Descriptor* Beschreibung spezifiziert sind. Als eine mögliche Ausgabeform des Display Element Generators ist dabei eine Vektorgraphik gemäß dem W3C SVG (Scalable Vector Graphic)-Standard für webkonforme Vektorgraphik vorgesehen.

Der zentrale Standard für web-basierte Kartendienste ist aber der Web Map Service (WMS)-Standard. Ein web-basierter Mapserver beinhaltet üblicherweise sowohl einen Display Element Generator als auch die Render Komponente nach dem Portrayal Model. Gemäß dem Web Map Service Standard erlaubt ein solcher WMS-konformer Mapserver die Abfrage von Karten über eine WMS-konforme Client-Schnittstelle (einfache HTTP-Aufruf-Schnittstelle) unter Angabe von Attributen zur gewünschte Bildgröße, Bildformat, den anzuzeigenden Layern einer Karte sowie der Bounding Box der Karte (Image Constraints). Nachdem der Mapserver die Daten der anzuzeigenden Layer (z.B. über WFSoder WCS-Dienste) extrahiert hat, zeichnet er sie standard-konform unter Berücksichtigung definierter Styled Layer Descriptoren und erzeugt über den Renderer das gewünschte Pixelbild unter Berücksichtigung der Constraints. Das gewünschte Pixelbild wird dann zurückgegeben.

In Abbildung 16 ist ein vollständiges UML-Modell der Web Map Service Architektur des OGC zu sehen [Beaujardière, 2001].

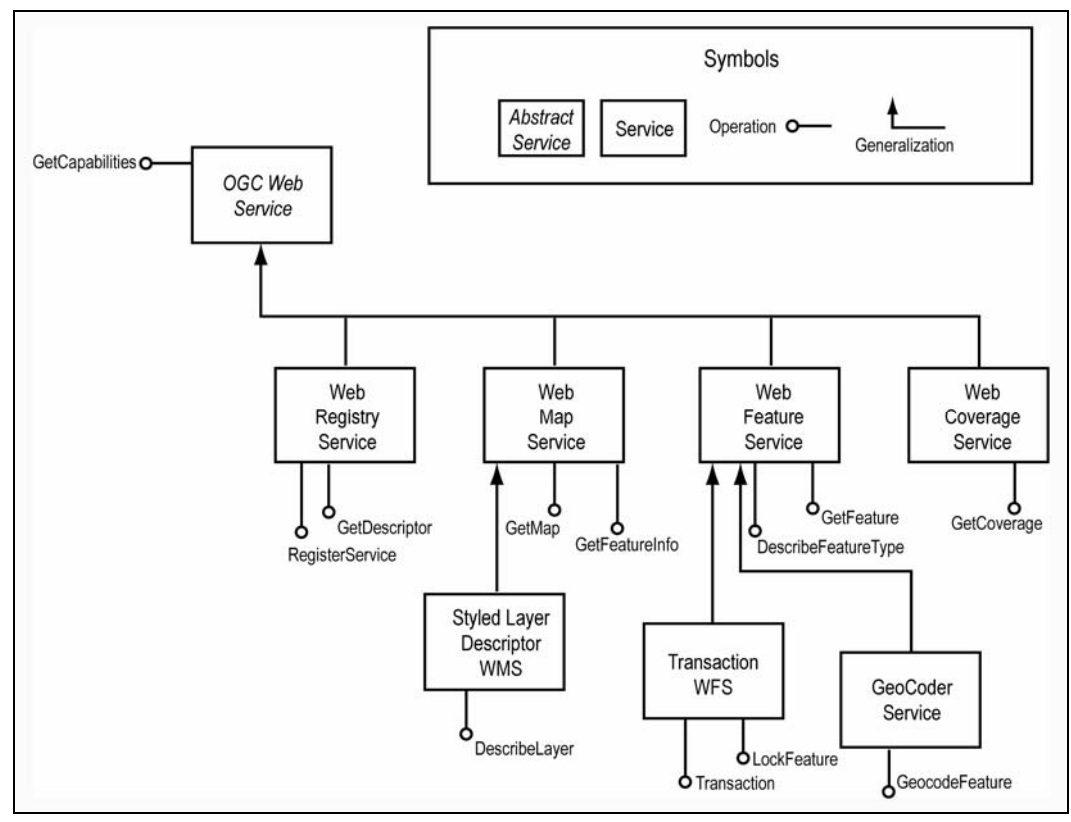

**Abbildung 16: OGC Web Map Services Architektur**  [In: Beaujardière, 2001, Abb. 1, URL: http://www.opengis.org/docs/01-068r2.pdf]

Neben dem Web Map-, Web Feature- und Web Coverage-Service sind hier weitere Services zu sehen, die alle von einem Basis-OGC-Web-Service abgeleitet sind. Die Enden mit dem unausgefüllten Kreis definieren Interfaces, die der Service laut Standard bereitstellen muss. Da alle Services vom Basis-OGC-Web-Service abgeleitet sind, muss jeder Service das *GetCapabilities* Interface bereitstellen. Dies dient dazu, dass ein Client eine Definition der Servicedienste und ihrer genauen Eigenschaften von einem OGC-Service abfragen kann.

Der *Web Registry Service* definiert Katalogdienste, über die Metadaten zu OGC-Services im Netz abgefragt (*GetDescriptor* Interface) und eingetragen (*RegisterService*) werden können. Die *Transaction* und *GeoCoder Services* sind Erweiterungen des *Web Feature Service*. Der erstere erlaubt ein Schreiben von Features von der Clientseite über einen *Feature Service*, der auch das *Transaction* und *LockFeature* Interfaces beinhaltet. Der GeoCoder Service erlaubt die Abfrage von räumlichen Informationen über Namen von Positionen (z.B. Platznamen, Ortsnamen etc). Er erweitert den Feature Service um das Interface *GeocodedFeature*.

Der *Web Feature Service* selbst defininiert die Interfaces *GetFeature* zur Abfrage von Daten und *DescribeFeatureType* zur Abfrage der Eigenschaften bestimmter Geoobjekttypen (Features).

Der *Web Map Service (WMS)* selbst stellt die Interfaces zum Umgang mit Karten bereit. Das *getMap* Interface definiert dabei die Schnittstelle zur Abfrage von Karten, während das *getFeatureInfo* Interface Informationen zu den Geometrieobjekten (Features) innerhalb einer Karte zurückliefert. Implementiert ein Web Map Service zusätzlich das *DescribedLayer Interface* eines *Described Layer Map Services*, so kann ein Client zusätzlich dynamisch die visuelle Aufbereitung einzelner Layer innerhalb einer Karte durch Angabe von *Styled Layer Descriptor* Beschreibungen ändern.

Via URL werden die standardisierten Parameter des WMS angesprochen. Eine typische Aufrufsyntax einer URL eines WMS gemäß dem *getMap* Interface könnte z.B. folgendermaßen aussehen:

[http://mapserver?WMTVER=1.0.0&REQUEST=map&LAYERS=world,WorldBorde](http://mapserver/?WMTVER=1.0.0&REQUEST=map&LAYERS=world,WorldBorders) [rs](http://mapserver/?WMTVER=1.0.0&REQUEST=map&LAYERS=world,WorldBorders),Deutschland,Rivers,WorldCities&STYLES=default,wb,default,default,citystyle&BB OX=4,47,13,58&SRD=EPSG:4326&WIDTH=641&HEIGHT=481&FORMAT=JPE G&TRANSPARENT?false&BGCOLOR=0xffffff

Über solche standardisierten Requests können Anfragen an die Mapserver verschiedener Anbieter gestellt werden, ohne dabei auf anbieterspezifische Besonderheiten achten zu müssen. Hierbei werden die Dienste klar getrennt und zwischen Anfrage, Datenhaltung und Aufbereitung unterschieden. Somit ist es möglich, die unterschiedlichen Datenbestände in den verschiedenen Systemen miteinander kombinieren zu können, diese zu analysieren und neu zu kombinieren [Beaujardière, 2001].

## *2.5 Vorstellung einiger Mapserver*

In dem nachfolgendem Kapitel sollen drei Mapserver-Systeme, die als Basiswerkzeuge für den zu konzipierenden Kartendienst dienen können, in ihrer Architektur, Funktionalität, Systemumgebung, Kommunikation zwischen Client und Server sowie den ergänzenden

Komponenten vorgestellt werden. Als kommerzieller Vertreter wurde hierbei der ArcIMS Server von ESRI [ESRI-US, 2003a] ausgewählt, der als Marktführer angesehen werden kann. Im Umfeld des UIS Baden-Württemberg ist die Cadenza Web Plattform [disy, 2003] von disy von Bedeutung, da sie ebenfalls einen Mapserver integriert und die Sachdatenplattform für UIS-Anwendungen in Baden-Württemberg darstellt. Schließlich soll noch die bekannteste freie Softwarelösung, der UMN Mapserver [Adams et al., 2004], vorgestellt werden.

#### **2.5.1 ESRI Internet Mapserver – ArcIMS**

Die Architektur und Funktionalität von ESRI ArcIMS wurde speziell für die Handhabung von Geodaten im Internet entwickelt. Neben der Funktionalität eines reinen Mapservers beinhaltet ArcIMS auch Komponenten [ESRI-US, 2003a] zur Abdeckung der weiteren Standards der OpenGIS Web-Service-Architektur (z.B. Web Feature, Web Coverage und Geocoding Services). ArcIMS hat eine Mehrschichtenarchitektur, die eine Verteilung einzelner Komponenten auf verschiedene Rechner und virtuelle Server ermöglicht. Mit zusätzlichen Autoren- und Administrationswerkzeugen ist es möglich, Karten für den WebZugriff einfach zu erstellen, die zugehörigen Daten in das Datenmanagement einzupflegen sowie die verschiedenen virtuellen Server des Systems zu verwalten. Spezielle Konnektoren und Clientschnittstellen erlauben die einfache Integration der durch ArcIMS bereitgestellten Mapservice-Dienste in eigene Kartendienstanwendungen.

ArcIMS läuft in einer Java™ 2 Umgebung und benötigt als zusätzliche Komponenten einen Web Server, eine Java VM und eine Servlet Engine, wie dies in Abbildung 17 veranschaulicht ist.

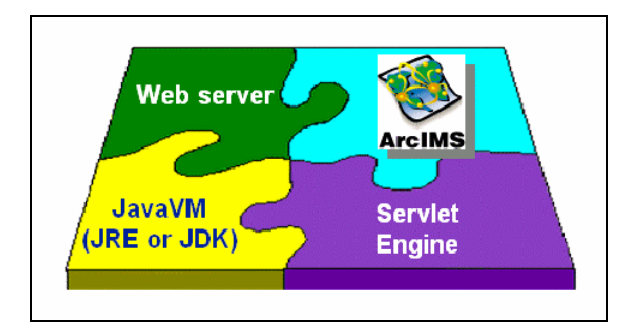

**Abbildung 17: Zusätzliche Komponenten zu ArcIMS**  [In: ESRI-US, 2003a, S. 2]

Abbildung 18 zeigt, welche Bausteine ArcIMS auf der Clientseite (Presentation Tier), auf Serverseite (Business Logic Tier) und für Autoren und Administratoren bereitstellt.

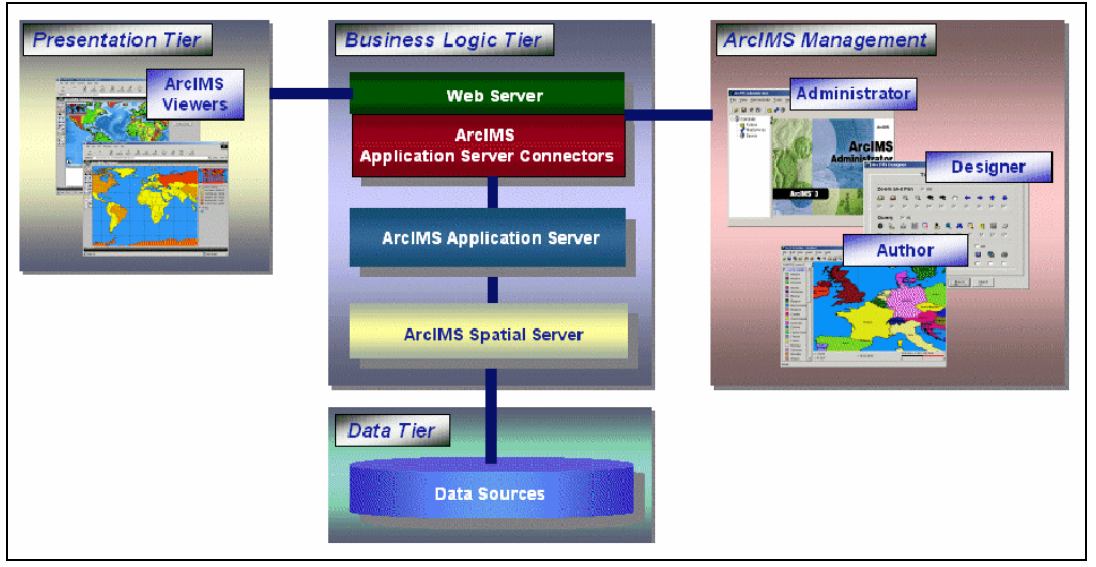

**Abbildung 18: Aufbau der ArcIMS Architektur**  [In: ESRI-US, 2003a, S. 1]

Für die Clientseite stellt ArcIMS eine ganze Reihe von View-Komponenten bereit. Neben reinen HTML-Viewern mit Javascript Unterstützung können hier Java basierte Viewer (als Applet oder Standalone Applikation), ActiveX-Komponenten oder selbständige GIS-Clientanwendungen (z.B. ArcView) eingesetzt werden. Auch die Anbindung mobiler Clients ist hier möglich (z.B. durch ArcPad).

Auf der Serverseite erfolgt der Zugriff auf die zentralen Service Funktionalitäten des ArcIMS über den ArcIMS-Application-Server. Dieser kann über verschiedene so genannte *Application Server Connectors* aus einem Webserver heraus angesprochen werden, nimmt die Client Anfragen über die Konnektoren entgegen und verteilt sie auf verschiedene, hinter dem Application-Server befindliche ArcIMS Spatial Server Instanzen, die die Anfragen bearbeiten und die Ergebnisse der Anfrage zurückliefern. Die Business Logic Tier (Middleware) kommuniziert dabei zwischen ihren Komponenten über die XML-Sprache *ArcXML*.

In Abbildung 19 sind die verschiedenen Kommunikationstechniken zwischen Webserver und dem ArcIMS Application-Server dargestellt. Anfragen an einen ArcIMS Server können durch vier verschiedene ArcIMS *Application Connectors* (*Java-, ArcIMS Servlet-, ColdFusion-* und *ActiveX Connector*) entgegengenommen und an den ArcIMS Application-Server durch Generierung geeigneter ArcXML Requests weitergegeben werden.

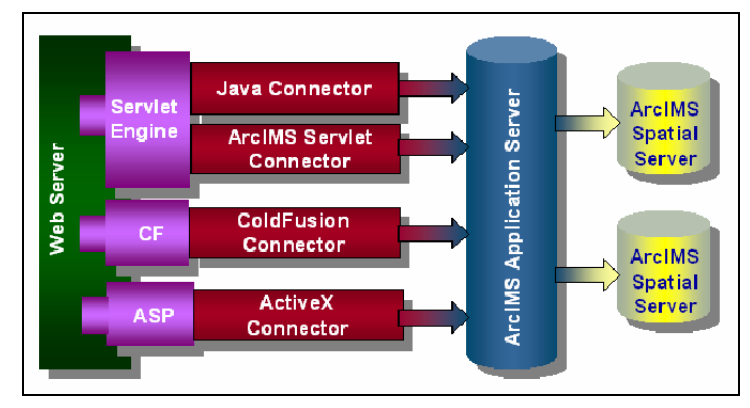

**Abbildung 19: Die verschiedenen Konnektoren des ArcIMS**  [In: ESRI-US, 2003a, S. 4]

Der Standardkonnektor ist der ArcIMS Servlet Connektor. Er beinhaltet u.a. eine WMSkonforme Clientschnittstelle, über den OGC-WMS konforme Anfragen an den ArcIMS Server gestellt werden können. Weiter existiert ein Servlet, über das ein OGC Web Feature Service durch einen ArcIMS Server bereitgestellt werden kann. Der Java Connector ermöglicht das komfortable Schreiben eigener Java-basierter Kartendienste unter Nutzung eines Java API zum ArcIMS Application-Server. Weitere Konnektoren, ähnlich dem Java Konnektor, stehen für Anwendungsprogrammierer bereit, die ihre Webanwendungen mit ColdFusion (ColdFusion Connector) oder ActiveX (Microsoft Plattform) schreiben.

Ein ArcIMS Spatial Server ist ein Ablaufcontainer für verschiedene dedizierte Serverkomponenten des ArcIMS. Er kann als Ablaufinstanz für Instanzen von *Image, Feature, Query, Extract, Geocode, Metadata* oder *ArcMap Servern* dienen, wie dies in Abbildung 20 verdeutlicht wird.

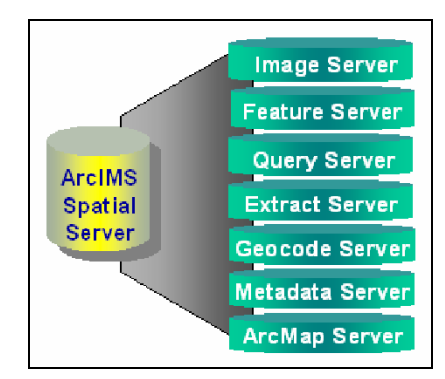

**Abbildung 20: Schematische Darstellung der Komponenten des ArcIMS Spatial Server** 

[In: ESRI-US, 2003a, S. 6]

*Image Server* bzw. *ArcMap Server* bieten dabei die eigentlichen Mapserver Dienste, d.h. ein Image Server generiert ein Pixelkartenbild basierend auf einer XML-Kartenkonfigurationsbeschreibung, während der ArcMap Server Pixelkarten basierend auf binären ArcMap (d.h. durch ArcGIS erzeugt) Kartenbeschreibungen generiert. *Feature Server, Query Server* und *Extract Server* erlauben die Abfrage von Daten aus für den ArcIMS konfigurierten Datenquellen, während *Metadata Server* Funktionalitäten zur Abfrage und Speicherung von Metadaten zu Karten und Geodaten bereitstellen.

Die einzelnen Services in ArcIMS Spatial Server Instanzen auf möglicherweise verschiedenen Rechnern können innerhalb ArcIMS zu so genannten ArcIMS Virtual Servern zusammengefasst werden. Ein Virtual Server bietet die Möglichkeit, mehrere Spatial Server und deren Services zu koordinieren. Er kann Gruppen (Instanzen) von gleichartigen Servern aus unterschiedlichen ArcIMS Spatial Laufzeitumgebungen zusammenfassen. Z. B. fasst ein Image Virtual Server mehrere Instanzen von Image Servern zusammen. Somit ist es z.B. möglich, trotz Absturz einer ArcIMS Spatial Server Instanz, einen ankommenden Request über einen Virtuellen Server an eine andere, noch funktionierende Instanz weiterzuleiten. Weiter kann so eine Lastverteilung vorgenommen werden. Der ArcIMS Application Server leitet Anfragen nicht direkt an ArcIMS Spatial Server Instanzen sondern an eine geeignete *Virtual Server* Instanz (z.B. einen Virtuellen Image Server) weiter, die diese dann an eine zugehörige ArcSpatial Instanz weiterdelegiert.

Der ArcIMS Server unterstützt neben den aktuellen OpenGIS Standards den Zugriff auf fast alle Standard-Datenformate und Datenbankschnittstellen. Neben Shapefiles, den gängigen CAD-Vektorformaten und allen gängigen Rasterformatdaten, ermöglicht er eine georeferenzierte Datenhaltung über ArcSDE in einheitlicher Form in verschiedenen Datenbanken (Oracle, IBM DB2, SQL Server).

## **2.5.2 disy Cadenza**

Disy Cadenza [disy, 2003] ist eine branchenunabhängige Plattform, um Business-Lösungen mit raumbezogenen Daten kombinieren und analysieren zu können. Disy Cadenza wird vorwiegend im Umweltbereich von verschiedenen Behörden und Ministerien, insbesondere in Baden-Württemberg, eingesetzt. Die Plattform unterscheidet zwischen zwei Ausprägungen: Cadenza Professional und Cadenza Web. Während Cadenza Professional als Desktop-Applikation platziert ist und den gesamten Datenanalyseprozess unterstützt, soll Cadenza Web den Informationszugang über das Internet (bei eingeschränkter Funktionalität) ermöglichen. Beide Komponenten setzen auf einem Applikations-Framework, das gemeinsame Funktionalitäten bereitstellt (siehe Abbildung 21), auf.

Dieses Application-Framework bietet als Basisdienste ein Selektorframework (Selector) zum einfachen, konfigurierbaren Zugriff auf Datenbankinformationen. Selektoren werden in einem Selektorrepository gespeichert.

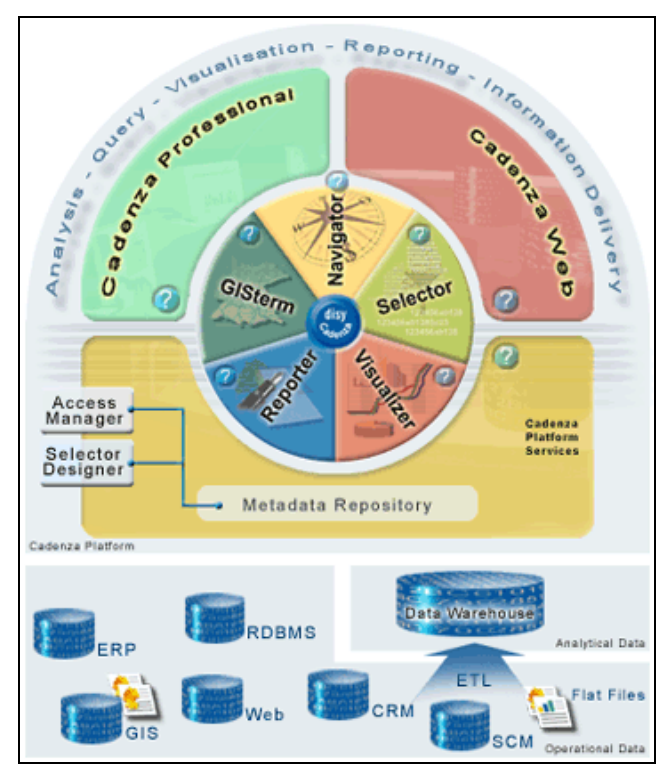

**Abbildung 21: Schematischer Aufbau der Cadenza Plattform**  [In: disy, 2003, URL: http//www.disy.net/]

Eine Navigator-Komponente erlaubt einen einfachen Zugriff auf die Selektoren. Die GISterm-Komponente erlaubt die Darstellung von Karten und Daten über Karten in Cadenza. Weiter gibt es Komponenten zur Datenvisualisierung und zur Erzeugung von Reports aus den durch die Selektoren extrahierten Daten. Cadenza Web, das für diese Arbeit von besonderem Interesse ist, erlaubt die Generierung von Karten über die GISterm-Komponente über einen in Cadenza Web integrierten Mapserver. Über eine Web-Service-Schnittstelle zu Cadenza Web sind dabei Karten sogar dynamisch modifizierbar.

Disy Cadenza hat eine klassische Drei-Schichten-Architektur (siehe Abbildung 22) mit den drei Ebenen Benutzeroberfläche (Presentation Tier), Server (Application Server) und Datenbank (Data Sources). Der Application Server beinhaltet die Anwendungslogik, wie z.B. den Zugriff auf die verschiedenen Datenbanksysteme.

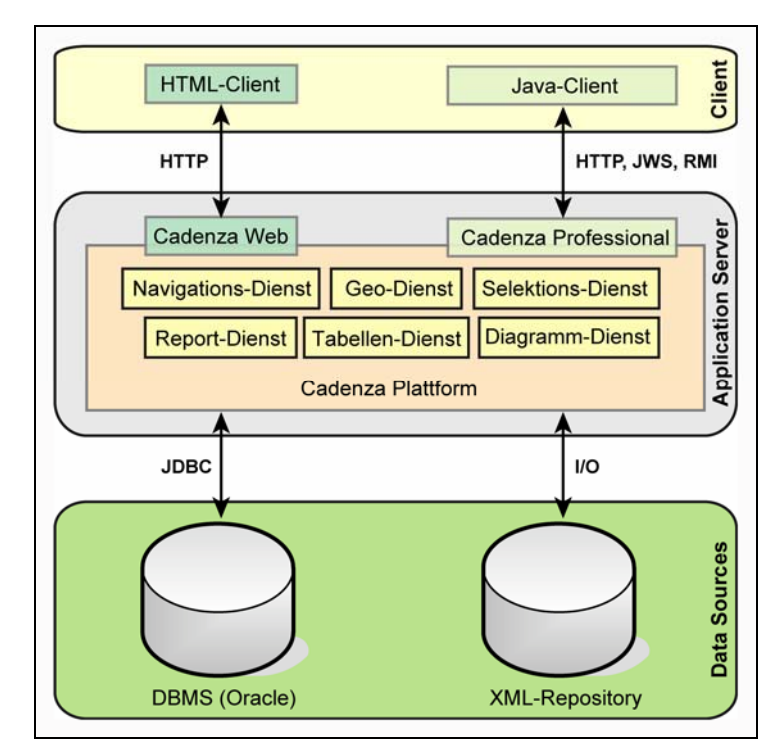

**Abbildung 22: Systemarchitektur von disy Cadenza**   $\left[\text{In:} \text{disy}, 2003, \text{URL:} \text{http://www.disy.net/}\right]$ 

Durch die Integration von Java WebStart (JWS) in Cadenza Professionell kann die Java Benutzeroberfläche von Cadenza Professionell in einem Intranet automatisch über das Netz von einem zentralen Server geladen werden. Für den Internetzugang wird die Java basierte graphische Oberfläche von Cadenza Professionell in Cadenza Web durch eine HTML basierte Oberfläche ersetzt. Somit kann disy Cadenza uneingeschränkt für serverund clientseitige Anwendungen sowohl im Intranet als auch im Internet zum Einsatz kommen.

Der **disy Mapserver** [Hofmann et al., 2001, disy-MapServer, 2003] ist die technische Komponente, mit der räumliche Daten über vorkonfigurierten Basiskarten im Internet als Pixelgraphiken angezeigt werden. Basiskarten werden dabei üblicherweise mit dem graphischen GIS-Werkzeug GISterm in Cadenza Professionell vorkonfiguriert und dann in einer XML-Datei im Format MML (Map Markup Language) innerhalb des Cadenza Repositories abgespeichert. Der Mapserver kann dann eine solche in MML beschriebene Karte über das GISterm-Framework laden und in eine Pixelgraphik umwandeln (siehe Abbildung 23).

Cadenza Web enthält eine bereits vorgefertigte Client-Komponente zum Mapserver, die die wichtigsten interaktiven Funktionalitäten, wie Zoomen, Pannen, Layerauswahl sowie

Attributabfrage über Javascript bereitstellt. Bei einer Anforderung, Daten aus Cadenza Web heraus über einer Karte anzuzeigen, wird dynamisch eine MML-Datei basierend auf einer Grundkarte erstellt, die einen zusätzlichen Datenlayer enthält, und dann über den MapClient in Cadenza Web angezeigt. Die Kommunikation zwischen Mapserver und Client erfolgt dabei gemäß dem OGC-WMS-Standard.

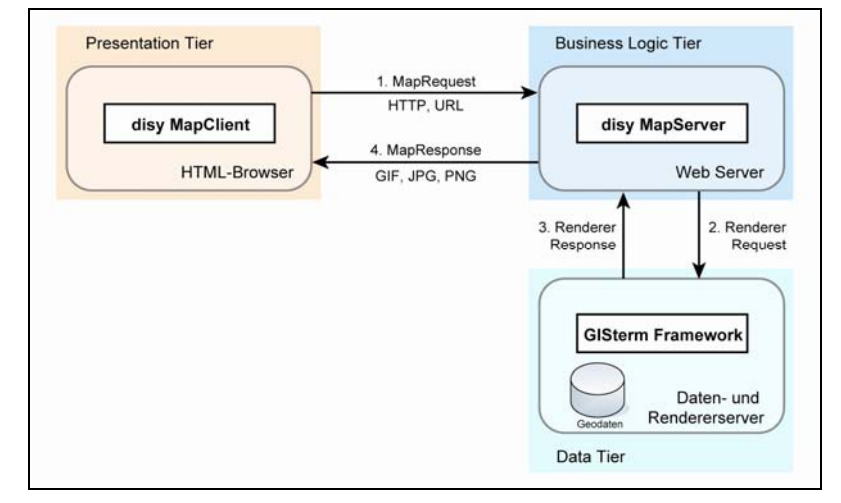

**Abbildung 23: Schematischer Ablauf einer disy Mapserver-Anfrage**  [In: Hofmann et al., 2001, Abb. 9]

Die Cadenza Plattform unterstützt ebenfalls eine ganze Reihe von Datenformaten für die Geodatenhaltung, u. a. ESRI Shapefiles und diverse Rasterdatenformate sowie die Datenhaltung in Geodatenservern. Zu nennen sind hier Oracle Spatial und ESRI ArcSDE [disy, 2003].

Eine Besonderheit von disy Cadenza ist die experimentelle Web-Service-Schnittstelle, über die Karten dynamisch von anderen Systemen aus generiert werden können. Über diese Schnittstelle kann in einen GISterm Prozessor zunächst eine Karte geladen werden, die dann anschließend verändert werden kann. Auf diese Weise ist eine weitgehend dynamische Erstellung von Karten von einem Cadenza Web nutzenden System aus möglich. Diese Funktionalität ist insbesondere für den in dieser Arbeit vorgestellten Kartendienst sehr interessant.

#### **2.5.3 UMN Mapserver - OpenSource**

Der UMN Mapserver der University of Minnesota ist eine OpenSource-Entwicklung, die in der Programmiersprache C entwickelt ist. Er ist eine CGI-basierte Mapserver-Anwendung mit einer OGC-WMS konformen Schnittstelle, um dynamische Karten für Internetanwendungen zu generieren. Im Installationspaket des UMN Mapservers ist eine Reihe von eigenständigen Werkzeugen enthalten, mit deren Hilfe aus vorhandenen Geodatenquellen (sowohl Vektor als auch Rasterdaten) Karten für den Mapserver vorkonfiguriert werden können. Die Kartenkonfiguration wird dann in einer Konfigura-

tionsdatei abgespeichert, die der Mapserver bei einer Anfrage liest und zur automatischen Kartengenerierung benützt. Der UMN Mapserver stellt Funktionalitäten zum Erzeugen von Pixelkarten, zur Navigation in den Karten sowie zur Abfrage von Punkten, Regionen, Feldern und Werten zur Verfügung. Des Weiteren werden die Rahmenelemente Legende, Maßstabsleiste und Referenzkarte bei Bedarf erzeugt [Wagner, 2003].

Abbildung 24 verdeutlicht den Ablauf einer Mapserver-Anfrage [Hunziker & Tönz, 2002] beim UMN Server.

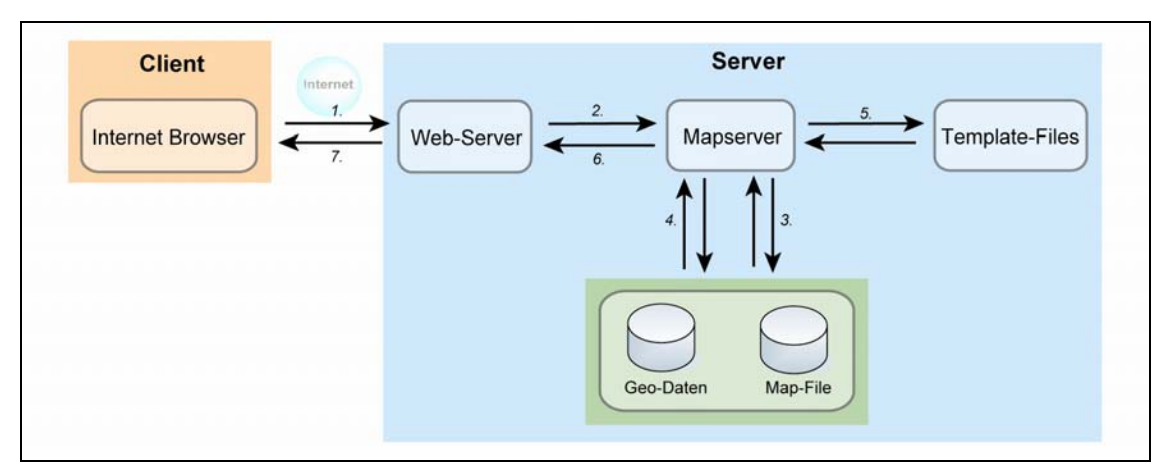

**Abbildung 24: Schematischer Ablauf einer UMN Mapserver-Anfrage**  [In: Hunziker & Tönz, 2002, S. 21, verändert]

- 1. Der Client-Browser sendet einen HTTP-Request in OGC-WMS-Form an den Webserver des UMN-Systems.
- 2. Der Webserver übergibt die Anfrage über die CGI-Schnittstelle an den Mapserver. Dieser übernimmt die Parameterangaben aus der URL des HTTP-Requests.
- 3. Der Mapserver liest die Kartenkonfiguration aus einer zugehörigen Kartenkonfigurationsdatei (Map-File).
- 4. Der Zugriff des Mapservers erfolgt auf die für die Kartengenerierung notwendigen Geodaten.
- 5. Das Ergebnis der Kartenerzeugung (Kartenbild) wird in ein Template-File eingebettet, der als HTML-Datei vorliegt.
- 6. Der Mapserver schickt dem Webserver dieses Template als HTML- oder XML-Datei zurück, je nach Vorgabeparameter.
- 7. Der Client-Browser erhält eine Rasterkarte, die in eine HTML- oder XML-Datei einbettet ist, zurück.

Die eigentliche Kartenabfrage wird über eine weitere Konfigurationsdatei, die Projektdatei oder auch MAP-Datei (\*.map) genannt wird, gesteuert. Pro Anfrage für die thematische Karte, Übersichtskarte, Legende und Maßstabsleiste werden temporäre Bilddateien generiert und diese werden an die zugehörige Stelle eines HTML-Templates platziert. Somit ist das Ergebnis eine völlig dynamisch erstellte Karte im Internet. Die Map-Datei

sowie die Konfigurationsdateien sind über XML-Anwendungen definiert. Die Web-Client-Schnittstelle des Mapservers ist an den OGC-WMS-Standard des OpenGIS Consortiums ausgerichtet.

Der UMN Mapserver kann mit verschiedenen Datengrundlagen, die im Netz verteilt sein können, arbeiten. Neben gängigen Vektorgraphik- und Rasterformaten, unterstützt auch der UMN Mapserver den datenbankgestützten Zugriff auf Geodaten. Unter anderem ist dabei interessant, dass der UMN Mapserver die PostGIS GIS-Erweiterungen der frei verfügbaren PostgreSQL-Datenbank unterstützt [Adams et al., 2004]. Dies ermöglicht bei datenbank-basierter Geodatenhaltung vollständig mit freier, kostenloser Software zu arbeiten.

Die folgende Tabelle 2 fasst die vorgestellten Systeme und ihre Eigenschaften noch einmal zusammen.

|             |                 | <b>ESRI ArcIMS 4.0</b>                                                                                                    | Disy MapServer 2.9                                                                                                 | <b>UMN Mapserver</b>                                            |
|-------------|-----------------|----------------------------------------------------------------------------------------------------|----------------------------------------------------------------------------------------------------|-----------------------------------------------------------------|
|             | Betriebssysteme | Windows, Linux, Unix,<br>Mac-OS                                                                                                    | Windows, Linux, Unix,<br>Mac-OS                                                                                    | Linux                                                           |
| Clientseite | Web-Browser     | Netscape<br>Communicator 4.x,<br>Internet Explorer                                                                                                    | Netscape 4.x, Opera 4.x,<br>Internet Explorer                                                                      | Mozilla, Netscape 4.x,<br>Internet Explorer                     |
|             | Betriebssysteme | Linux, HP-UX, IBM,<br>SUN, Windows                                                                                                    | Windows, Linux, Unix                                                                                               | Unix, GNU/Linux,<br>Windows, Mac-OSX                            |
| Serverseite | Webserver       | Apache, IBM-HTTP-<br>Server, Internet<br>Information Server,<br>Oracle Application<br>Server, SUN Java<br>System (SUN ONE)<br>Application Server, IBM<br>Weblogic.                          | Apache, IIS,<br>Websphere, Weblogic,<br>Netscape Enterprise<br>Server.                                             | Apache                                                          |
|             | Geodatenserver  | Coverages, ESRI<br>ArcSDE (SQL Server,<br>Informix, DB 2,<br>Oracal), Geodatabase,<br>Personal Geodatabase,<br>Shapefiles, CAD,<br>Rasterformat, weitere<br>(Annotation Layer, TIN,<br>UPF) | Oracle Spatial, MapInfo,<br>SpatialWare, ESRI<br>ArcSDE, ESRI<br>Shapefiles, Smallworld,<br>disy Spatial Extension | MySQL, Oracle Spatial,<br>PostGres mit PostGIS,<br>ESRI ArcSDE. |

**Tabelle 2: Übersicht über die vorgestellten Mapserver-Systeme** 

## *2.6 Die drei Mapserver-Systeme im Vergleich*

Dieses Kapitel zeigt, dass die Techniken eines Kartendienstes auf den verschiedenen Ebenen sehr vielseitig sein können. Auf der Nutzerseite kann die Präsentation der Kartenergebnisse mit Hilfe unterschiedlicher Technologien wie JavaApplets, PlugIns, ActiveX oder SVG-Viewer realisiert werden. Je nach gewählter Technik ergibt sich eine unterschiedliche Interaktivität der Karten. Auch auf serverseitiger Anwendungsebene

stehen eine Vielzahl unterschiedlicher Basistechnologien und Software-Produkte zur Verfügung.

Je nach Anwendungssituation sind für einen Kartendienst die optimalen Basiskomponenten und Funktionalitäten zusammenzustellen. Für größere Projekte mit einer großen Menge an Daten und hohen Anforderungen an Performance und Datenverfügbarkeit ist sicherlich eine Lösung auf Basis von ArcIMS die sicherste und performanteste Variante. ArcIMS bietet darüber hinaus eine komfortable Anwendung durch eine Vielzahl von Werkzeugen und einen guten Support. Für kleinere Projekte mit spärlichem Budget sind aber durchaus die OpenSource-Produkte (z.B. eine Kombination von UMN Mapserver, diversen frei verfügbaren Clientimplementierungen und einer PostGIS-Datenbanklösung) eine interessante Alternative. Für den Themenpark Boden, Geologie und Natur-Kartendienst bietet sich auf Grund der Projektrandbedingungen, da z.B. der größte Teil der Geodaten über das disy Cadenza bereits vorkonfiguriert vorliegt, eine Implementierung mit Hilfe der Web-Service-Schnittstelle von Cadenza Web an. Allerdings soll für den Kartendienst auch eine spätere Migration auf ArcIMS nicht ausgeschlossen werden, da ArcIMS auch im behördlichen Bereich von Baden-Württemberg verstärkte Anwendung findet.

# **3 Beschreibung verschiedener Internet-Kartendienste**

In diesem Kapitel werden einige Kartendienste aus dem Internet vorgestellt. Dabei werden Kartendienste unterschieden, die zur kommerziellen Nutzung entwickelt wurden, wie zum Beispiel Map24, Map&Guide und Falk, sowie Kartendienste, die für eine spezielle Anwendung, wie zum Beispiel derzeit aktuelle UIS-Kartendienste und Touristik- und Freizeit-Informationsportale. Die vorgestellten Beispiele nutzen teilweise die im Kapitel 2.5 ausführlich vorgestellten Mapserver-Systeme, aber es werden auch Beispiele vorgestellt, die mit anderen Softwarekomponenten arbeiten. Anschließend werden diese nach den vorgestellten Funktionalitäten und Technologien aus Kapitel 2 eingeordnet.

## *3.1 Kommerzielle Kartendienste*

## **3.1.1 Map24**

Mit dem Internet Mapping Portal Map24 ist eine eigenständige Einbindung von Karten in Homepages, Internet-Portale und andere Informationsdienste möglich (siehe Abbildung 25).

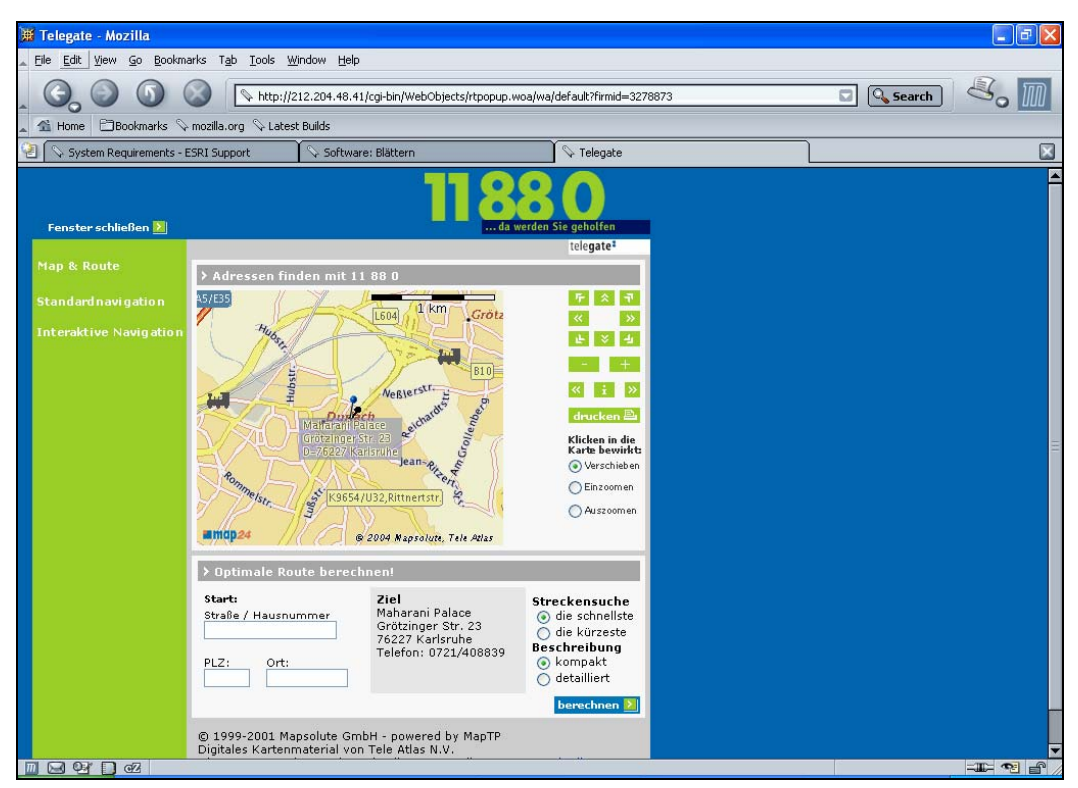

**Abbildung 25: Einbindung von Map24 in die Internetseite der Auskunft 11880**  [In: Auskunft 11880, 2004, URL: http:// [www.11880.com](http://www.11880.com/)]

Zur Einbettung in eine Internetseite werden vier verschiedene Produkte angeboten: link2Map24, freeMap24, businessMap24 und portalMap24.

Des Weiteren kann zwischen zwei Kartentypen ausgewählt werden: Reine Bitmap-Karten ohne Interaktion und interaktive Karten, die in HTML mit Javascript eingebettet sind.

Map24 bietet über die reine Kartendarstellung hinausgehende Funktionalitäten wie die Adresssuche und das Routing an.

Map24-Produkte werden z.B. von der Auskunft 11880 (http://www.11880.com/) für die freie Suche nach Firmenadressen und bei der Deutschen Bank (http://deutschebank.Map24.com/cc/?lang=de&) zur Lokalisierung ihrer Bankniederlassungen genutzt [MAP24, 2004].

## **3.1.2 map&guide**

Der Kartendienst von map&guide nutzt vorgefertigte Anwendungen in Form von ActiveX Controls. Mit diesen ActiveX Controls können Mapping-, Geocoding- und Routing-Funktionen von Kunden in Internetseiten bzw. andere Anwendungen eingebunden werden.

map&guide bietet folgende GIS-Service-Funktionalitäten im Kartendienst:

- Kundenvisualisierung
- Kartenfenster mit Navigationselementen
- Ortssuche
- Besuchstourenplanung
- Einfaches Routing
- Komplexes Routing mit Reihenfolgenoptimierung
- Nächstensuche
- Einfache Entfernungsberechnung
- Darstellung von map&market Layern

Außerdem bietet map&guide noch spezielle eServices an: z.B. den map&guide Routenservice oder den VARTA Hotel- und Restaurantführer. Diese eServices können noch durch zusätzliche Erweiterungsmöglichkeiten, je nachdem, welcher eService genutzt wird, optional ergänzt werden, z.B. durch die Services POI, Verkehrsinfos, Wetter, Radarfallen und Routing [MAP&GUIDE, 2004]. Genutzt wird der Kartendienst von map&guide z.B. von dem Webportal reiseplanung.de (siehe Abbildung 26).

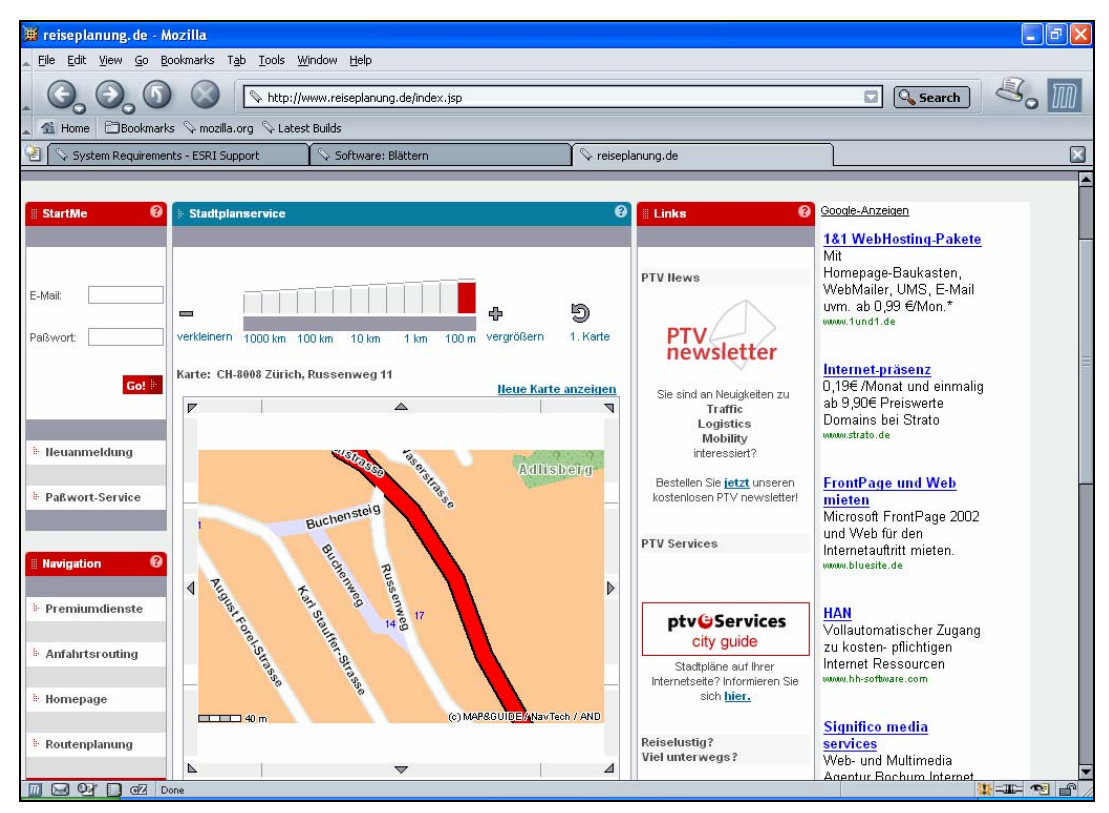

**Abbildung 26: Einbindung vom map&guide-Kartendienst in die Internetseite reiseplanung.de** 

[In: reiseplanung.de, 2004, URL: http://www.reiseplanung.de/index.jsp]

## **3.1.3 Falk**

Das Onlineportal von Falk gehört zur Firma Falk Marco Polo Interaktive GmbH und bietet verschiedene Dienste und Services für kartengestützte Onlinesysteme an:

- Routenplaner
- Stadtpläne
- EuropaAtlas
- **HotelServices**
- QuickBox (Anfahrtsrouting oder Routenplaner)

Hierbei ist zu beachten, dass die Services Stadtpläne, EuropaAtlas und HotelServices ebenfalls Routenplaner bzw. Adresssuch-Funktionen besitzen, die allerdings nur mit einfachen interaktiven Funktionalitäten ausgestattet sind: Zoomen, Verschieben und Zentrieren des gesuchten Objektes. Interessant ist ebenfalls, dass der Service Routenplaner diese Funktionalitäten (Zoomen und Scrollen) nicht mehr jedem Nutzer des Systems zur Verfügung stellt. Die Funktionalitäten können nur noch genutzt werden, wenn sich der Nutzer zuvor bei MyFalk registriert hat. MyFalk ist ein nutzerspezifischer virtueller Katalog, in dem der registrierte Nutzer von Falkprodukten unter anderem auch Informationen wie abgefragte Routen, Hotels, Karten und Adressen abspeichert und diese bei Bedarf wieder aufrufen kann.

Der Routenplaner stellt eine ausführliche Routenbeschreibung, eine Übersichtskarte der Route, den Anfahrtsplan sowie die Zielkarte als Informationspräsentation zur Verfügung. Optional können bei der Planung Zwischenstopps mit aufgenommen werden.

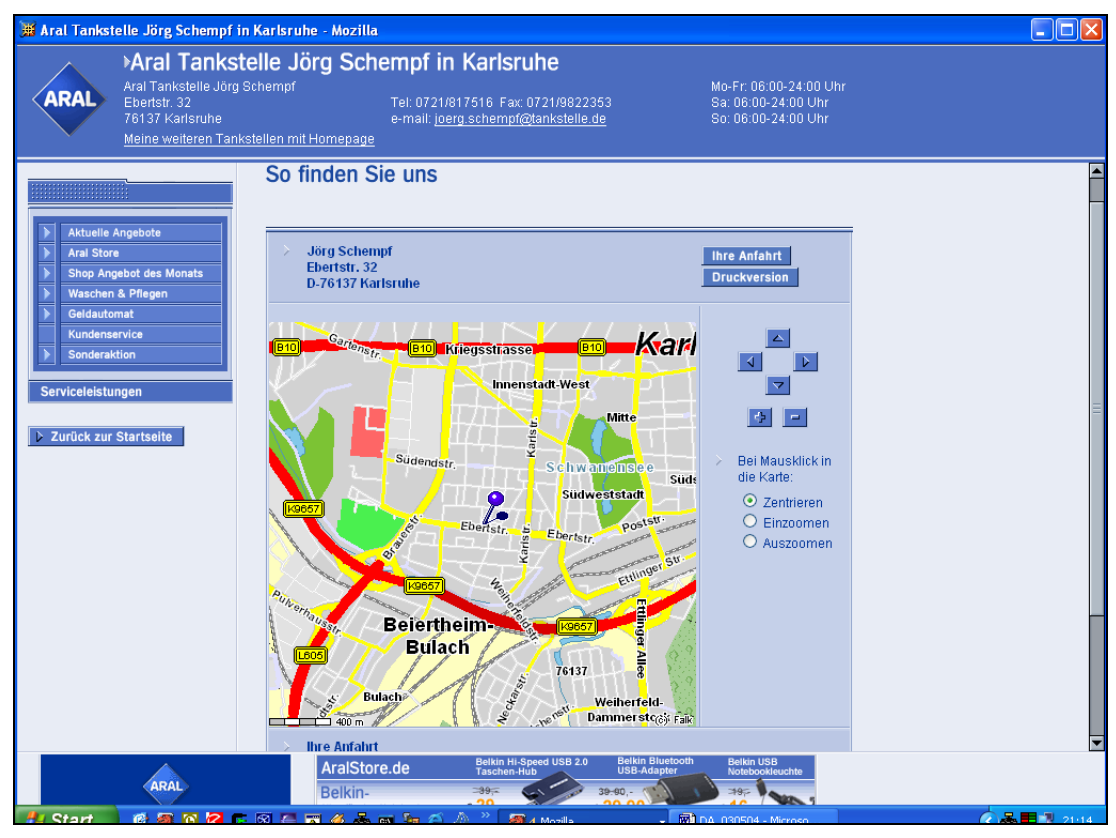

**Abbildung 27: Einbindung vom Falk-Kartendienst in die Internetseite von Aral**  [In: Aral, 2004, URL: http://www.aral.de]

Die QuickBox ist ein kommerzielles multifunktionales Werkzeug, um Routenplanung oder Anfahrtsroutings in externe Internetseiten einzubinden. Dies kann via HTML erfolgen. Der Falk-Routenplaner wird auf den Internetseiten des Mineralölkonzerns Aral

(www.aral.de) (siehe Abbildung 27) und unter der Rubrik Auto auf der T-Online (http://auto.t-online.de/) angeboten [Falk, 2004].

## *3.2 Anwendungsspezifische Kartendienste*

#### **3.2.1 Bodeninformationssystem Bayern (BIS)**

Das Bodeninformationssystem Bayern (BIS) ist eine Geo-Datenbank des Bundeslandes Bayern zur Datenarchivierung und –recherche von Boden-, Gesteins- und Untergrundinformationen. Das Informationssystem ermöglicht der Bevölkerung, Firmen und Behörden den Zugriff auf die Daten per Internet. Die Geo-Datenbank enthält verschiedenartige geowissenschaftliche Karten sowie Informationen zu Punkt- und Linienobjekten.

Die Systemarchitektur ist Java-basiert. Als Mapserver wird ArcIMS und ESRI ArcSDE als Geodatenserver verwendet [ESRI-D, 2003].

Es gibt zwei unterschiedliche Zugänge auf das BIS, einen öffentlichen und einen behördlichen Zugang. Die Öffentlichkeit hat die Möglichkeit, sich topographische Karten, wahlweise auch Satellitenbilder oder Orthofotos, am Bildschirm anzeigen zu lassen. Auch können Fachthemen, wie Bodenkunde, Geologie, Hydrologie hinzugeladen werden. Dem BIS-Nutzer stehen die grundlegenden Navigationsmöglichkeiten Zoom und Pan, Selektion, Suchen nach einem Thema, sowie Anzeigen der Legende und Erstellen eines Merkzettels zu ausgewählten Fachthemen zur Verfügung. Die Fachthemen sind in verschiedene Datenlayer strukturiert.

Die Abbildung 28 zeigt den BIS-Viewer in einer Anwendung zum Thema Bodenkunde.

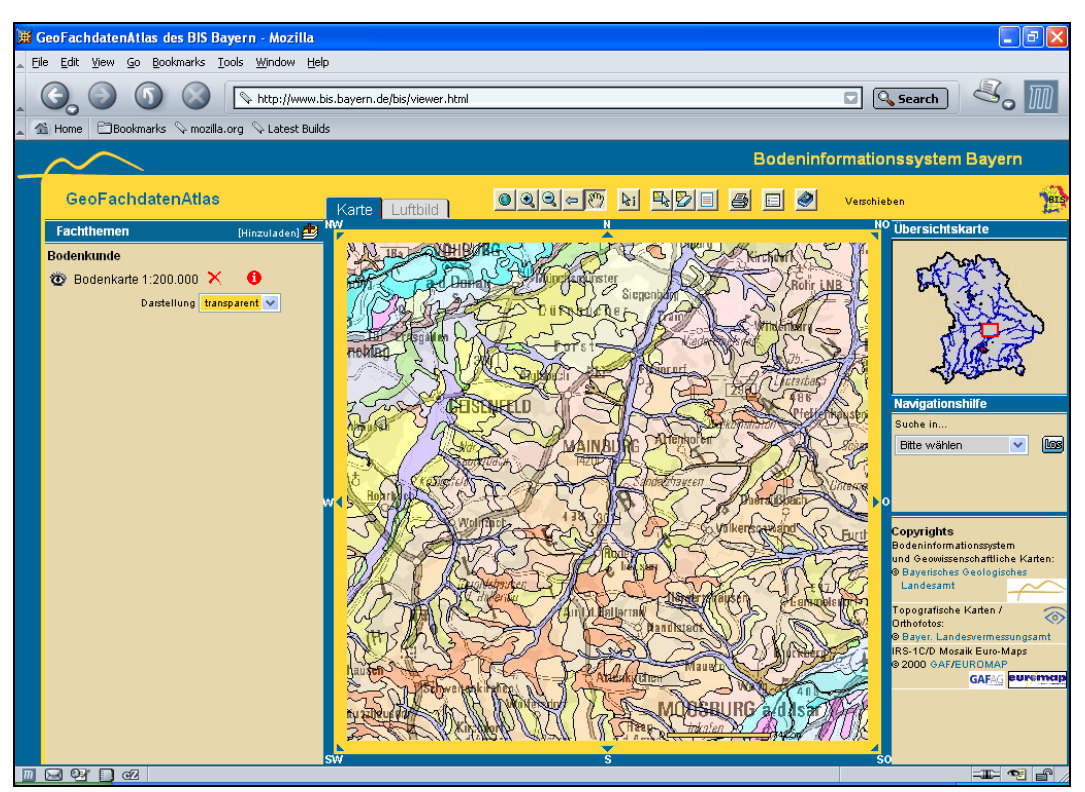

**Abbildung 28: BIS-Portal für die Öffentlichkeit**  [In: [BIS,](http://www.geologie.bayern.de/bis/gla14_0_0.asp) 2004, URL: http://www.geologie2.bayern.de/index.html]

Um den Datenschutz zu gewährleisten, ist der Detailliertheits- und Lagegenauigkeitsgrad beim öffentlichen BIS weniger genau als beim Behördenzugang, in dem Daten mit großer Genauigkeit abgespeichert werden. Das Behördennetz hat außerdem mehrere Benutzergruppen, die wiederum unterschiedliche Zugriffsrechte auf das BIS haben [[BIS,](http://www.geologie.bayern.de/bis/gla14_0_0.asp) 2004].

#### **3.2.2 Grundwasserleiter Hochrhein**

Das Projekt Grundwasserleiter Hochrhein, das sich die Erkundung der Grundwasserleiter und Böden im Hochrheintal zwischen Schaffhausen und Basel zum Ziel gesetzt hat, entstand im Rahmen der INTERREG II-Programme von 1997 bis 2001.

Ziel des Projektes war es, eine grenzüberschreitende und einheitliche Informationsgrundlage für den Boden- und Grundwasserschutz auf beiden Seiten des Rheines zu erhalten. Hierbei arbeiteten das Land Baden-Württemberg, die Landkreise Lörrach und Waldshut sowie die Schweizer Kantone Basel-Stadt, Basel-Land, Aargau und Zürich eng zusammen. Der Kanton Schaffhausen und die französische Région Alsace beteiligten sich informell an dem Projekt. Alle vorhandenen Daten wurden in speziellen Datenbanken zu den Themen Hydrologie und Boden zusammengefasst. Fehlende Daten wurden neu erfasst, kartiert und in die Datenbanken aufgenommen.

Der Nutzer kann zwischen zwei Zugängen, hydrologische Karten und bodenkundliche Karten, wählen. Auch stehen die grundlegenden Navigationsmöglichkeiten zur Verfügung. Zudem können Abfrage- und Suchfunktionalitäten sowie einfache GIS-Methoden, wie z.B. das Anlegen von Pufferzonen, angewendet werden.

Auch dieses System hat die klassische Drei-Schichten-Architektur eines Web-GIS, welche in die Systembereiche Client, Applikations-Server und Datenserver unterteilt ist.

Die Abbildung 29 zeigt die Benutzeroberfläche des Kartendienstes "Grundwasserleiter Hochrhein".

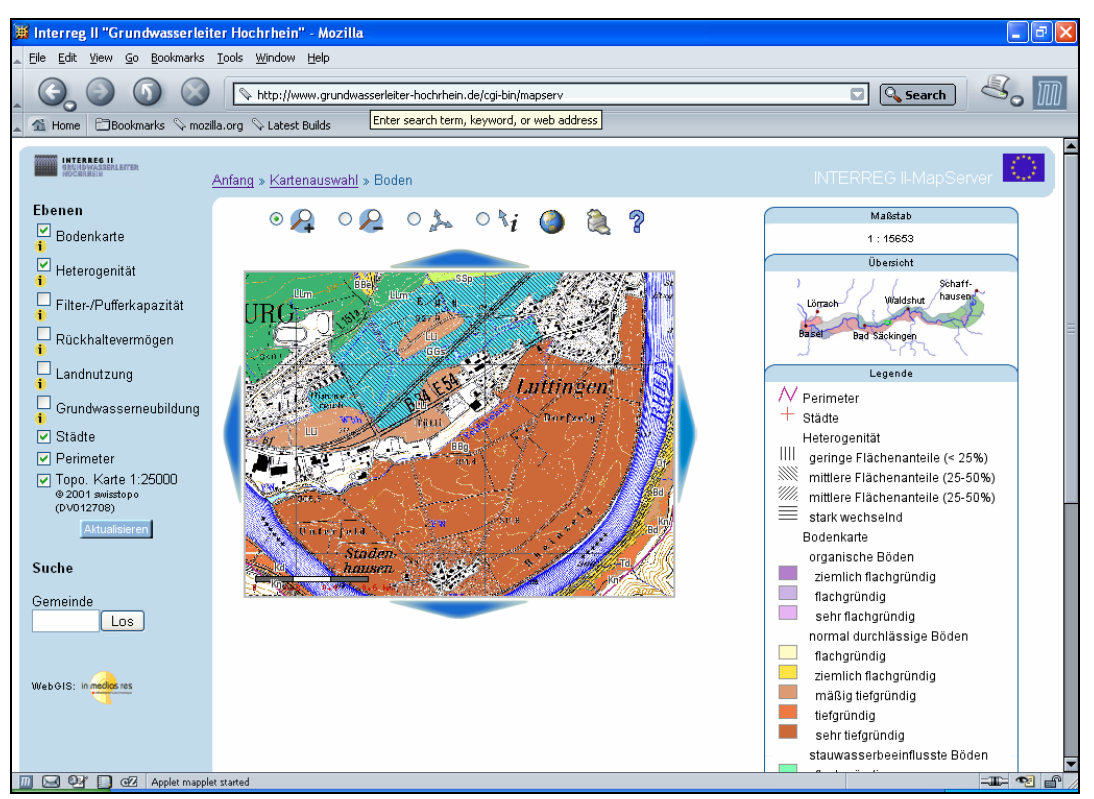

**Abbildung 29: Kartendienst-Portal Grundwasserleiter Hochrhein**  [In: INTERREG II, 2002, URL: http://www.grundwasserleiter-hochrhein.de/cgi-bin/mapserv]

Als Mapserver wurde hier die OpenSource-Entwicklung des CGI-Mapserver UMN-Mapserver verwendet. Dieser Mapserver kann über PHP, Perl, Java, Python etc. angesprochen werden. Die Clientanwendung basiert auf HTML, JavaScript und Java [INTERREG II, 2002].

#### **3.2.3 MAP for FUN**

Bei MAP for FUN handelt es sich um ein datenbankgestütztes Tourismusinformationssystem. Zurzeit gibt es die Informationsportale Brandenburg und Sachsen-Anhalt. Es soll über verschiedene Reise- und Erlebnisangebote informieren, die in der Karte als Signaturen dargestellt werden. Innerhalb des Portals gibt es zwei verschiedene Zugänge zur Informationsbeschaffung: Auswahl nach Reisegebieten oder nach Erlebnisbereichen. Die Reisegebiete sind nach den jeweiligen Regionen eines Bundeslands und die Erlebnisbereiche nach bestimmten Themen, wie beispielsweise Übernachten, Essen und Trinken, Bewegen, Erleben, Besichtigen, Einkaufen, Veranstaltungen und Service eingeteilt. Die Erlebnisbereiche sind dann weiter untergliedert.

Die Benutzeroberfläche des Kartendiensts von MAP for FUN ist in Abbildung 30 an der Region *Elbe-Borde-Heide* am Erlebnisgebiet *Alte Eiche* exemplarisch dargestellt.

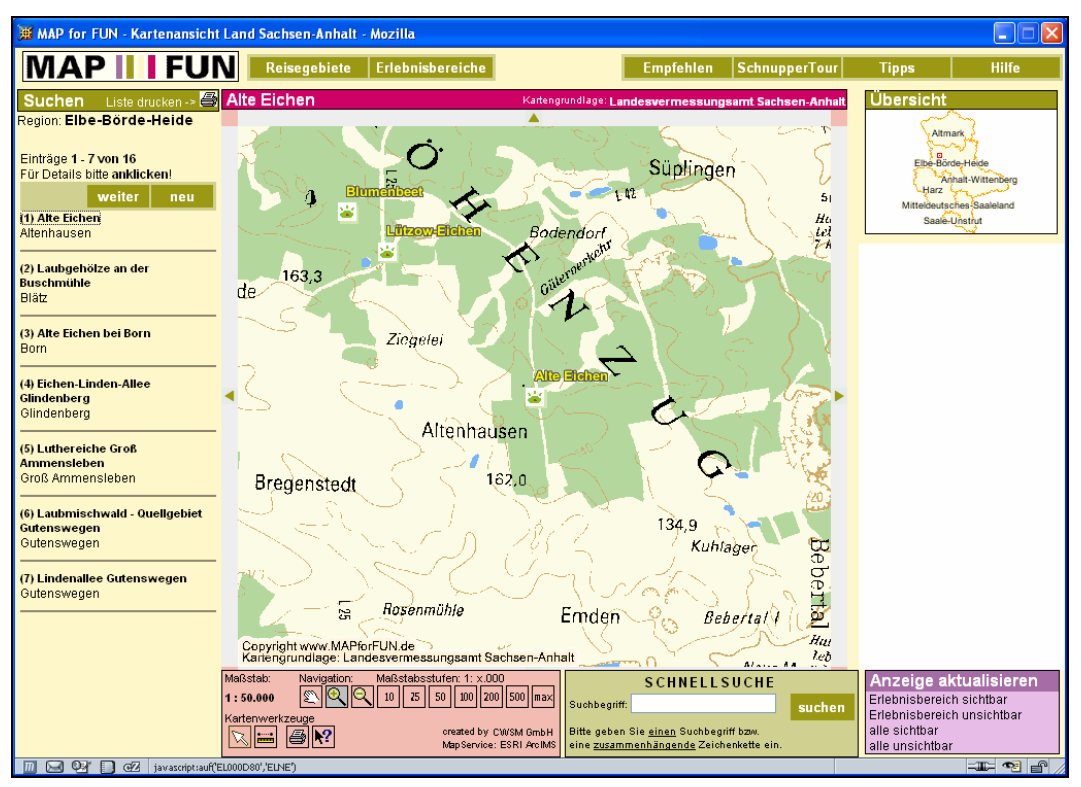

**Abbildung 30: Touristik-Informationsportal MAP for FUN; Zugang Sachsen-Anhalt** 

[In: MAP for FUN, 2004, URL: http://www.mapforfun.de/]

Das System basiert auf Autodesk MapGuide®. Als Mapserver-Technik wird der Mapserver von ESRI ArcIMS eingesetzt. Um die Karten im Web-Browser optimal mit allen Interaktionsfunktionalitäten anzuzeigen, wird das ArcIMS ActiveX-Control benötigt, jedoch muss dies nur einmalig auf dem Rechner installiert werden. Danach stehen dem Browser verschiedene Kartenwerkzeuge sowie eine Schnellsuche zur Verfügung. Bei der Suche nach Reisezielen wird direkt auf die Datenbank bzw. Anwendersachdatenbank zugegriffen.

Die Suchergebnisse werden meist in Form von dynamisch erzeugten Web-Seiten mit ColdFusion® generiert. Das System nutzt also den ArcIMS ColdFusion-Connector. Der Kartendienst enthält wiederum die gängigen Navigationsfunktionen sowie eine Schnellsuche und die Anzeige verschiedener Erlebnis-Layer, die nachträglich hinzugeladen werden können [MAP, 2004].

## *3.3 Informationspotenzial von Internet-Kartendiensten*

Abschließend werden die vorgestellten Kartendienste nach ihrem Interaktionsgrad (vgl. Tabelle 3), sowie den client- und den serverseitigen Technologien bei der Informationsbearbeitung (vgl. Tabelle 4) zusammengefasst.

|                                | Interaktionsgrad |             |           | Client-Funktionalitäten eines Web-GIS |                          |                 |                         |                               |                          |                |
|--------------------------------|------------------|-------------|-----------|---------------------------------------|--------------------------|-----------------|-------------------------|-------------------------------|--------------------------|----------------|
|                                | Statisch         | Interaktiv  | Dynamisch | Präsentations<br>funktion             | Navigations-<br>funktion | Abfragefunktion | Analytische<br>Funktion | Klassifizierungs-<br>funktion | Gestaltungs-<br>funktion | Rahmenfunktion |
| Map24                          | $\mathbf X$      | $\mathbf X$ |           | X                                     | X                        | $\mathbf X$     |                         |                               |                          |                |
| map&guide                      |                  | $\mathbf X$ | X         | X                                     | X                        | X               | X                       |                               |                          |                |
| Falk                           |                  | $\mathbf X$ |           | $\mathbf{x}$                          | $\mathbf{x}$             |                 | X                       |                               |                          |                |
| <b>BIS</b> Bayern              |                  | $\mathbf X$ |           | $\mathbf{x}$                          | $\mathbf x$              | X               | $\mathbf X$             |                               |                          |                |
| Grundwasserleiter<br>Hochrhein |                  | $\mathbf X$ |           | X                                     | X                        | $\mathbf X$     |                         |                               |                          |                |
| MAP for FUN                    | X                | X           |           | $\mathbf x$                           | X                        | X               | X                       |                               | $\mathbf X$              |                |

**Tabelle 3: Interaktionsgrad und clientseitige Funktionalitäten der vorgestellten Kartendienste** 

|                                |              | <b>Clientseitige Technologien</b> |              |          |         |        |                      | Serverseitige                |            |              |          |   |
|--------------------------------|--------------|-----------------------------------|--------------|----------|---------|--------|----------------------|------------------------------|------------|--------------|----------|---|
|                                |              |                                   |              |          |         |        |                      |                              |            | Technologien |          |   |
|                                | Browser HTML | HTML JavaScript                   | Java Applets | Plug-Ins | ActiveX | Viewer | $\Delta \mathrm{SP}$ | unabhängig<br><b>Browser</b> | <b>SVG</b> | SP           | Servlets | Ë |
| Map24                          |              |                                   | $\mathbf X$  |          |         |        |                      |                              |            | X            |          |   |
| map&guide                      |              |                                   |              |          | X       |        |                      |                              |            | X            |          |   |
| Falk                           |              | X                                 |              |          |         |        |                      |                              |            | X            |          |   |
| <b>BIS</b> Bayern              |              |                                   |              |          | X       |        |                      |                              |            | X            | X        |   |
| Grundwasserleiter<br>Hochrhein |              |                                   | $\mathbf X$  |          |         |        |                      |                              |            |              |          | X |
| MAP for FUN                    |              |                                   |              | X        | X       |        |                      |                              |            | X            |          |   |

**Tabelle 4: Clientseitige- und serverseitige Technologien der vorgestellten Kartendienste** 

Neben den Client-Funktionalitäten (Basisfunktionalitäten), die von dem verwendeten Mapserver bereitgestellt werden, verfügen Kartendienste in der Regel über weitere anwendungsdomain-spezifische Funktionalitäten, die vom Kartendienst selbst bereitgestellt werden. Als am häufigsten im Internet auftretende Funktionalitäten sind hier Ortsbestimmung über Adresse, Anzeige von Routinginformationen und Anzeige von Points of Interests (Sehenswürdigkeiten, Filialen von Geschäftsketten etc.) über Karten zu nennen. Spezielle GIS-Funktionalitäten, z.B. zum Vermessen von Strecken auf einer Karte, werden dagegen selten angeboten. In Anwendungen umweltbezogener Kartendienste gibt es häufig die Anforderung nach der Anzeige von thematischen Karten sowie der Lage von Umweltobjekten.

Solche Zusatzfunktionalitäten werden von Kartendiensten in der Regel über eine spezifische Anwendungsschicht oberhalb eines Mapserver-Basissystems gemäß einer mehrschichtigen Architektur bereitgestellt, wie sie in Abbildung 12 im Kapitel 2.2 über Mehrschicht-Architekturen von Kartendiensten erläutert wurden.

## **4 Konzeption des Kartendienstes**

In diesem Kapitel wird die Konzeption des Kartendienstes beschrieben, der für die Integration von Karteninformationen in auf Content-Management-Systemen basierende Websysteme, wie dem Themenpark Boden, Geologie und Natur, speziell entworfen wurde.

In einem Anforderungsanalyseteil werden dabei zunächst die Anforderungen an den Kartendienst am Beispiel des Themenpark Boden, Geologie und Natur unter Nutzung von Usecase Szenarien herausgearbeitet sowie die zentralen konzeptionellen Objekte, mit denen der Kartendienst umgehen muss, beschrieben. Im Anschluss daran werden im Rahmen der Beschreibung des Softwaredesigns zunächst die Architektur des Kartendienstes und dann das Design der zentralen technischen Komponenten unter Verwendung von Klassendiagrammen erläutert. Im Anschluss daran folgt eine Beschreibung der kartographischen Basiselemente, wie Basiskarten und zum Anzeigen der Position von Punktojekten verwendbare Signaturen.

## *4.1 Anforderungsanalyse und Definition zentraler Konzepte*

Um die unterschiedlichen Anforderungen, die an den prototypischen Kartendienst gestellt werden, besser festlegen zu können, werden Usecase- und Sequenzdiagramme zur Dokumentation und Erläuterung der zentralen Benutzungskonzepte eingesetzt. Das Ziel der Anwendung wird durch Usecase-Szenarien zunächst grob formuliert. Die einzelnen Themengebiete werden anschließend in kleinere Unteranwendungen zerlegt und weiter im Detail untersucht.

## **4.1.1 Vorstellen verschiedener Benutzerszenarien**

Folgende Nutzergruppen sind bei der Entwicklung von Schnittstellen des Themenpark-Kartendienstes zu beachten:

- **Themenpark** (veranlasst als Nutzer des Kartendienstes die Generierung von Karten);
- **Webautor** (gibt im Themenpark als Webautor Informationen zu Themenpark-Objekten ein, die bei der Kartengenerierung als Parameter auftreten);
- **Administrator** (Administrator des Kartendienstes: pflegt z.B. Datenbank mit Kartendaten und die Shapedateien auf dem Dateisystem des Kartendienstes);
- **Kartenhersteller** (erstellt die Basiskarten, definiert das Design für Signaturen und zu verwendende Piktogramme).

Die Bereitstellung der Karten erfolgt durch den *Kartendienst*. Dieser verarbeitet die Kartenanfragen vom eingebetteten Websystem (Themenpark) und generiert die Karten unter Zuhilfenahme eines Mapserver-Dienstes, der von einem Drittanbieter bereitgestellt wird. Der *Themenpark* ist in dieser Beispielanwendung der Hauptnutzer des Kartendienstes. Bei der Generierung von Webseiten für seine Endnutzer fragt er beim Kartendienst zu einer Webseite zugehörige Karten an, die der Kartendienst gegebenenfalls automatisch für ihn erzeugt. Dabei übergibt der Themenpark über die zwischen Themenpark und Kartendienst definierte Schnittstelle etwaige Parameter, die der Kartendienst benötigt. Diese Parameter werden von *Webautoren* beim Einpflegen der Inhaltsobjekte im Themenpark den Themenpark-Objekten zugeordnet (z.B. spezielle Themenkarten für Klassen von Themenpark-Objekten, oder die Koordinaten eines Themenpark-Objektes, das sich als Punktobjekt auf einer Karte darstellen lässt).

Die Geodaten, die als Grundlagen für die Karten benötigt werden, werden vom *Administrator* des Kartendienstes in die Datenquellen des verwendeten Mapservers eingepflegt. Der Administrator ist auch dafür zuständig, etwaige Konfigurationsoptionen des Kartendienstes bzw. des Mapservers richtig einzustellen und zu pflegen.

Der *Kartenhersteller* ist für die Erstellung der Basiskarten verantwortlich, die er mit den Hilfsmitteln, die ihm die Mapserver Autorenumgebung bereitstellt, generiert. Er ist weiterhin für die Definition der Signaturen bzw. Symbole zuständig, die für die automatische Kartengenerierung benötigt werden, und definiert den visuellen Stil von automatisch erzeugten Kartenschichten (Layer).

Im Folgenden wird in der Analysephase nur die Schnittstelle zwischen Kartendienst und Themenpark bzw. Kartendienst und Webautor genauer untersucht und besprochen, da diese die höchste Priorität bei der Kartengenerierung und Präsentation von raumbezogenen Daten hat. Bei den Schnittstellen zum Administrator und zum Kartenhersteller wird davon ausgegeangen, dass diese zunächst mit den vorhandenen Werkzeugen, die die Mapserver- und Kartendienstumgebung bereitstellen, ohne weitere zu programmierende Dienste ihre Aufgabe erfüllen können.

Die folgenden Szenarien sollen zunächst die Schnittstelle Kartendienst und Themenpark näher beleuchten. In Abbildung 31 wird veranschaulicht, welche Usecases der Themenpark zur Erzeugung der Übersichtskarten für den Zugang *Unserer Umwelt* benötigt.

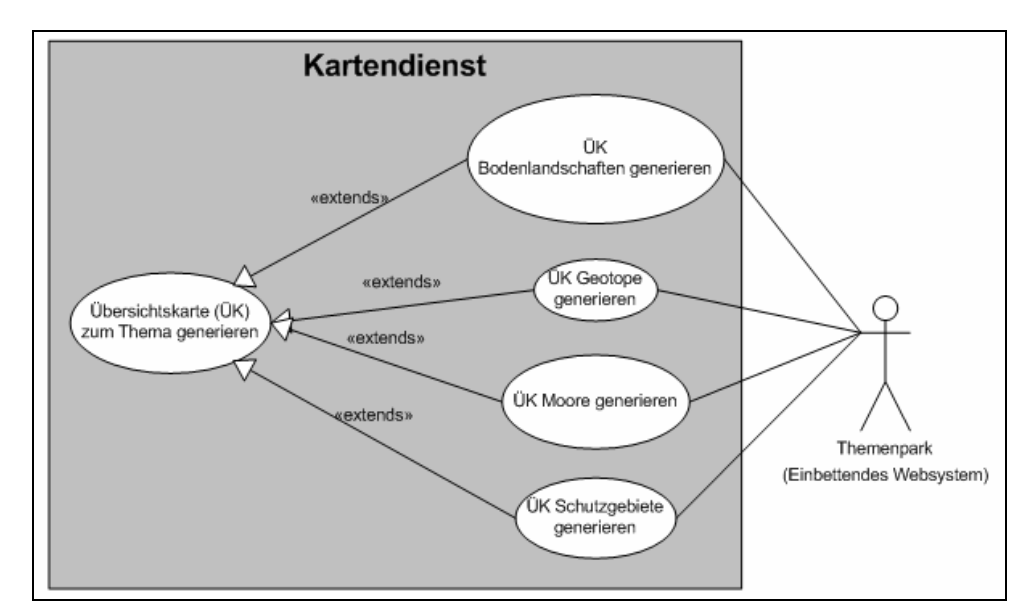

**Abbildung 31: Usecase-Szenario - Themen der zu generierenden Übersichtskarten** 

Die Usecases in Abbildung 31 lassen sich auf den übergeordneten Usecase "Übersichtskarte zu Thema x generieren und als Pixelbild zurückliefern" reduzieren. Die Übersichtskarte ist dabei eine aus einer vorgegebenen Basiskarte (Naturräume, Bodenlandschaften, Geologische Formationen) erzeugte Pixelgraphik.

Für den Themenpark werden nun weiter unterschiedliche, dynamisch generierte Kartenbilder zur Präsentation der verschiedenen Themengebiete benötigt, die sich durch Veränderung der Basiskarten, wie sie in Abbildung 31 auftreten, gewonnen werden können. Die wichtigsten dynamischen Darstellungsmöglichkeiten zur thematischen Kartengenerierung werden in Abbildung 32 über Usecases festgehalten.

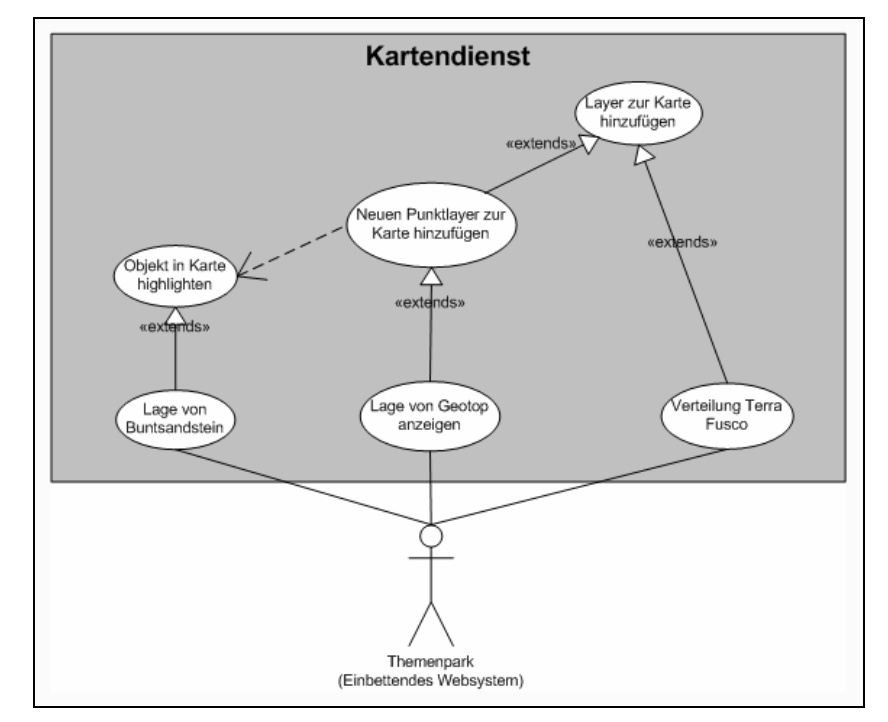

**Abbildung 32: Usecase-Szenario – Arbeiten mit Objekten in den Basiskarten** 

Bei Basiskarten, wie den Bodenlandschaften, Naturräumen oder Geologischen Formationen, müssen für jede Unterlandschaft, jeden Naturraum oder jede einzelne *Geologische Formation* Karten dynamisch generiert werden können, die dieses Unterobjekt in der Karte hervorheben. Dies kann durch Hervorheben des Objektes erfolgen oder dadurch, dass alle anderen Objekte in der Karte ausgeblendet werden. Ein weiterer häufiger Fall ist, dass über einer Basiskarte, wie die der *Geologischen Formationen*, die Lage eines Objektes (z.B. Geotop) über das Setzen eines Punktes oder eines Symbols (Fahne) markiert wird. Hierzu muss ein neuer Layer zur Karte hinzugefügt werden, in dem ein Punktobjekt eingetragen wird. Im Fall der *Geotope* soll dabei die das *Geotop* enthaltene *Geologische Formation* noch in der Basiskarte hervorgehoben werden, so dass dieser Usecase eine Abhängigkeit zu dem vorhergehenden aufweist. Bei der Anzeige von Verteilungskarten (z.B. Verteilung des Bodentyps *Terra Fuca*) wird generell die Funktionalität benötigt, dass über einer Basiskarte weitere thematische Layer dynamisch eingeblendet werden können ohne dass für jede Verteilungskarte eine eigene Basiskarte erzeugt werden muss.

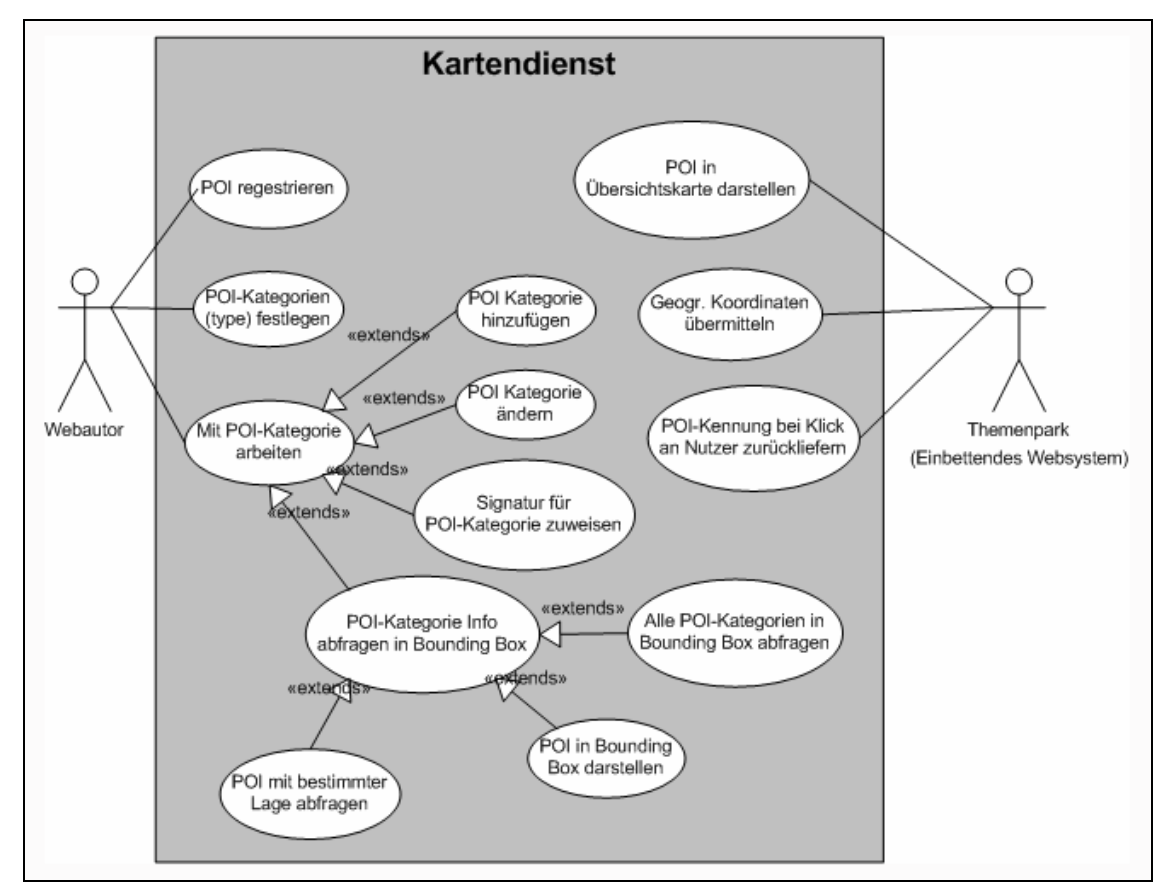

**Abbildung 33: Usecase-Szenario - Möglichkeiten für die Nutzung von POIs** 

Eine andere Form von Kartennutzung ist im Themenpark Zugang *Umwelt erleben* gegeben. Hier werden Karten eingesetzt, die über einer Basiskarte innerhalb einer ausgewählten Region interessante Erlebnisobjekte aufzeigen, die auf der Karte gemäß einer Klassifikation mit verschiedenen Symbolen (Signaturen) angezeigt werden. Die Erlebnisobjekte können auf der Karte angeklickt werden und erlauben eine Navigation zu zugehörigen Beschreibungen der Erlebnisgebiete innerhalb des Themenparks. Zur Beschreibung solcher Erlebnisgebiete auf der Kartenebene werden – wie im GIS-Umfeld üblich - die Bezeichnung Points of Interests (kurz POI) für solche klassifizierten Punktobjekte innerhalb einer Karte eingeführt. Abbildung 33 zeigt die Usecases, die sich zur Nutzung von POIs im Kontext der Integration in web-basierte Informationssysteme ergeben.

Zunächst einmal müssen "beliebige" Themenparkobjekte, die keinerlei semantische Gegenstücke in der Datenbasis des verwendenten Mapservers besitzen, dynamisch beim Anlegen durch Webautoren im Themenpark vom Themenpark als mögliche POI-Objekte im Kartensystem registriert werden können. Hierbei sollten sie verschiedenen Kategorien (z.B. Infrastruktur, Naturschutzzentrum, Aussichtspunkt, Parkplatz) zugeordnet werden können. Webautoren sollten ebenfalls die Möglichkeit besitzen, die Kategorien für POI-Objekte dynamisch zu editieren, also z.B. Kategorien hinzuzufügen oder zu löschen oder umzubenennen. Der Themenpark als Nutzer des Kartendienstes sollte bei Bedarf eine regionale Übersichtskarte generieren und alle POIs in ihren vorgegebenen Kategorien mit den jeweiligen Symbolen anzeigen können. Bei Klicken auf ein POI-Objekt in dieser Karte sollte der Kartendienst bei Übermittlung der Klick-Koordinaten eine themenparkspezifische Kennung für den ausgewählten POI an den Themenpark zurückliefern, die das zugehörige Themenpark-Objekt im Themenpark identifiziert. Die Generierung von Karten, auf denen automatisch Klassen von POIs aufgezeichnet werden, die danach anklickbar sind, ist das wohl am häufigsten in konkreten Internetanwendungen von Karten vorkommende Benutzungsszenario. Ein Kartendienst, der die hierfür benötigten Basiskarten sowie die Verwaltung von firmenspezifischen POI-Klassen über das Internet erlaubt, bietet eine Fülle von Anwendungsmöglichkeiten für Firmen, die Karten in ihre Webangebote integrieren wollen. So kann eine Drogerie- oder Hotelkette damit die Standorte ihrer Filialen markieren oder ein Touristikunternehmen wichtige Standorte für Reiseziele für ihre Kunden auf Karten darstellen.

Bei der Anfordungungsanalyse zeigt sich, dass fünf Hauptanfragen immer wieder an den Themenpark Kartendienst (bzw. andere Kartendienste für das Internet) gestellt werden. Diese sind:

- die Anzeige von thematischen Basiskarten,
- das Hervorheben von Objekten in einer Basiskarte,
- das Hinzufügen neuer bereits vorhandener Layer zu Basiskarten,
- die Generierung neuer Layer, in denen Objekte dynamisch definiert werden (im wesentlichen sind das im Themenpark Punktobjekte) sowie
- Karten, die POIs darstellen und die Navigation über POIs erlauben.

Bei der Konzeptentwicklung des Kartendienstes sollen diese Anforderungen im besonderen Maße berücksichtigt werden.

## **4.1.2 Kommunikation zwischen web-basiertem Informationssystem und Kartendienst**

Die Kommunikation zwischen web-basiertem Informationssystem und Kartendienst, wie sie sich aus der Anforderungsanalyse ergibt, lässt sich in den meisten Fällen einfach darstellen.

Das Sequenzdiagramm in Abbildung 34 zeigt z.B., wie die typische Generierung einer Übersichtskarte für den Themenpark abläuft. Der Themenpark ruft hierzu die entsprechende Funktionalität des Kartendienstes auf, wobei die notwendigen Parameter (wie zu benutzende Basiskarte, Objekt-ID des Objektes, das hervorzuheben ist) übergeben werden. Weiter definiert der Themenpark in dem Aufruf die Größe des zurückzuliefernden Pixelbildes und legt eventuell eine Bounding Box für den Kartenausschnitt (dieser ist bei Übersichtskarten immer ganz Baden-Württemberg) fest. Nach Anstoßen der Kartengenerierung liefert dann der Kartendienst die URL des generierten Kartenbildes zurück.

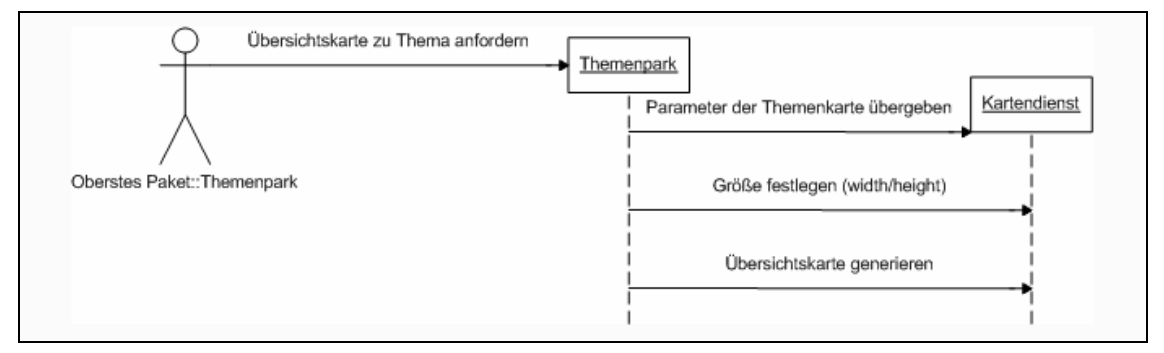

**Abbildung 34: Sequenzdiagramm - Übersichtskarte zu Thema anfordern** 

Für die Arbeit mit Points of Interests ist die Interaktion etwas komplizierter, da bei Abfrage von POI-Karten zunächst wie bei normalen Karten eine Karte generiert werden muss, sich das Kartensystem aber Zustandsinformationen zu jeder POI-Karte merken muss (zustandsbehaftete Kartenerzeugung), damit beim Klicken in der Karte festgestellt werden kann, auf welches POI-Objekt der Anwender geklickt hat. Bei der Anfrage der POI-Karte überträgt das web-basierte Informationssystem neben der Bounding Box, die die darzustellende Region definiert, Kategorieinformationen, die die Kategorien der POIs definieren, die auf der Karte angezeigt werden sollen. Der Kartendienst liefert dann nicht nur die URL des Kartenbildes, sondern auch eine Karten-ID zurück, die die Karte intern im Kartensystem eindeutig definiert. Klickt ein Benutzer auf ein POI-Objekt, nimmt der Themenpark die Klick-Koordinaten entgegen und sendet sie in einer Anfrage nach dem darunter liegenden POI-Objekt zusammen mit der Karten-ID an das Kartensystem. Diese

schickt dann die eindeutige ID des POI-Objektes an den Themenpark zurück, mit der das POI-Objekt im Kartendienst registriert wurde.

Bei der Verwaltung von POI-Objekten und zugehörigen Kategorien im Kartendienst ist ebenfalls eine enge Kommunikation zwischen Web-System und Kartendienst notwendig. Webautoren müssen explizit Kategorien definieren und POI-Objekte automatisch mit Objekten, die im Websystem (Themenpark) angelegt werden, im Kartendienst registrieren. Hierbei muss der Kartendienst auf Anfrage Listen der bereits im Kartendienst definierten Kategorien und POI-Objekte bereitstellen sowie das Einfügen und Löschen von Kategorien und POI-Objekten erlauben. Dabei müssen von der Websystem-Seite Metadaten, wie die interne ID oder der Name des POI-Objektes zusammengestellt werden. Der Kartendienst soll solche beschreibenden Attribute von POIs und POI-Kategorien in Karten (z.B. über Erzeugung von Tooltips) anzeigen können. Die beschreibenden Attribute von Kategorien lassen sich z.B. zur Erzeugung von Legenden und Auswahlmenüs nutzen.

#### **4.1.3 Zentrale Objekte für den Kartendienst**

Bevor das Design des Kartendienstes beschrieben wird, sollen in diesem Unterkapitel zunächst die zentralen konzeptionellen Objekte identifiziert werden, die sich aus der Anforderungsanalyse ergeben.

Zentrale Aufgabe des Kartendienstes ist die dynamische Erzeugung von Karten (Objektart *Map*). Solche Karten können Layer (Objektart *MapLayer*) enthalten, in denen sich bereits auf der Seite des Kartensystems identifizierbare Objekte (z.B. Geotope) befinden (Objektart MapObject). Jede Karte ist vom Websystem als Pixelbild abrufbar, das eine bestimmte Pixelbreite und –höhe besitzt (Dimension). Weiter kann dieses Bild nur einen bestimmten geographischen Bereich beschreiben, der durch eine Bounding Box (Objektart BoundingBox) definiert ist. Im Erlebnisteil lassen sich weiter POI-Objekte (Objektart POI) und ihre Kategorien (Objektart Category) identifizieren. POI-Objekten können dabei beschreibende Attribute (Objektart Feature) und eine Positionsangabe (Objektart Position) zugeordnet werden. Im Folgenden sollen diese Objektarten und die bereits in der Anforderungsanalyse zu identifizierenden Attribute dieser Objekte kurz aufgelistet werden

Die Objektart *BoundingBox* beschreibt den darzustellenden Kartenausschnitt in seiner Ausdehnung in Richtung der x- und y-Achse. Der Eckpunkt in der oberen rechten Ecke entsteht durch die Schnittpunkte mit den Eckpunkten *maxX* und *maxY* [Beaujardière, 2001]. Die in GIS-Anwendungen übliche Definition der BoundingBox-Attribute ist durch die folgende Tabelle 5 beschrieben.

| Name | Typ             | Beschreibung                                     |
|------|-----------------|--------------------------------------------------|
|      |                 | Ausgangspunkt der Begrenzung des Rahmens auf der |
| minX | <sub>1</sub> nt | x-Achse = Ausgangspunkt der Begrenzung des       |
|      |                 | Rahmens auf der y-Achse (Ecke unten links)       |
| minY |                 | Ausgangspunkt der Begrenzung des Rahmens auf der |
|      | int             | y-Achse (Ecke unten links)                       |
| maxX | int             | Endpunkt der Begrenzung des Rahmens auf der x-   |
|      |                 | Achse (Ecke unten rechts)                        |
| maxY |                 | Endpunkt der Begrenzung des Rahmens auf der y-   |
|      | int             | Achse (Ecke oben links)                          |

**Tabelle 5: Objekt-Klasse BoundingBox und ihre Attribute** 

Mit der Klasse *Dimension* wird die Größe des zurückgelieferten Kartenrasterbildes festgelegt (siehe Tabelle 6). Die Dimension ist eine bereits für solche Zwecke in Java vordefinierte Standardklasse.

**Tabelle 6: Objekt-Klasse Dimension und ihre Attribute** 

| Name  | Typ | <b>Beschreibung</b>     |
|-------|-----|-------------------------|
| width | 1nt | Breite des Kartenbildes |
| hight | 1nt | Höhe des Kartenbildes   |

Mit Objekten der Klasse *Category* werden die POIs in verschiedene Kategorien unterteilt. Einer Kategorie können neben einem Namen auch stilistische Angaben zugewiesen werden, die definieren, wie diese Kategorie von Objekten auf Karten dargestellt wird. Diese Attribute sind in Tabelle 7 aufgelistet.

**Tabelle 7: Objekt-Klasse Category und ihre Attribute** 

| Name   | Typ    | Beschreibung                                    |
|--------|--------|-------------------------------------------------|
| name   | String | Name der Kategorie bzw. Klasse des Objektes.    |
| symbol | String | Symbole bzw. Signatur der jeweiligen Kategorie. |
| color  | String | Farbe des Symbols (optional).                   |
| layer  | String | Name der Ebene der Kategorie (optional)         |

Für die Objekt-Klasse *MapObject* wird bei der Generierung von hervorgehobenen (highlighted) Flächen die Flächenmethode [Bollmann & Koch, 2002] verwendet. *MapObject*-Objekte sind dabei bereits durch den vom Kartendienst verwendeten Mapserver

semantisch vordefiniert, da sie in dessen Datenkatalog als Objekt vorliegen. Zur Identifikation dient ein eindeutiger Identifier des Objektes im Layer (siehe Tabelle 8).

| Name  | Typ    | <b>Beschreibung</b>                                 |
|-------|--------|-----------------------------------------------------|
| 1C    | String | Objekt-ID der hervorgehobenen Fläche.               |
| laver | String | Bezeichner des Layers, in dem Objekt enthalten ist. |

**Tabelle 8: Objekt-Klasse** *MapObject* **und ihre Attribute** 

Ein Kartenobjekt *Map* identifiziert im Kartendienst eine vom nutzenden System angeforderte Karte. Jede Karte sollte durch einen eindeutigen Identifizierungsstring *id* im Kartensystem identifizierbar sein. Jeder Karte muss von Nutzerseite die Basiskarte, die BoundingBox, die Dimension des zu erzeugenden Pixelbildes, ein eventuell in der Karte hervorzuhebendes Objekt oder die Klasse der POI-Objekte oder Layer, die dynamisch über der Karte gezeigt werden sollen, zugeordnet werden. In Tabelle 9 sind die Attribute der Objekt-Klasse *Map* aufgelistet.

| Name       | Typ                    | Beschreibung                                                              |
|------------|------------------------|---------------------------------------------------------------------------|
| id         | String                 | Eindeutige Objekt-ID einer generierten Karte.                             |
| imageUrl   | URL                    | Eindeutige URL eines generierten Kartenbilds.                             |
| bBox       | BoundingBox            | Rahmen, der den Kartenausschnitt festlegt.                                |
| dim        | Dimension              | Größe des Kartenausschnitts wird festgelegt.                              |
| baseMap    | String                 | Basiskarte, die vom Mapserver als Ausgangskarte<br>verwendet werden soll. |
| layerList  | Layer                  | Zusatzlayer, die auf der Karte gezeigt werden sollen.                     |
| categories | Category <sup>[]</sup> | Kategorien der gezeigten POI Objekte.                                     |
| mapObject  | MapObject              | Hervorgehobenes Objekt in der Karte.                                      |

**Tabelle 9: Objekt-Klasse** *Map* **und ihre Attribute** 

Tabelle 10 zeigt die Klasse *Position.* Sie legt die Lage eines POIs mit Hilfe von Rechts- und Hochwertangaben fest.

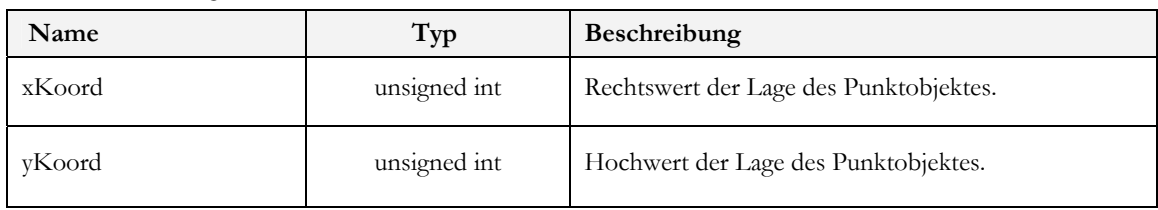

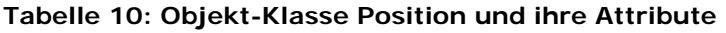

Das *Feature*-Objekt in Tabelle 11 bietet die Möglichkeit, einem POI-Objekt beschreibende Informationen zuzuordnen.

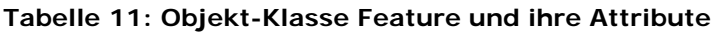

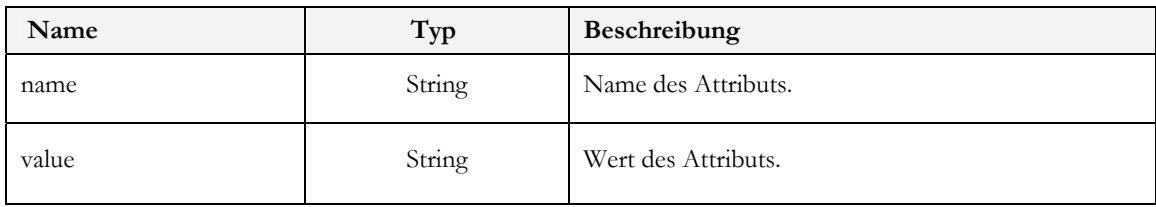

Dabei sollten mehrere beschreibende Attribute zu einer Beschreibungsgruppe (z.B. Steckbrief) zusammengefasst werden können. Hierzu führen wird die Objektart *FeatureGroup* eingeführt (siehe Tabelle 12).

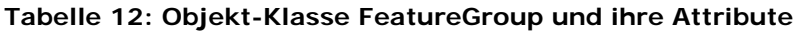

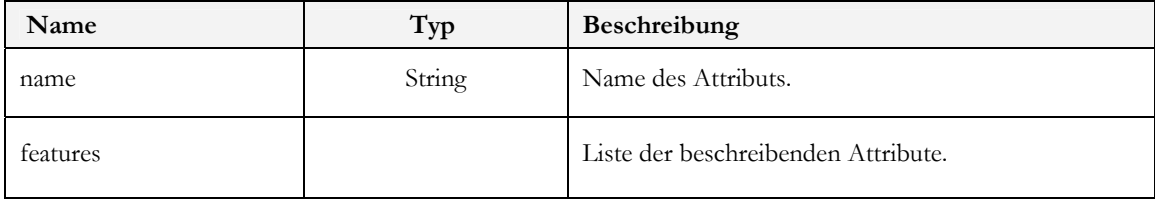

Einem *POI*-Objekt lassen sich dann in einem ersten Ansatz die folgenden Attribute zuordnen (siehe Tabelle 13).

| Name          | Typ      | <b>Beschreibung</b>                                                                |
|---------------|----------|------------------------------------------------------------------------------------|
| name          | String   | Name des POI-Objektes.                                                             |
| location      | Position | Positionsangabe des POI.                                                           |
| categories    |          | Dem POI zugeordnete Kategorien.                                                    |
| featureGroups |          | Die zugeordneten beschreibenden Attribute, grup-<br>piert in FeatureGroup Objekte. |

**Tabelle 13: Objekt-Klasse Poi und ihre Attribute** 

## *4.2 Softwaredesign des Kartendienstes*

#### **4.2.1 Architektur des Kartendienstes**

Der zu entwickelnde Kartendienst soll einerseits den ihn nutzenden web-basierten Informationssystemen eine einfache Schnittstelle bieten, Karten in die eigenen Webangebote zu integrieren, andererseits sollen für die Generierung der Karten bereits existierende Werkzeuge (z.B. ArcIMS von ESRI oder im Fall des Themenparks das Cadenza Web Framework der disy GmbH) eingesetzt werden. Zur Beschleunigung des Zugriffs auf häufig verlangte Karten soll weiter ein Cache mit bereits generierten Karten (also der Pixelkarten) mit in das System integriert werden. Während die reinen Kartenbasisdaten und Basiskarten in dem zu Grunde liegenden Generierungswerkzeug, also z.B. ArcIMS oder Cadenza Web über die in diesen Systemen gebotenen Schnittstellen verwaltet und angesprochen werden, muss der zu entwickelnde Kartendienst eine eigene Datenverwaltung für die dynamisch registrierten POIs und den zugehörigen Kategorien besitzen, die zu implementieren ist. Daher ist eine Architektur des zu entwickelnden Kartendienstes, wie in Abbildung 35 beschrieben, sinnvoll.

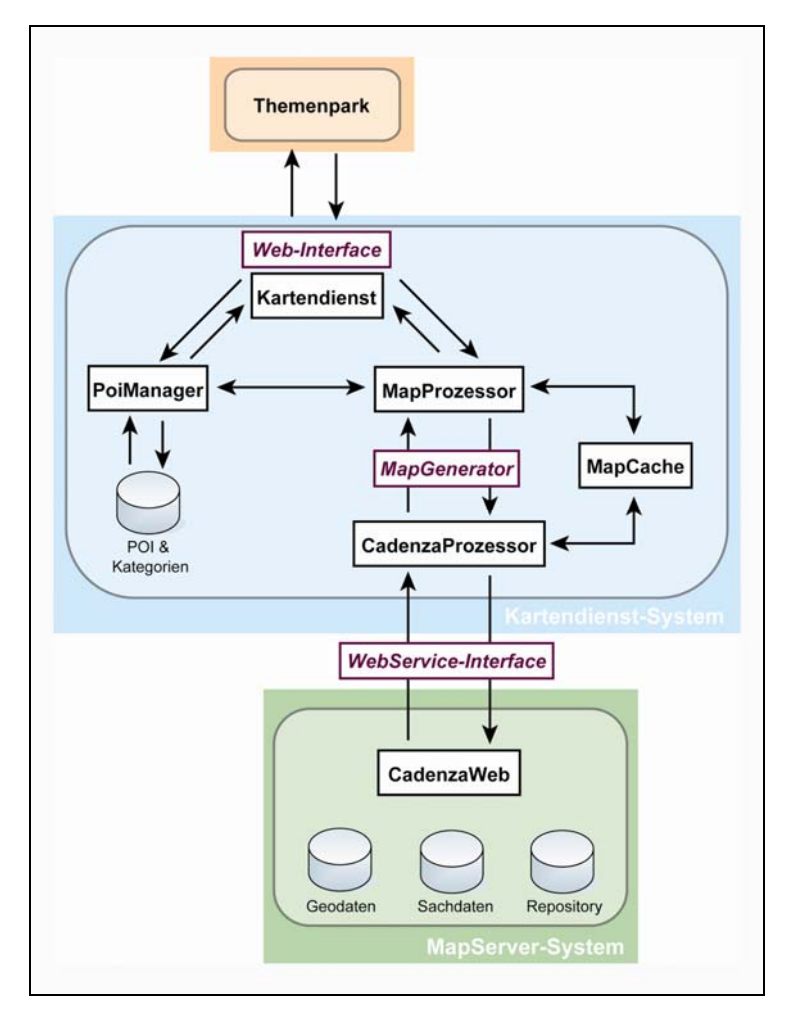

**Abbildung 35: Architektur des Kartendientes** 

Innerhalb des Kartendienst-Systems (blauer Bereich in Abbildung 35) lassen sich in dieser Zeichnung die verschiedenen Softwarekomponenten, die der Kartendienst für die besprochenen Funktionalitäten bereitstellen muss, ausmachen.

Der *PoiManager* ist für die Verwaltung der POIs und zugehörigen Kategorien innerhalb einer Datenbank verantwortlich und erlaubt die Abfrage von POI-Informationen durch den *MapProzessor*. Der *MapProzessor* ist im Kartendienst für die Bereitstellung der Karten selbst verantwortlich. Wird eine Karte von der Kartendienstkomponente (*MapService*) angefragt, sieht der *MapProzessor* zunächst im *MapCache* nach, ob eine bereits generierte Karte für die Anforderung vorhanden ist. Wenn dies der Fall ist, wird die Karte aus dem Cache an den Kartendienst zurückgegeben. Andernfalls veranlasst der *MapProzessor* die Generierung der Karten durch das externe Kartengenerierungssystem.

Zur Kartengenerierung lassen sich in den Kartendienst verschiedene Kommunikationskomponenten mit externen Kartendiensten (im obigen Beispiel ist dies die *CadenzaMapProzessor*-Komponente) integrieren, die über ein einheitlich definiertes Interface *MapGenerator* vom *MapProzessor* angesprochen werden. Die Kommunikationskomponente nutzt die (eventuell proprietären) vom Kartengenerierungssystem angebotenen Schnittstellen, um die Kartenerzeugung zu veranlassen. Dies erfolgt bei Nutzung von *Cadenza Web* z.B. unter Nutzung der Web-Service-Schnittstelle von *Cadenza Web*, wie dies im Implementierungskapitel genauer beschrieben ist (siehe Kapitel 5). ArcIMS bietet die entsprechende Schnittstelle ArcWeb [ESRI-US, 2003b] zur Integration in andere Anwendungen an.

Mit *Kartendienst* (*MapService*) wird die Komponente innerhalb der Architektur bezeichnet, die Nutzeranfragen über eine objektorientierte Programmier-API entgegennimmt, interpretiert und an die entsprechenden Subsysteme zur Bearbeitung weiterleitet. Ergebnisse, wie die Informationen zu einer generierten Karte, werden von dieser Komponente entsprechend an die aufrufende Instanz zurückgegeben. Oberhalb der Kartendienst-Komponente, die die Funktionalität des Kartendienstes innerhalb einer Benutzer-API kapselt, können die Dienste des Kartendienstes in verschiedenen Formen für die Endanwender bereitgestellt werden. Eine Möglichkeit ist hier die Realisierung eines Servlets (*Web-Interface*), dass die Nutzung des Kartendienstes über die HTTP-CGI-Aufrufschnittstelle ermöglicht. D.h. die Generierung von Karten kann über spezielle URLs mit Parametern auf der Aufrufzeile (GET-Anfragen) oder durch POST-Anfragen mit entsprechenden Parametern angestoßen werden, wobei der Kartendienst dann das Pixelbild als Web-Inhalt zurückgibt. Eine andere Alternative ist die Bereitstellung des Kartendienstes in Form einer Web-Service-Schnittstelle, wie sie auch zwischen dem *CadenzaMapProzessor* und Cadenza Web genutzt wird. Ein Web-Service bietet eine entfernt aufzurufende objektorientierte Schnittstelle zum Kartendienst an, die über das Web von Web-Clientprogrammen angesprochen werden kann. Im Rahmen dieser Arbeit wird zunächst ein Web-Interface zum Kartendienst entworfen und bereitgestellt.
### **4.2.2 Design der Kartendienst-Komponente**

Abbildung 36 zeigt ein Klassendiagramm, in dem die Schnittstelle der Kartendienst-Komponente (*MapService*) festgehalten ist. Die Methoden der Klasse *MapService* kapseln die einzelnen Anwendungsfälle des Kartendienstes in einzelnen Methodenaufrufen. Dabei werden eine Reihe von Klassen zur Übergabe von Informationen an die *MapService*  Methoden benötigt, die während der Anforderungsanalyse bereits als elementare Konzepte des Kartendienstes herausgearbeitet wurden.

Jede Methode, die eine Karte generiert (einfache Themenkarte, Karte mit hervorgehobenem Objekt, POI-Karte etc.) gibt ein Objekt der Klasse Map zurück. Wie bereits definiert enthält diese Klasse nicht nur die Information zur generierten Pixelkarte sondern auch alle Informationen, die bei der Erzeugung der Pixelkarte mit eingeflossen sind (z.B. welche POI-Kategorien auf einer POI-Karte zu sehen sind). Diese Informationen kann das nutzende System beispielsweise zur Erzeugung einer Kartenlegende nutzen. Informationen wie die zu verwendende Basiskarte, das hervorzuhebende Objekt, die Liste der POI-Kategorien der POI-Objekte, die auf einer POI-Karte angezeigt werden sollen bzw. deren BoundingBox sowie die Größe des zu erzeugenden Pixelbildes, werden dagegen als Parameter in die jeweiligen Methodenaufrufe der MapService-Klasse hineingegeben.

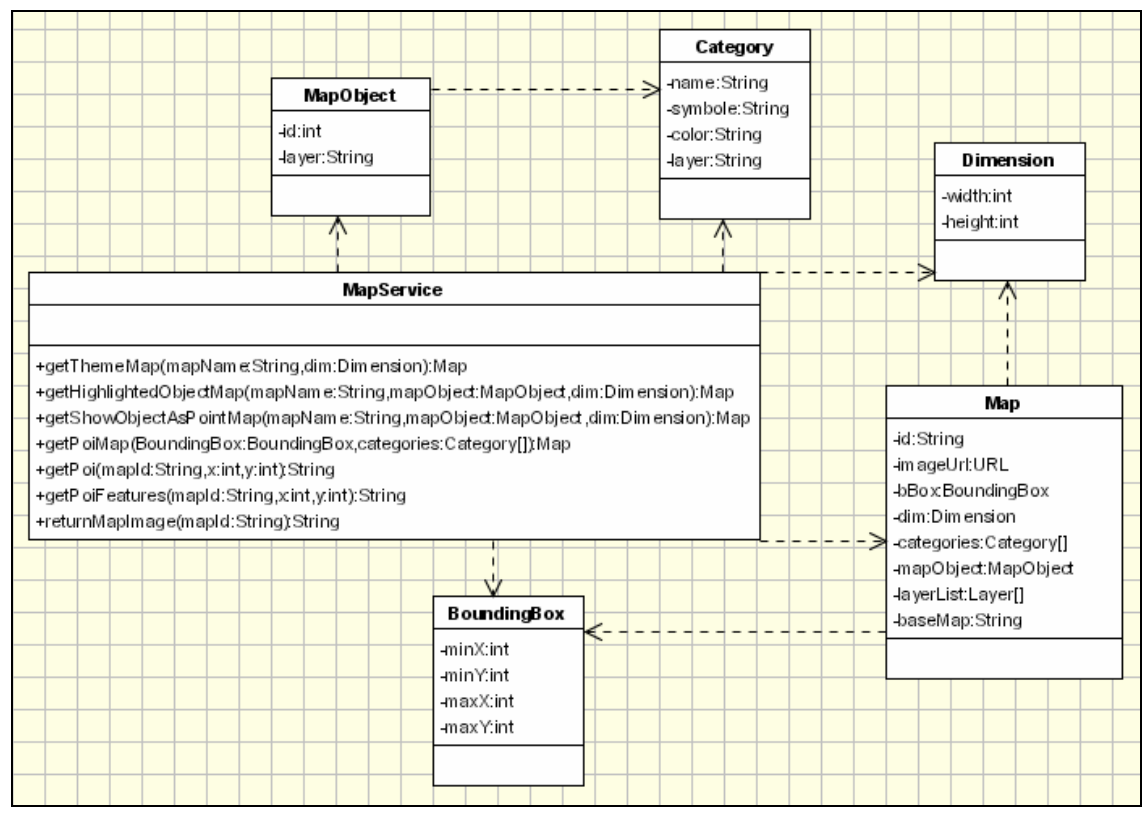

**Abbildung 36: Klasse** *MapService* **und mit zugehörigen Attributen** 

In Tabelle 14 werden die verschiedenen Methoden der MapService-Klasse und damit das wesentliche Benutzungsinterface des Kartendienstes aufgelistet. Zu beachten ist, wie sich die Methoden mit den einzelnen Anwendungsfällen decken, die im Analyseteil erarbeitet wurden (siehe Kapitel 4.1.1).

| Name                      | Rückgabewert | Beschreibung                                 |
|---------------------------|--------------|----------------------------------------------|
| getThemeMap()             | Мар          | Generiere Übersichtskarte.                   |
| getHighlightedObjectMap() | Мар          | Hebe Fläche in der Übersichtkarte hervor.    |
| getShowObjectAsPoint()    | Map          | Generiere Übersichtskarte mit Punktobjekten. |
| getPoiMap()               | Map          | Generiere POI-Karte.                         |
| getPoi()                  | String       | Liefere POI zurück.                          |
| getPoiFeatures()          | String       | Liefere Zusatzinformationen zu POI zurück.   |
| returnMapImage()          | String       | Liefere Karte als Rasterbild zurück.         |

**Tabelle 14: Methoden des Themenpark Kartendienstes** 

### **4.2.3 Design der MapProzessor-Komponente**

Die Abbildung 37 zeigt das Design der *MapProzessor*-Komponente. Wie bereits im Unterkapitel 4.2.1 über die Architektur des Kartendienstes aufgeführt, regelt diese Komponente die Kommunikation zwischen Kartendienst und dem externen Kartengenerierungswerkzeug (Mapserver) einerseits und benutzt andererseits zur Verbesserung der Performance des Kartendienstes die *MapCache*-Komponente, um bereits generierte Karten in einem Cache vorzuhalten. Diese Schnittstelle übernimmt die Anfrage des Kartendienstes und übersetzt und übergibt den Auftrag der Kartengenerierung an den eigentlichen Kartengenerator (in obigen Fall den *CadenzaMapGenerator*). Zunächst wird geprüft, ob die angefragte Karte bereits als Pixelbild in aktueller Form im Cache enthalten ist. Ist dies der Fall, braucht die Karte nicht über den externen Kartengenerierungsdienst erzeugt werden, sondern es wird ein *Map* Objekt zurückgegeben, das auf die bereits generierte Karte weist. Ist im Cache eine aktuelle Version der benötigten Pixelkarte nicht enthalten, so veranlasst der *MapProzessor* die Generierung dieser Karte über eine im System installierte Komponente, die das *MapGenerator*-Interface implementiert. Diese Klasse übernimmt die Kommunikation zu einem externen Kartengenerierungsdienst (typischerweise ein Mapserver) und veranlasst die Generierung der Karte durch das externe System und gibt die zurückgelieferte Karte an den *MapProzessor* weiter, damit dieser die Karte in den *MapCache* eintragen und ein *Map* Objekt auf die nun erzeugte Karte zurückgeben kann. Im Fall des Themenparks ist es vorgesehen, als Generierungsdienst für Karten das Cadenza

Web-Framework der Firma Disy einzusetzen. Für diesen Fall integriert der Kartendienst eine Implementierungsklasse *CadenzaMapGenerator* des *MapGenerato*r Interfaces, die die Kommunikation mit Cadenza Web auf Basis der Web-Service-Schnittstelle von Cadenza Web übernimmt.

Auf Grund des *MapGenerator* Interfaces lassen sich durch Integration weiterer konkreter Implementierungsklassen dieses Interfaces andere Kartengenerierungssysteme, wie beispielsweise ArcIMS, mit dem Kartendienst integrieren. Somit kann der Kartengenerierungsdienst einfach ausgetauscht werden, wenn ein anderes System hier bessere Realisierungsmöglichkeiten oder Funktionalitäten bietet, oder es können sogar mehrere Generierungssysteme nebeneinander zur Kartenerzeugung zusammen mit dem Kartendienst eingesetzt werden.

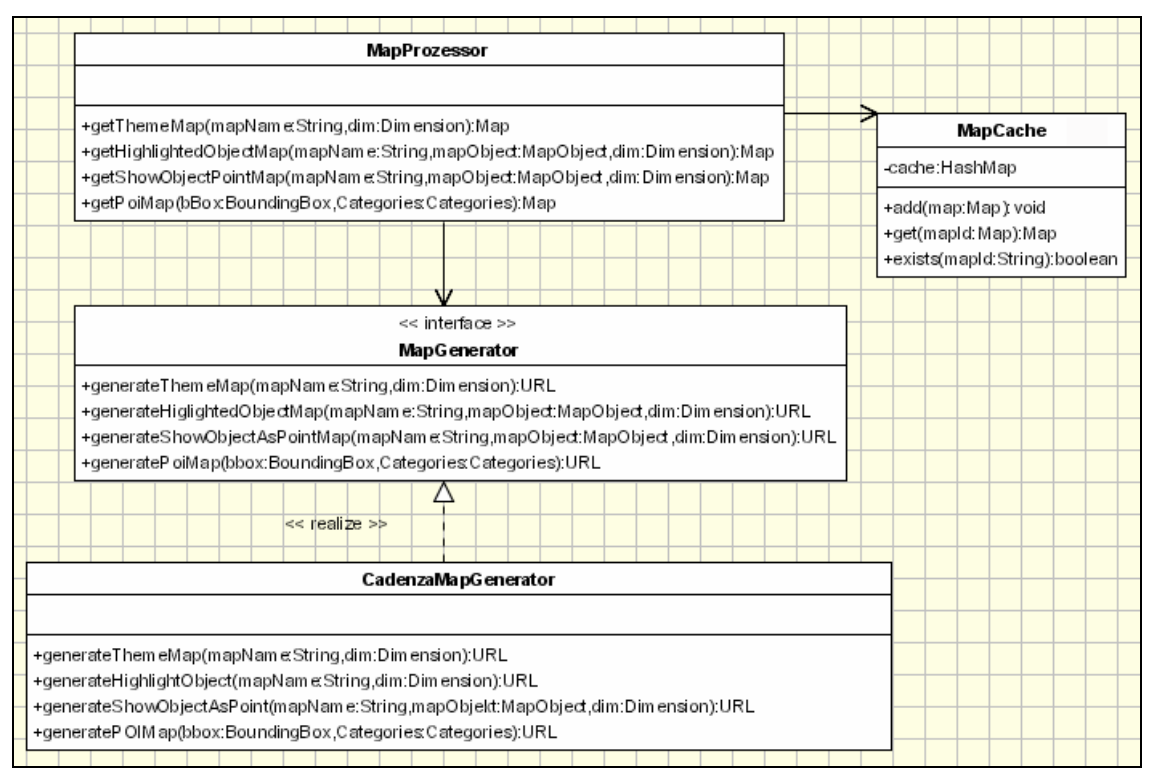

**Abbildung 37: Klassendiagramm der** *MapProzessor* **Komponente mit CadenzaMapGenerator als Schnittstelle zu Cadenza Web** 

Die *MapProzessor*-Komponente arbeitet eng mit der *MapCache*-Komponente zusammen, die den Cache für die erzeugten Pixelkarten realisiert.

### **4.2.4 Design der MapCache-Komponente**

Die Abbildung 38 zeigt die Klasse *MapCache*, die die Schnittstelle zur Benutzung der *MapCache*-Komponente darstellt, sowie die dazugehörigen Methoden, Parameter und Attribute für eine *MapCache*-Anfrage. Neben der Möglichkeit, neu generierte Karten in den *MapCache* mit add() einzufügen, können Karten aus dem Cache mit get() angefragt

werden bzw. im Vorfeld das Vorhandensein einer bereits generierten Karte mit exists() überprüft werden.

Da Pixelkarten durch eine Vielzahl von Parametern beschrieben werden, die in einem Objekt der Klasse *Map* zusammengefasst sind, wird jeweils ein *Map*-Objekt, dessen beschreibende Attribute, welche die identifizierenden Werten enthalten, in die Methodenaufrufe hinein gegeben. Der *MapCache* bestimmt dann, ob es eine Karte im Cache gibt, die die gewünschten Informationen innerhalb der vorgegebenen Bounding Box enthält. Wenn ja, wird eine URL als Verweis auf diese Karte in das *Map*-Objekt, das von der Methode zurückgegeben wird, eingetragen.

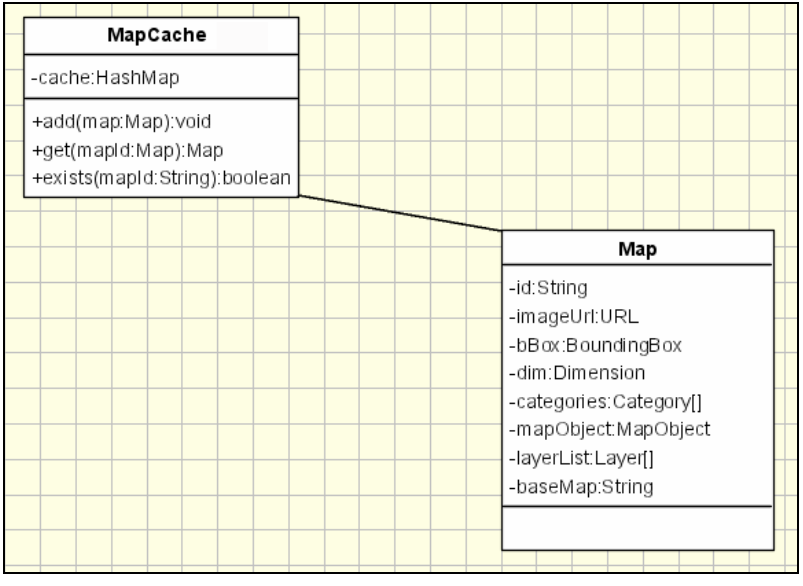

**Abbildung 38: Beziehung der Klassen** *MapCache* **und** *Map*

### **4.2.5 Design der PoiManager-Komponente**

Der *PoiManager* verwaltet als Komponente innerhalb des Kartendienstes die vor allem für die web-basierten, interaktiven Karten, wie sie z.B. im Themenpark-Zugang *Umwelt Erleben* vorkommen, wichtigen Informationen zu den anklickbaren POIs. Ein POI wird dabei durch die Klasse *Poi* beschrieben, die neben des Namens eines POIs und seiner Lageangabe (Position), beliebige Metadatenbeschreibungen (*Feature*) zum POI aufnimmt, die innerhalb von *FeatureListGroups* gruppiert werden können. Weiter können POIs, wie bereits beschrieben, Kategorien zugeordnet werden.

Die Abbildung 39 zeigt die *PoiManager-*Klasse. Sie erlaubt die Verwaltung von POIs sowie die zugehörigen Kategorien, enthält also Methoden zum Neuanlegen, Löschen und Abfragen von POIs und Kategorien sowie Methoden zur Abfrage ganzer Listen von POIs, wie z.B. allen POIs, die zu einer gewissen Liste von Kategorien gehören und innerhalb einer bestimmten BoundingBox liegen. Der MapProzessor nutzt eine solche Abfrage, um an die Liste der POIs zu kommen, die als Punktobjekte auf einer bestimmten Erlebniskarte über den Map-Generierungsdienst aufzutragen sind.

Weiter enthält der POI-Manager Abfragefunktionen, die z.B. einen POI bestimmen, der an einer bestimmten Position liegt (oder innerhalb eines gewissen Radius um eine solche Lageangabe). Diese Abfrage wird vom Kartendienst benutzt, um nach Auswahl eines POIs in einer Erlebniskarte diese Information an das web-basierte System zurückzuliefern.

| <b>BoundingBox</b>                  |                           | PoiManager                                                                                                    |               |                                                                  |  |
|-------------------------------------|---------------------------|----------------------------------------------------------------------------------------------------|---------------|------------------------------------------------------------------|--|
| -minX:int<br>-minY:int<br>-maxX:int | ∈                         | +addCate.gory(name:String.goupe:String):Category                                                                                                    |               |                                                                  |  |
| -maxY:int                           |                           | +getCate.gory(name:String):Category<br>+deleteCategory(name:String):void                                                                                                    |               | Category                                                         |  |
| Posttion                            |                           | +add(name: String,position: Position, cList: List): void<br>+get(name:String):Poi<br>+get(position:Position):void<br>+delete(name:String,position:Position,cList:List):void                                                                                                    | $\rightarrow$ | -name:String<br>-symbole:String<br>color:String<br>-layer:String |  |
| -xKoord:int<br>-yKoord:int          | ᠵ<br>$\ddot{\phantom{0}}$ | +get(boundingBoxBoundingBox,Categories:Category []);List                                                                                                    | ı,<br>ı       |                                                                  |  |
| Feature                             |                           | Poi<br>-name:String                                                                                                    |               |                                                                  |  |
| -name:String<br>-feature: String    | ≼-⊢-                      | location: String<br>-categories:<br>-featureGroups:                                                                                                    |               | FeatureGroup<br>-name:String<br>-features:                       |  |
|                                     |                           | +getNam e(x:int,y:int,position:Position); String<br>+getP osition(name:String,x:int,y:int);int<br>+getCategory(name:String,xint,y:int,position:Position):Category<br>+isInCategory(name:String,xint,y.int,position:Position):Category<br>+addP oiF eatures(name:String);List<br>+getP oiF eature(name:String,x:int,y:int,groupe:List):List |               |                                                                  |  |

**Abbildung 39: Klassendiagramm der** *PoiManager-***Komponente**

POI Informationen müssen im Kartendienst persistent gehalten werden. Hierzu werden die Informationen von der PoiManager-Komponente innerhalb einer Datenbank gespeichert. Ein abstraktes Datenmodell der POIs- und Kategorien-Datenhaltung ist im UML ER-Modell (siehe Abbildung 40) wiedergegeben.

Kategorien werden hier als Entitäten *Category* definiert, die über eine rekursive Beziehung *subcategories* hierarchisch zueinander als Ober- und Unterkategorien angeordnet werden können. Als Beispiel kann z.B. eine Kategorie Infrastruktur Unterkategorien wie Bushaltestelle, Parkplatz, Gaststätten enthalten.

POI-Objekten können in dem Datenmodell, wie vorgesehen, ein oder mehrere Kategorien über die Beziehung *classification* zugeordnet werden. Sie selbst haben als Entitäten die Attribute *name*, *id* und *location* (Lagekoordinaten). Über die Beziehung *descriptionset* können POIs zur weiteren Metadatenbeschreibung ein oder mehrere *FeatureGroup*-Beschreibungen mitgegeben werden.

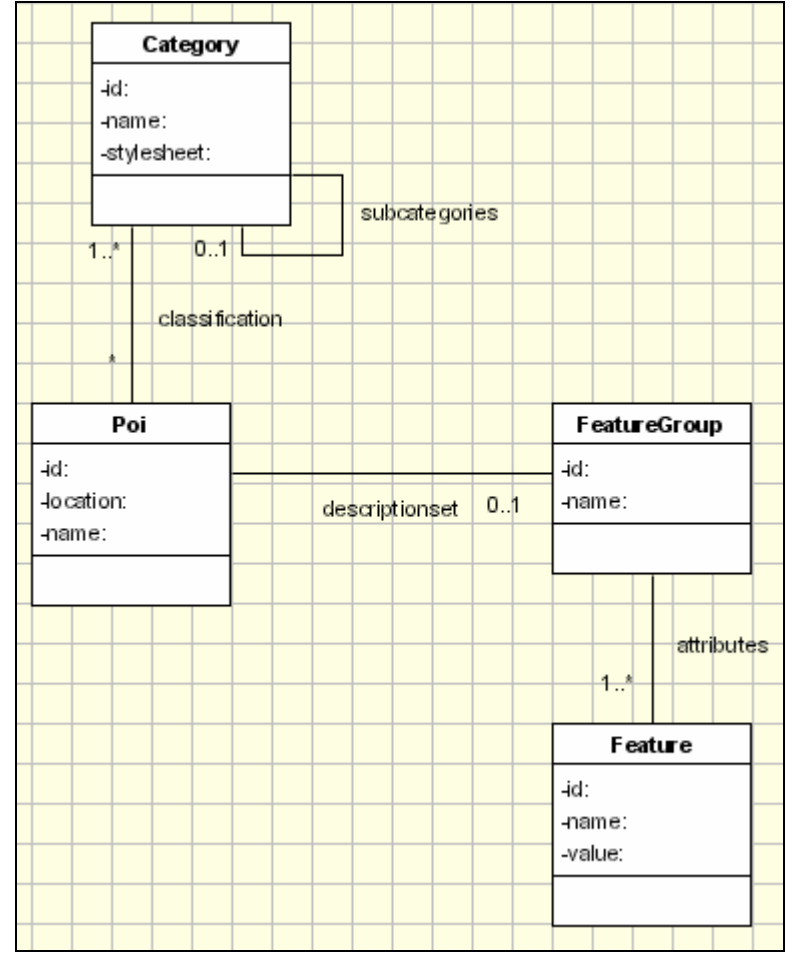

**Abbildung 40: UML ER-Modell des** *PoiManager***-Datenbankschemas** 

Jede FeatureGroup hat einen bestimmten Namen (z.B. Steckbrief, Detailbeschreibung, Natur) und kann ein oder mehrere Metadatenattribute (*Features*) haben, die der FeatureGroup über die Beziehung *attributes* zugeordnet sind. Ein Attribut hat dabei stets eine eindeutige ID, einen innerhalb einer FeatureGroup eindeutigen Namen sowie einen Wert.

### **4.2.6 Web-Schnittstelle des Kartendienstes**

Die Abbildung 41 zeigt die Komponente des Kartendienstes, die die web-basierte Schnittstelle des Kartendiensts bereitstellt. Da der Kartendienst in Java implementiert werden soll, wird die web-basierte Schnittstelle durch ein Servlet, beschrieben durch die Klasse MapServlet, definiert. Ein web-basiertes Informationssystem interagiert dann mit dem Kartendienst über das Schicken von speziellen HTTP-Anfragen an das Kartendienst-Servlet gemäß dem CGI Standard. Das MapServlet analysiert hereinkommende HTTP-Anfragen innerhalb seiner processRequest()-Methode, extrahiert die dynamischen Parameter aus den GET- bzw. POST-Aufrufen und nutzt dann die MapService-Komponente, um die zugehörigen Kartenanforderungen zu bedienen. Die URL einer typischen GET-Anfrage an den Kartendienst kann z.B. folgendermaßen aussehen:

#### **Beispiel 1: Übersichtskarte generieren**

http://MapService?mode=themeMap& basemap=Geotope&width=400&hight=400

Diese URL ruft den MapService auf, der eine Übersichtskarte der Größe 400 Pixel x 400 Pixel (bei Übersichtskarten ist, falls keine Bounding Box angegeben wird, die Standard Bounding Box der Basiskarte gemeint) generieren soll. Als Basiskarte soll dabei vom Kartendienst die Basiskarte *Geotope* verwendet werden. Der Kartendienst bearbeitet die Anfrage und liefert als Ergebnis ein Rasterbild (jpeg, gif) zurück.

### **Beispiel 2: Fläche in einer Übersichtskarte hervorheben**

[http://MapService?mode=highlightedObjectMap&basemap=Geotope&mapObjectId=12](http://mapservice/?mode=highlightedObjectMap&basemap=Geotope&mapObjectId=1234567&layer=GeologischeFormationen&width=400&hight=400) [34567&layer=GeologischeFormationen&width=400&hight=400](http://mapservice/?mode=highlightedObjectMap&basemap=Geotope&mapObjectId=1234567&layer=GeologischeFormationen&width=400&hight=400)

Der MapService soll eine Übersichtskarte der Größe 400 Pixel x 400 Pixel generieren. Die Basiskarte ist die des Themas *Geotope*. Außerdem soll ein bestimmtes mapObject hervorgehoben werden. Die Auswahl erfolgt über die mapObjectId und zwar auf dem Layer *Geologische Formationen*. Als Ergebnis wird ein Rasterbild (jpeg, gif) zurückgeliefert.

### **Beispiel 3: Punktobjekt in eine Übersichtskarte zeichnen**

http://MapService?mode=showObjectAsPointMap&basemap=Geotope&mapObjectId= 1234567&layer=Geotope& xKoord=348285&yKoord=554667&width=400&hight=400

Hier soll der MapService eine bestimmte Fläche innerhalb einer Flächenmethode hervorheben. Die Basiskarte gehört zum Thema *Geotope*, die mapObjectId übergibt Informationen zum hervorzuhebenden Objekt. Die Layerangabe bestimmt, zu welchem Thema das Objekt gehört. Die Position übergibt die Koordinaten, auf welche das Symbol für das Objekt (z.B. die Fahne) platziert werden soll. Die Übersichtskarte hat eine Größe von 400 Pixel x 400 Pixel. Als Ergebnis wird ein Rasterbild (jpeg, gif) zurückgeliefert.

### **Beispiel 4: Generieren einer Erlebniskarte**

http://MapService?mode=PoiMap&basemap=TK50&bbox=40,360,47,93&categories= Naturschutzzentrum,Lehrpfad&width=800&hight=800

Um eine Karte für den Erlebniszugang aufzurufen, wird zunächst über die URL der MapService aufgerufen. Der MapService enthält die Angaben: Basiskarte *TK50*, Bounding Box (40,360,47,93) und Größe des Pixelbildes 800 x 800. Außerdem wird spezifiziert, welche Kategorien von POIs in der Erlebniskarte angezeigt werden sollen (categories). Als Ergebnis wird ein Rasterbild (jpeg, gif) zurückgeliefert.

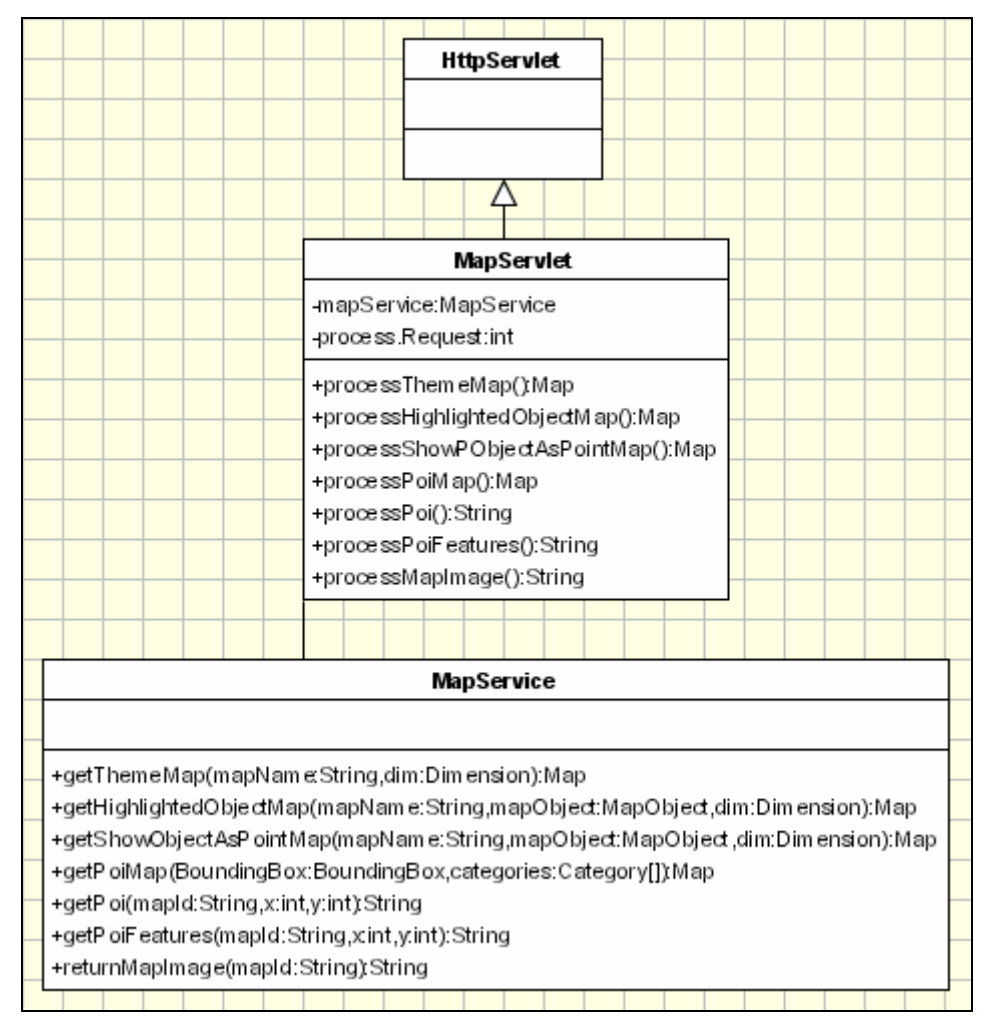

**Abbildung 41: Klasse der Webapplikation** *MapServlet*

Der folgende Abschnitt gibt einen Überblick über die Parameter und Rückgabewerte der verschiedenen Kartenanfragen.

Die Tabelle 15 zeigt die Parameter und Rückgabewerte für den *themeMap*-Mode, welche für die Anfrage einer Übersichtskarte eingesetzt werden.

| Name    | Rückgabewert    | Beschreibung             |
|---------|-----------------|--------------------------|
| basemap | Map             | Basiskarte.              |
| width   | <sub>1</sub> nt | Breite des Kartenbildes. |
| height  | 1nt             | Höhe des Kartenbildes.   |

**Tabelle 15: Parameter und Werte des themeMap-Modes** 

Die Tabelle 16 zeigt die Parameter, um eine Fläche hervorzuheben, d.h. den *highlightedObjectMap*-Mode.

| Name        | Rückgabewert | Beschreibung                             |  |  |
|-------------|--------------|------------------------------------------|--|--|
| basemap     | Map          | Basiskarte.                              |  |  |
| mapObjectId | int          | Object-ID des ausgewählten Objektes.     |  |  |
| layer       | String       | Name der Ebene der Kategorie (optional). |  |  |
| width       | int          | Breite des Kartenbildes.                 |  |  |
| height      | int          | Höhe des Kartenbildes.                   |  |  |

**Tabelle 16: Parameter und Werte des highlightedObjectMap-Modes** 

Um ein Punktobjekt in einer Karte hervorzuheben, werden die Parameter des *showObjectAsPoiMap*-Mode in Tabelle 17 benötigt.

| Name        | Rückgabewert | Beschreibung                          |  |  |
|-------------|--------------|---------------------------------------|--|--|
| basemap     | Map          | Basiskarte.                           |  |  |
| mapObjectId | int          | Object-ID des ausgewählten Objektes.  |  |  |
| layer       | String       | Layer, der Objekt enthält.            |  |  |
| width       | int          | Breite des Kartenbildes.              |  |  |
| xKoord      | unsigned int | Rechtswert der Lage des Punktobjekts. |  |  |
| yKoord      | unsigned int | Hochwert der Lage des Punktobjekts.   |  |  |
| height      | int          | Höhe des Kartenbildes.                |  |  |

**Tabelle 17: Parameter und Werte des showObjectAsPoiMap-Modes** 

In Tabelle 18 werden die Parameter und Werte für den Aufruf einer Points of Interest-Karte, dem *poiMap*-Mode, dargestellt.

| Name       | Rückgabewert            | <b>Beschreibung</b>             |  |  |
|------------|-------------------------|---------------------------------|--|--|
| basemap    | String                  | Name der Basiskarte.            |  |  |
| bbox       | <b>BB</b> <sub>OX</sub> | Bounding Box Angabe.            |  |  |
| categories |                         | Dem POI zugeordnete Kategorien. |  |  |
| width      | int                     | Breite des Kartenbildes.        |  |  |
| height     | int                     | Höhe des Kartenbildes.          |  |  |

**Tabelle 18: Parameter und Werte des poiMap-Modes** 

## *4.3 Design der Basiskarten*

**Basiskarten** sind innerhalb dieser Arbeit vordefinierte Übersichtskarten, die zur Generierung der jeweiligen dynamisch zu erzeugenden Karten als Ausgangskarte dienen, denen dann dynamisch weitere Layer hinzugefügt werden. Diese Basiskarten enthalten die wichtigsten Datenlayer des vorgestellten Themas, wie beispielsweise im Zugang *Umwelt erleben* das Thema *Geotope* die Layer *Relief, Regierungsbezirkssitze* und *Geologische Formationen* enthält. Hier beinhaltet die Grundkarte einen Layer mit *Geologischen Formationen*, der eine Klassifizierung aller geologischen Formationen in Baden-Württemberg anzeigt. Grundkarten für den Themenpark Boden, Geologie und Natur enthalten in der Regel aber auch das Relief von Baden Württemberg mit dem Bodensee im Hintergrund und zur Orientierung die vier Regierungsbezirkssitze von Baden-Württemberg.

Unterhalb der Basiskarte befindet sich ein Button, um die jeweilige Legende des dargestellten Themas zu öffnen, denn Signaturen und symbolische Farben, auch wenn sie bildhaft oder naturähnlich gestaltet werden, bedürfen stets einer Zeichenerklärung (Legende) [Imhof, 1972]. In dieser Legende ist auch der graphische Maßstab der Übersichtskarte enthalten, denn es macht keinen Sinn, numerische Maßstäbe im Zusammenhang mit Webkarten zu verwenden [Dickmann, 2001].

Die Tabelle 19 soll einen Überblick über die im Themenpark verwendeten Basiskarten und deren Datenlayer geben.

| Zugang           | Thema                        | Relief-<br>Layer | Regierungs-<br>bezirkssitze-<br>Layer | Thematische<br>POI-Layer | Themen-Layer             |
|------------------|------------------------------|------------------|---------------------------------------|--------------------------|--------------------------|
|                  | Bodenlandschaften            | $\mathbf{x}$     | $\mathbf{x}$                          |                          | Bodenlandschaften        |
|                  | Geotope                      | X                | $\mathbf X$                           |                          | Geologische              |
| Unsere<br>Umwelt |                              |                  |                                       |                          | Formationen              |
|                  | Moore                        | $\mathbf{x}$     | $\mathbf{x}$                          |                          | Moore                    |
|                  | Schutzgebiete                | $\mathbf{x}$     | $\mathbf{x}$                          |                          | Naturräume               |
|                  |                              | X                | X                                     |                          |                          |
| Umweltthemen     | Boden, Böden,<br>Bodenschutz |                  |                                       |                          | Bodenbedeckung           |
|                  |                              | $\mathbf{x}$     | $\mathbf{x}$                          |                          | (Corine)                 |
|                  |                              |                  |                                       |                          | Potentielle Abbauflächen |
| Umwelt           | Bodendauerbeo-               | X                | $\mathbf X$                           |                          | Beobachtungs- und        |
| beobachten       | bachtung                     |                  |                                       |                          | Messstationen            |
| Umwelt           | Erlebnisregion               | $\mathbf{x}$     |                                       | $\mathbf{x}$             | TK 50                    |
| erleben          | Erlebnisgebiet               | X                |                                       | $\mathbf X$              | ÜK 500                   |

**Tabelle 19: Überblick der Basiskarten und deren Datenlayer im Themenpark** 

Eine Karte wird auch in wissenschaftlicher und didaktischer Hinsicht nur als gut gewertet, wenn sie einfach ist und deutlich das Thema hervorhebt [Imhof, 1972]. Ziel der Gestaltung der Übersichtskarten ist es daher, diese möglichst einfach zu halten, aber dem Nutzer dabei eine möglichst gute örtliche Einordnung einer Thematik zu vermitteln.

### **4.3.1 Design der Übersichtskarten und deren Signaturen**

Bei der Generierung der Basiskarten für die Zugänge *Unsere Umwelt*, *Umweltthemen* und *Umwelt beobachten* handelt es sich um eine Übersichtskarte, die lediglich eine Größe von 6,5 cm x 6,5 cm hat. Mit dem daraus resultierenden Maßstab von ca. 1:4.000.000 liegt ein kleiner Maßstab vor. Folglich darf die Basiskarte nicht zu detailliert sein. Ein Beispiel einer solchen Übersichtskarte ist die Basiskarte *Geotope* im Zugang *Unsere Umwelt* (siehe Abbildung 42). Wie in Tabelle 19 zu sehen, enthält die Basiskarte das Relief von Baden-Württemberg mit dem Bodensee, die *Geologischen Formationen* und die Regierungsbezirkshauptstädte. Die *Geologischen Formationen* werden mit einer Transparenz von 50% über dem Relief eingeblendet, so dass das Relief noch leicht durch die Flächen der *Geologischen Formationen* zu erkennen ist. Aber auch der visuelle Eindruck der Flächenmethode verbessert sich durch die Transparenz. Nach Imhof [1972] wirken reine, leuchtende oder sehr kräftige Farben schreiend und unerträglich, wenn sie unvermittelt und großflächig nebeneinander stehen. Bei sparsamer Dosierung auf oder zwischen gedämpften Grundtönen gelangen sie zu außerordentlicher Wirkung. Sie bilden den besten Hintergrund oder Untergrund für das farbige Thema. Zur Orientierung werden die

Regierungsbezirkshauptstädte in ihrer Lage angezeigt. Die Beschriftung der Signaturen ist bewusst einfach gehalten. Lediglich eine Abkürzung (Autokennzeichen) lässt erkennen, um welche Stadt es sich handelt (S = Stuttgart, KA = Karlsruhe, TÜ = Tübingen, FR = Freiburg). Bei der Schrift handelt es sich um eine serifenlose Fettschrift (Arial black), die sich gut vom Basisthema abhebt [Dickmann, 2001]. Die Positionssignaturen der Regierungsbezirksstädte und die Schrift haben ein sehr dunkles Grau. Dies wird am Bildschirm von den Augen besser wahrgenommen als der Vollfarbton Schwarz.

Die Basiskarten, die im Kapitel 4.3 vorgestellt werden, wurden in ESRI ArcMap 8.0 generiert, um später auch die möglichen Differenzen zwischen einer dynamischen Kartengenerierung mit dem ArcIMS Mapserver von ESRI und dem implementierten Mapserver der Firma disy, in ihrer Handhabung und bezüglich den generierten Kartenergebnissen, vergleichen zu können (vergleiche Kapitel 5.2).

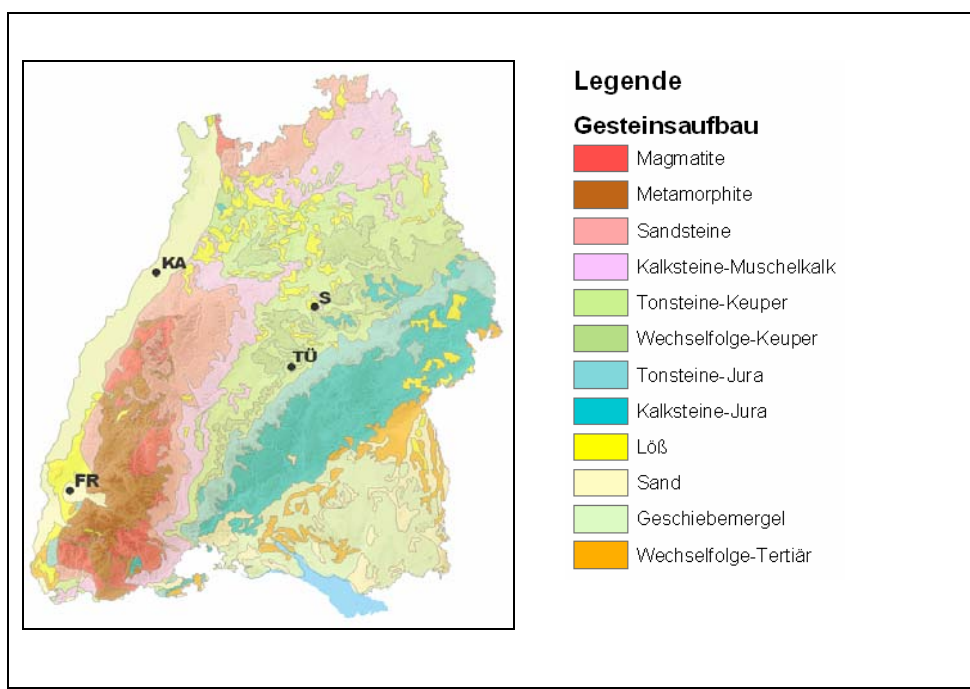

**Abbildung 42: Basiskarte** *Geotope* erstellt in ArcMap 8.0

Ein weiteres Beispiel für eine Basiskarte ist in Abbildung 43 zu sehen: die Naturräumliche Gliederung von Baden-Württemberg. Sie ist die Basiskarte für die Schutzgebiete. Auch sie enthält drei Ebenen: Relief, Regierungsbezirkssitze sowie Naturräumliche Gliederung. Im Layer Naturräumliche Gliederung ist die Transparenz ebenfalls auf 50% eingestellt.

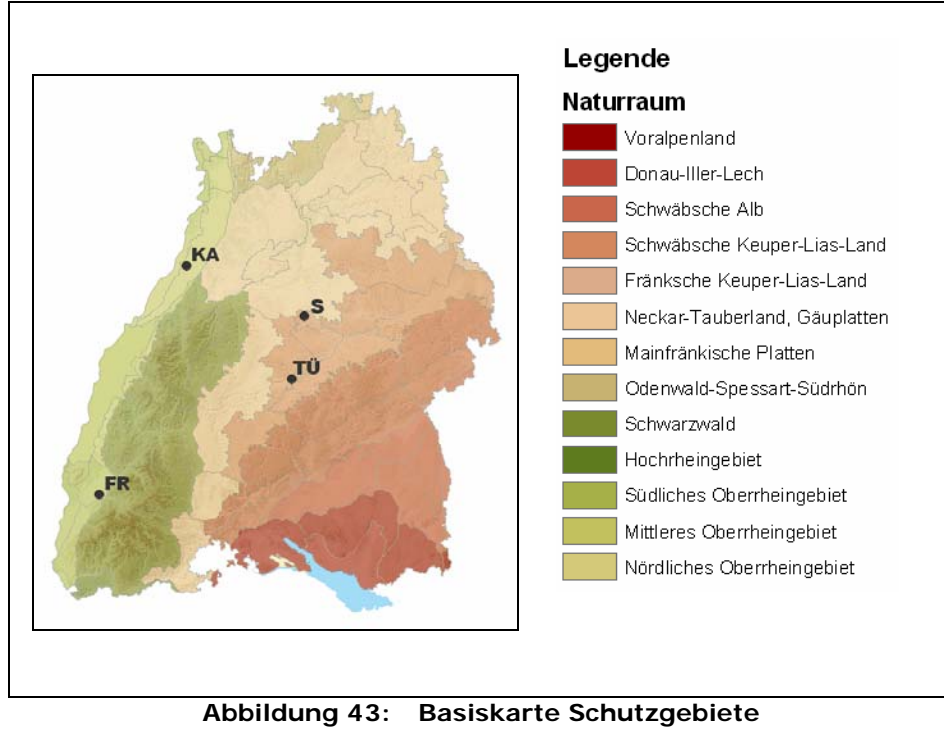

erstellt in ArcMap 8.0

Für das Hervorheben lokaler Standorte gibt es zwei Designs. Beide Beispiele sind in Tabelle 20 zu sehen. Die Signalfarbe Rot für die lokale Standortbestimmung wurde bewusst gewählt, um den Standort hervorzuheben. Denn kleinere bunte Flächen sollen leuchtend und klar hervortreten [Imhof, 1972]. Rot ist auch die Farbe, die von den Augen am besten wahrgenommen wird.

**Tabelle 20: Beispielsignaturen zur lokalen Standortbestimmung** 

| Signaturbeispiel | Bezeichnung      |
|------------------|------------------|
|                  | Standort (Fahne) |
|                  | Standort (Nadel) |

erstellt in Adobe Illustrator 10.0

Die Kombination einer Basiskarte mit einer Standortsignatur wird am Beispiel des Zugangs *Unsere Umwelt – Geotope* gezeigt (siehe Abbildung 44). Darüber wurde die Lage eines Geotops über die Standortsignatur angezeigt. Um die visuelle Wirkung der beiden

Signaturvorschläge für die lokale Standortbestimmung besser vergleichen zu können, wurden beide Vorschläge in Abbildung 44 nebeneinander platziert. Das Beispiel auf der linken Seite zeigt die Fahne zur lokalen Standortbestimmung der *Teufelskammer bei Loffenau*. Dieser Standort wird auf der rechten Seite durch eine Nadel symbolisiert. Bei den Signaturen ist darauf zuachten, dass sie einfach gestaltet sind und mindestens eine Flächengröße von 3 mm x 3 mm haben. Die Strichbreiten von Linien sollte einen Punkt (=0,35 mm) nicht unterschreiten [Dickmann, 2001].

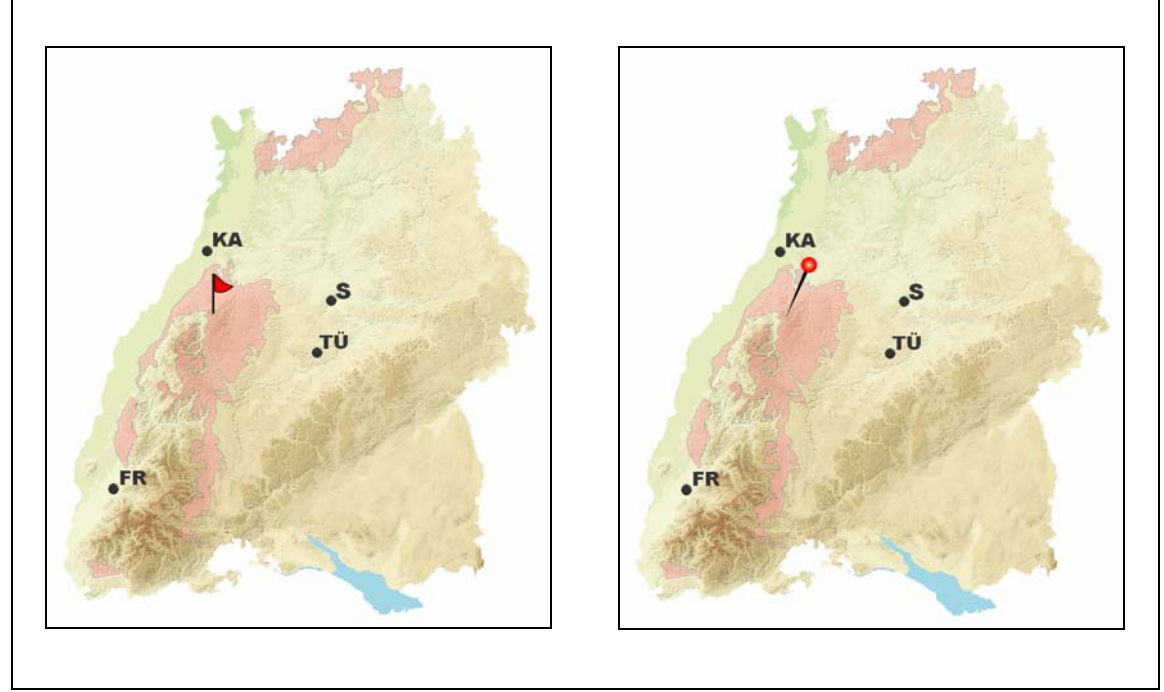

**Abbildung 44: Vergleich zweier Designs zur lokalen Standortbestimmung** erstellt in ArcMap 8.0

Nach direkter Gegenüberstellung der beiden Signaturbeispiele wird der Fahne zur Lokalisierung eines vorgestellten Standortes der Vorzug gegeben, denn die Fahne hebt sich vom Hintergrund und den Stadtsignaturen besser ab. Außerdem liegt der Schwerpunkt der Signatur näher zum lokalisierenden Ort.

## **4.3.2 Design der Erlebnis-Basiskarten und deren Signaturen**

Für die Basiskarten des Zugangs *Umwelt erleben* gelten andere Vorraussetzungen, denn diese Karten werden in einem größeren Fenster (16,5 cm x 16,5 cm) visualisiert und zeigen auch nur einen Ausschnitt von Baden-Württemberg. Außerdem gibt es zwei Visualisierungsstufen für den Erlebniszugang. Für beide Kartenausschnitte werden Topographische (Raster-) Karten (ÜK 500 und TK 50) für die Basiskarte verwendet, denn in ihnen sind alle notwendigen topographischen Orientierungselemente enthalten, wie Straßen, Orte, Gewässer oder Wälder. Nachteilig aus kartographischer Sicht sind jedoch die geringen Gestaltungs- und Veränderungsmöglichkeiten der in deren Karten vorhandenen Graphik-Elemente [Dickmann, 2001].

Die Regionskarte in Abbildung 45 zeigt einen sehr großräumigen Ausschnitt von Baden-Württemberg mit einer ungefähren Ausdehnung von ca. 40 km x 40 km. Sie soll den Überblick über mögliche Erlebnisgebiete in einer vorher ausgewählten Erlebnisregion geben. Durch Klicken auf die Signatur der ausgewählten Erlebnisregion öffnet sich ein genauerer Kartenausschnitt mit dem gewünschten Erlebnisgebiet. In diesem Kartenausschnitt sind die verschiedenen Erlebnisse innerhalb eines Erlebnisgebietes als Signaturen dargestellt.

In Abbildung 45 ist die Kombination ÜK 500 und Relief zu sehen. Des Weiteren sind zwei Erlebnisgebiete innerhalb des Kartenausschnittes über Signaturen dargestellt.

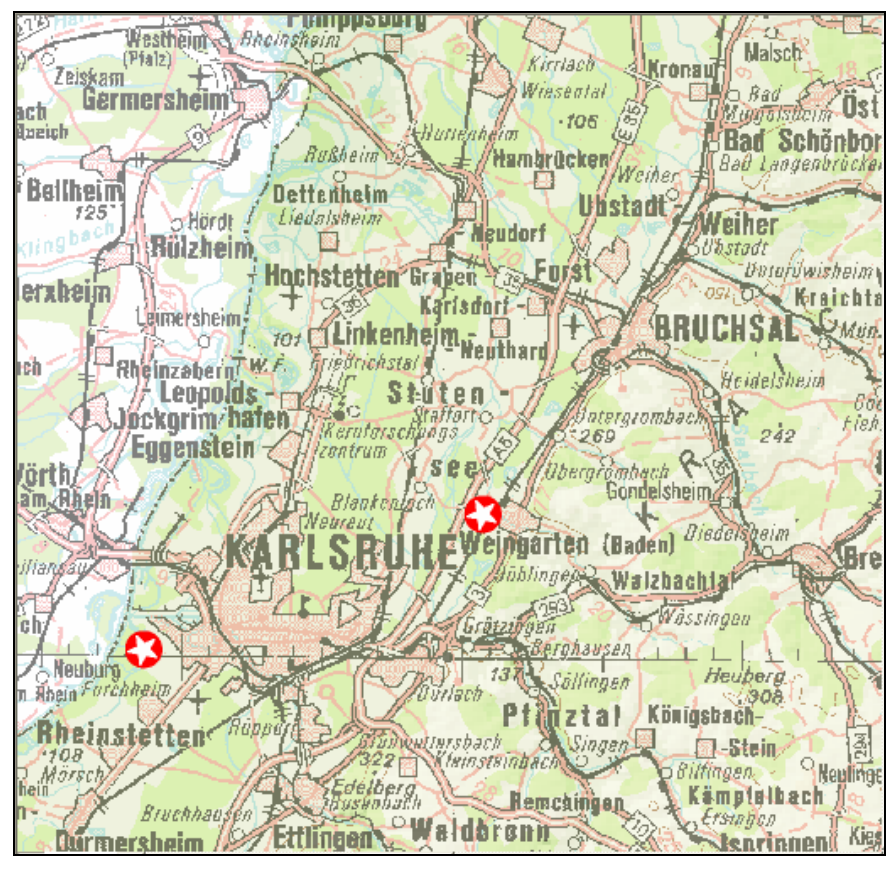

**Abbildung 45: Basiskarte der Erlebnisregion Karlsruhe**  bearbeitet in ArcMap 8.0 und Adobe Illustrator 10.0

Als Basiskarte der Erlebnisregion wird die Topographische Übersichtskarte 1:500 000 (ÜK 500) eingesetzt. Es handelt sich um eine Rasterkarte mit einem Bildschirmmaßstab von 1:240 000. Eine höhere Auflösung würde zu großen Datenmengen führen und somit die Übertragungsgeschwindigkeit über das Internet zu groß werden lassen [Dickmann, 2001].

Die Basiskarte für das Erlebnisgebiet ist ein Ausschnitt der Topographischen Karte 1:50 000 (TK 50). Sie wird aus dem oben genannten Grund im Bildschirmmaßstab von 1:38 000 dargestellt. Der Kartenausschnitt entspricht somit einer Ausdehnung von ca. 6 km x 6 km in der Natur.

Beide Rasterkarten werden mit einer Transparenz von 50% über den Relief-Layer eingeblendet. Mit dieser Kombination soll der Kartenausschnitt einen plastischeren Eindruck vermitteln, aber auch die visuelle Härte aus dem Schwarz herausgenommen werden. Damit wird das Kartenbild für den Betrachter visuell angenehmer und die eingeblendeten Erlebnis-Signaturen können besser über der Hintergrundkarte wahrgenommen werden. Auch hier sollen gedämpfte Farben für Flächen eingesetzt werden, damit die kleinen kräftig leuchtenden Signaturen besser hervortreten [Imhof, 1972].

Z.B. durch Klicken auf die Stern-Signatur süd-westlich von Karlsruhe öffnet sich folgender Kartenausschnitt des Erlebnisgebietes *Karlsruhe-Rappenwört* (siehe Abbildung 46).

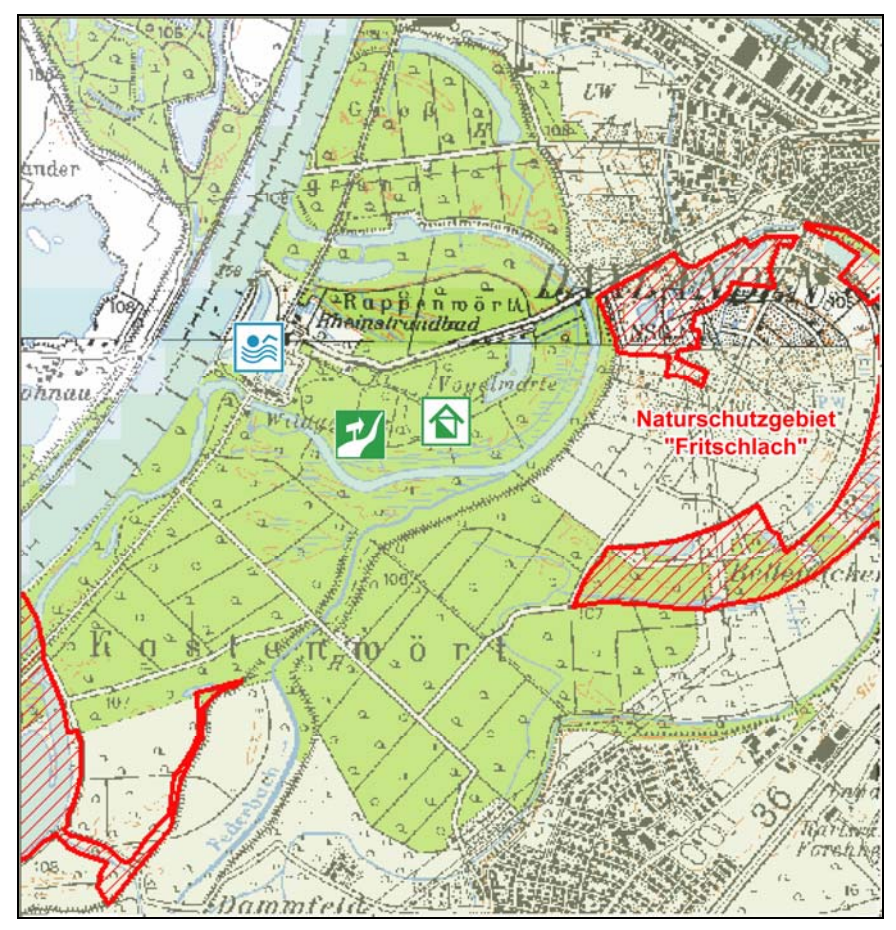

**Abbildung 46: Basiskarte des Erlebnisgebiet Rappenwört**  bearbeitet in ArcMap 8.0 und Adobe Illustrator 10.0

In Tabelle 21 werden Signaturbeispiele, die auf den Erlebnisgebiete-Karten platziert werden, vorgestellt. Sie sind durch ihre Farbe verschiedenen Themengruppen zugeordnet: Grün symbolisiert das Thema Natur, Rot wird für besonders sehenswerte Objekte oder Orte verwendet, Violett für Themen mit historischem Hintergrund und Blau steht für Wasser. Oft werden diese Farbtöne in ähnlichem Sinne eingesetzt. Der Betrachter kann die Farben bereits mit dem dargestellten Thema assoziieren [Bollmann & Koch, 2001]. Nach Bollmann & Koch [2002] wird das bildhafte Prinzip der Signaturen durch den Einsatz von Kartenzeichen mit einem hohen Grad an Bildhaftigkeit geprägt. Dadurch wird eine hohe Anschaulichkeit bei der Wiedergabe von Objekten oder Sachverhalten erreicht.

Bei den rot schraffierten Flächen handelt es sich um Naturschutzgebiete. Diese Farbgebung wurde aus der *Übersichtskarte der Schutzgebiete in Baden-Württemberg* der LfU von der Themenpark-Seite aus dem Internet übernommen.

| Signaturbeispiel | Bezeichnung        | Signaturbeispiel | Bezeichnung       |
|------------------|--------------------|------------------|-------------------|
|                  | Lehrpfad           |                  | Museum            |
|                  | Naturschutzzentrum |                  | Freilichtmuseum   |
|                  | Aussichtspunkt     |                  | Historische Funde |
|                  | Sehenswürdigkeit   |                  | Schwimmbad        |

**Tabelle 21: Signaturbeispiele für den Erlebniszugang** *Umwelt erleben*

Die einheitliche Verwendung von Signaturen innerhalb einer Karte jedes Kartensammelwerks ist selbstverständliche Vorraussetzung für deren Lesbarkeit [Imhof, 1972]. Dies sollte auch Voraussetzung für die "Kartenserie" im Themenpark Boden, Geologie und Natur sein.

Abschließend ist zu bemerken, dass die Topographischen Karten als Basiskarten für den Erlebniszugang evtl. gegen eigene nur aus Vektorgraphikdaten aufgebaute Basiskarten ausgetauscht werden sollten, da der Maßstab der Topographischen Karten für die Themenpark-Anwendung nicht ideal ist, sei es der visualisierte Bildschirmmaßstab bzw. dem damit einhergehenden Generalisierungsgrad der Karten. Später sollten die Erlebnis-Basiskarten aus Datenlayern zu Siedlungen mit mehr als 50 000 Einwohnern, Gewässern, Hauptverkehrsstraßen, Wald und evtl. ausgewählten Infrastrukturelementen, wie beispielsweise Bus- und S-Bahnhaltestellen generiert und auf die speziellen Bedürfnisse abgestimmt werden. Diese lagen der Bearbeiterin dieser Diplomarbeit jedoch nicht vor.

Die folgende Abbildung 47 zeigt Beispiele der wichtigsten Anwendungszenarien der Kartengenerierung für die Basiskarten des Themenparks.

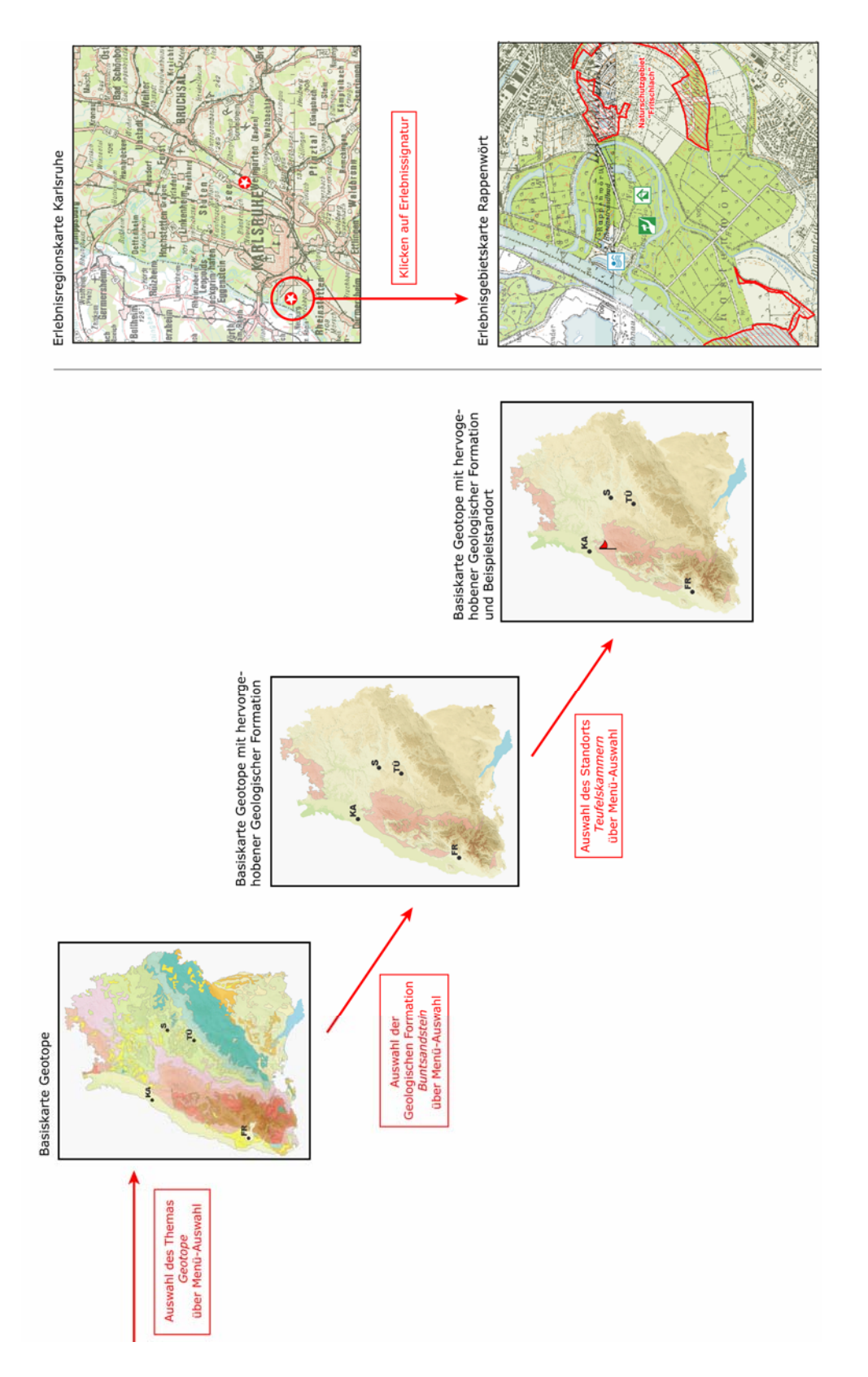

Abbildung 47: Anwendungszenarien der Kartengenerierung für die Basiskarten des Themenparks **Abbildung 47: Anwendungszenarien der Kartengenerierung für die Basiskarten des Themenparks** 

# **5 Implementierung der Kartenerzeugung des Prototyps**

Im folgenden Kapitel wird kurz auf die wesentlichen Punkte der Implementierung des Kartendienstes eingegangen. Auf Grund der Randbedingungen, die sich aus dem Projektumfeld des Themenpark Boden, Geologie und Natur ergaben (siehe Kapitel 4), wurde als Mapserver -Lösung die Cadenza Web Plattform der Firma Disy zur Erzeugung der Karten in den Kartendienst integriert. Im Einzelnen wurde die folgende Software verwendet:

- disy Cadenza Prozessor 2.9
- disy Mapserver 2.4
- disy Cadenza Webservice 2.9, Schnittstelle WebServiceFacade
- mySQL-Datenbank Version 4.1.1
- Java 1.4.2
- Apache Jakarta tomcat 4.x Servlet Engine als Servlet Laufzeitumgebung.

Die Software-Komponenten wurden dabei unter Linux SuSE 9.0 installiert.

## *5.1 Integration des Kartendienstes mit Cadenza Web*

Der Kartendienst wurde oberhalb von Cadenza Web unter der Nutzung der *WebServiceFacade*-Schnittstelle implementiert, d.h. die *CadenzaMapGenerator*-Schnittstelle des Kartendienstes nutzt die *WebServiceFacade*-Schnittstelle des Cadenza Web (siehe Abbildung 48). Die *WebServiceFacade*-Schnittstelle ist eine Schnittstelle oberhalb des Cadenza Frameworks, die Cadenza Dienste für den Zugriff über die Web-Service-Schnittstelle verfügbar macht.

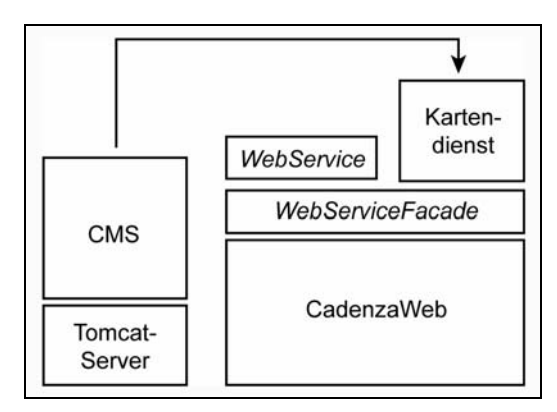

**Abbildung 48: Einbindung von Cadenza Web ins CMS** 

Der Vorteil gegenüber der direkten Nutzung der Web-Service-Schnittstelle ist hierbei, dass Cadenza Web auf diese Weise auf der Programmier-API-Ebene in den Kartendienst integriert wird. Daher muss nicht gesondert zum Kartendienst noch eine weitere Instanz des kompletten Cadenza Web für die Kartengenerierung laufen, was eine zusätzliche Rechnerlast und Netzwerkbelastung bedeuten würde. Die Nutzung der direkten Web-Service-Schnittstelle würde dagegen Vorteile bringen, wenn ein Zugriff des Kartendienstes auf das Cadenza Web über das Internet notwendig wäre.

## **5.1.1 Dynamische Kartenerzeugung mit Cadenza Prozessoren**

Zum Umgang mit Cadenza Web über die *WebServiceFacade*-Schnittstelle und damit auch über die Web-Service-Schnittstelle, definiert Cadenza Web ein vorgegebenes Modell, das mit dem so genannten *CadenzaProzessor* arbeitet. Die generelle Arbeitsweise eines *CadenzaProzessor* wird durch den folgenden Codeabschnitt erläutert:

```
PublicWebServicesFacade provider = createWebServicesFacade(); 
String sessionId = provider.login(); 
… 
String mapId=getFirstRespositoryId(provider,sessionId, "Geotope");
String processorId = provider.createCadenzaProcessor(sessionId, mapId); 
 String configurationDescription= 
       "<setWorldBox>" 
         + " <worldBox>" 
         + " <upperLeftX>3488320.0</upperLeftX>" 
         + " <upperLeftY>5417413.0</upperLeftY>" 
         + " <lowerRightX>3510137.2</lowerRightX>" 
         + " <lowerRightY>5355772.5</lowerRightY>" 
         + " </worldBox>" 
         + "</setWorldBox>"); 
provider.configure(sessionId, processorId, configurationDescription); 
DataHandler ds =provider.getDefaultVisualization(sessionId, 
         processorId, 
         "<visualize><imageSize width=\"400\" 
          height=\"500\" cropToWorldBox=\"true\"/></visualize>" 
         ); 
saveMap(ds.getInputStream());
```
Zunächst einmal muss der Zugriff auf den Web-Service (bzw. die *WebServiceFacade*-Schnittstelle) über Aufruf der createWebServicesFacade()-Methode hergestellt werden. Das zurückgegebene PublicWebServicesFacade-Objekt ermöglicht dann den Zugriff auf den Service. Dann muss eine Authorisierung gegenüber dem Service erfolgen. Im obigen Beispiel wird ein anonymer Login durchgeführt. Andernfalls müsste bei Aufruf der login()-Methode Username und Passwort angegeben werden. Im Kartendienst werden

diese Instanziierung der *Facade* und der Loginprozess nur einmalig durchgeführt, und es wird sich die zugehörige Session über eine sessionId (wie im obigen Beispiel) gemerkt.

Um eine Operation im Cadenza Framework durchführen zu lassen, muss für solche Operationen über das *Service*-Objekt (*Provider* im obigen Sourcecode) zunächst ein *CadenzaProzessor* instanziiert werden. Dies wird über den Aufruf der createCadenzaProcessor()-Methode beim *Service*-Objekt erledigt. Neben der sessionId wird dabei die Id eines so genannten Cadenza-Selektors im Selektor-Repository der Cadenza Web Installation übergeben. Ein Cadenza-Selektor innerhalb des Respositories beschreibt eine Kartenanwendung, z.B. eine im Cadenza-Repository eingestellte Basiskarte. Sie wird durch eine Kartenkonfigurationsdatei im MML (Map Markup Language)-Format repräsentiert (siehe Kapitel 2.5.2). Mit der getFirstRepositoryId()-Methode wird im obigen Codeabschnitt gerade der Name einer solchen Basiskarte (hier: *Geotope*) zu der eindeutigen Repository-Id aufgelöst, die die zugehörige Basiskartenkonfigurationsdatei im Repository eindeutig beschreibt. Der neu instanziierte *CadenzaProzessor* lädt dann bei seiner Initialisierung den Selektor, dessen Id übergeben wurde.

Das Ergebnis des Aufrufs der createCadenzaProcessor()-Methode im obigen Beispiel ist also die Erzeugung eines *CadenzaProzessors*, der die durch die mapId eindeutig im Cadenza Repository definierte Basiskarte mit dem Namen *Geotope* bereits geladen hat. Eine eindeutige Id dieses Prozessors (processorId) wird dabei als Returnwert zurückgegeben.

Nach Instanziierung eines *CadenzaProzessors*, in dem z.B. eine Basiskarte geladen ist, kann diese Basiskarte mit der configure()-Methode des Cadenza Web-Services verändert werden. Die configure()-Methode erwartet neben der sessionId und processorId eine XML-Konfigurationsbeschreibung configurationDescription. Im obigen Beispiel setzt das zugehörige XML-Fragment die Bounding Box für die Karte. D.h. im Falle einer Visualisierung der Karte wird diese nur innerhalb der angegebenen Bounding Box visualisiert. Für die configure()-Methode sind eine Vielfalt von XML-Konfigurationsbefehlen definiert, über die z.B. die Legende von Kartenobjekten ("ermöglicht hervorheben von Objekten") verändert, neue Layer und Objekte zu solchen Layern ("ermöglicht Lage von Objekten dynamisch darzustellen") oder komplette Kartenkonfigurationen einer anderen Karte hinzugefügt werden können ("Laden neuer Themen").

Nachdem alle gewünschten Änderungen an einer Karte durch eine Folge von configure()-Aufrufen vorgenommen wurden, kann dann eine Visualisierung der Karte z.B. in Form eines jpeg- oder gif-Bildes vom Prozessor abgerufen werden. Dies geschieht durch den Aufruf der Web-Service Methode getVisualization(), die neben der sessionId und processorId eine in XML formulierte Ausgabeformatbeschreibung erwartet. Im obigen Sourcecode-Fragment wird hier z.B. formuliert, dass die Rückgabe eines Pixelbildes mit der Breite von 400 Pixeln und der Höhe von 500 Pixeln erfolgen soll. Die Gesamtkarte wird dabei vorher auf die durch configure() angegebene Bounding Box beschnitten, so dass das 400 x 500 Pixel große Bild nur die auf die Bounding Box eingeschränkte Karte zeigt. Über Aufruf der Methode saveImage() wird dann das übergebene Bild in einer Datei gesichert.

Der Kartendienst nutzt nun das oben gezeigte Schema der Interaktion mit dem Cadenza Web-Service, um im Selektor-Repository vordefinierte Basiskarten zu laden und über eine Folge von configure()-Aufrufen so zu modifizieren, dass die gewünschte dynamische Karte erzeugt wird. Anschließend wird mit getVisualization() die Visualisierung der Karte als Pixelbild abgerufen und auf dem Dateisystem in einem Cache-Bereich für generierte Karten abgelegt. Für eine bereits erzeugt Karte wird dann ein entsprechender Eintrag im Cache des Kartendienstes erzeugt.

Auf die genaue Beschreibung des Programmcodes, der die einzelnen configure()-Anweisungen durchführt und die zugehörigen XML-Fragmente, die die dynamischen Änderungen an den Basiskarten herbeiführen, soll an dieser Stelle nicht weiter eingegangen werden. Die erlaubten XML-Fragmente und ihre Wirkung ist in der Cadenza Web Web-Service-Schnittstellen-Dokumentation dokumentiert [disy-Web Service, 2004]. Die Abfolge der configure()-Schritte kann im Sourcecode der *CadenzaMapGenerator-*Klasse eingesehen werden. In dieser Arbeit ist die interessantere Frage, mit welchen kartographischen Mitteln Cadenza Web (und diese bestimmen wie die Karte mit configure()- Aufrufen zu verändern ist) z.B. das dynamische Hervorheben eines Objektes durchgeführt werden kann. Auf die Fragen, wie Cadenza Web die kartographische Umsetzung der mit ArcMap konzipierten Karten und im Konzeptionsteil entworfenen dynamischen Änderungen der Karten unterstützt, soll in den folgenden Unterkapiteln näher eingegangen werden.

## *5.2 Kartographische Umsetzung und dynamische Änderungen der Basiskarten*

### **5.2.1 Generieren einer** *themeMap***-Karte**

Die Anfrage *themeMap* wird für die Generierung einfacher Übersichtskarten verwendet, wobei nur eine Basiskarte über die Cadenza Web-Service-API geladen wird, ohne dass an der Karte irgendwelche Änderungen vorgenommen werden (siehe Szenario im Kapitel 4.1.1, Abbildung 31). Die Frage für solche einfachen Karten ist, inwieweit der GIS-Teil von Cadenza Web die für die Erstellung dieser Basiskarten notwendigen grundlegenden kartographischen Funktionalitäten bereitstellt.

Die Basiskarten einer themeMap-Karte sind der Tabelle 19 in Kapitel 4.3 zu entnehmen. Exemplarisch wird als Beispiel hier die Übersichtskarte über *Geologische Formationen* im Zugang *Unsere Umwelt*/*Geologische Formationen* vorgestellt. In Abbildung 49 ist die mit GISterm [disy-GISterm, 2003] in Cadenza Professionell erzeugte Karte zu sehen.

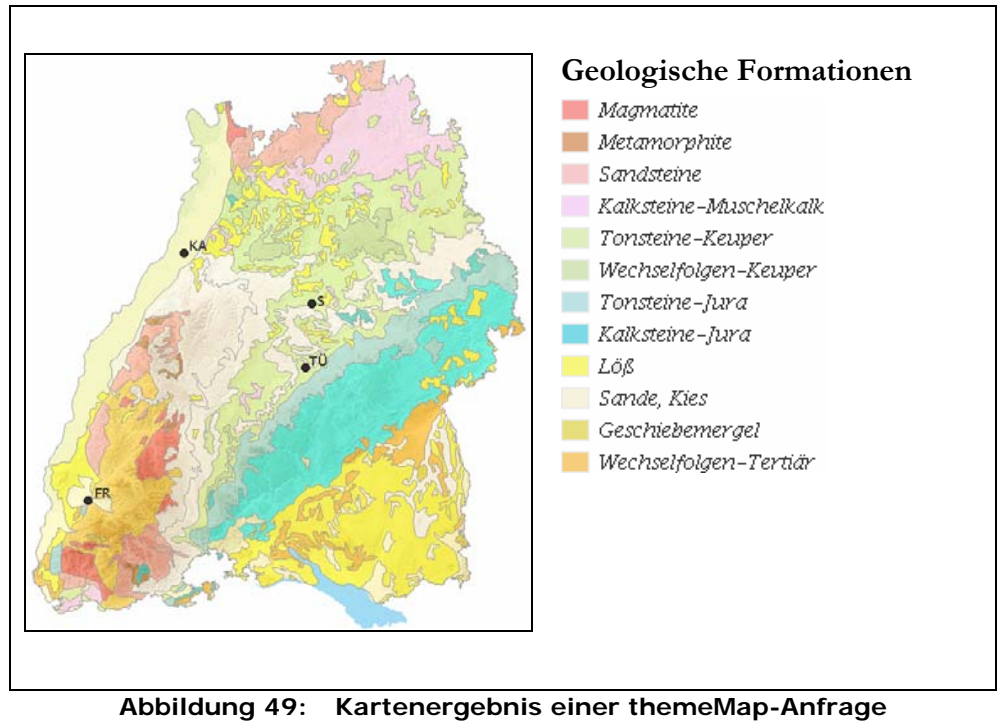

erstellt in disy GISterm 2.9

Es ist zu erkennen, dass sie visuell der mit ArcMap konzipierten Karte gleicht. Die Erstellung der Basiskarten für die Kartenübersicht im Themenpark lässt sich im Wesentlichen mit GISterm in gewünschter Qualität bewerkstelligen. Allerdings hat sich bei der Erstellung gezeigt, dass die Benutzung von GISterm mit Layern, die große Datenmengen enthalten, nicht ganz unproblematisch ist, da wiederholt *Out of Memory*-Fehler auftraten.

### **5.2.2 Generieren einer** *highlightObjectMap***-Karte**

Bei einer *highlightObjectMap*-Karte handelt es sich um eine Karte, die ein Thema als Fläche darstellt, wobei eine Fläche dieses Themas als Auswahl hervorgehoben werden soll.

Nachdem verschiedene Versuche, die Fläche durch Veränderung der Farbe oder des Randes hervorzuheben, sich als problematisch erwiesen, wurde als alternative Realisierung vorgesehen, das Hervorheben des gewünschten Objektes durch visuelles Ausblenden aller anderen Objekte in dem Layer zu realisieren. Diese Darstellungsmethode wird am Beispiel der Geologischen Formationen aus dem vorhergehenden Unterkapitel erläutert. Die Übersichtkarte *Geologische Formationen* aus Abbildung 48 wird dabei so verändert, dass das Thema *Buntsandstein* hervorgehoben wird.

Innerhalb des Mapservers werden über die Web-Service-Schnittstelle folgende Arbeitsschritte für die Generierung einer *hightlightObjectMap*-Karte durchgeführt. Veranschaulichen lässt sich dies mit den entsprechenden Arbeitsschritten im disy GIS-Tool GISterm. Die Abbildung 40 zeigt das GISterm-Fenster *Themeneigenschaften*, über das die visuellen Eigenschaften des Layers *Gesteinsaufbau* beeinflusst werden können. Über den Button G*lobale Eigenschaften* (rotes Kästchen) können die visuellen Eigenschaften aller Objekte

eines Layers gleichzeitig verändert werden. Die Formatierung gilt automatisch für alle Objekte der Ebene. In einem ersten Schritt wird über diese globalen Eigenschaften die Transparenz aller Objekte im Layer auf 100% und die Darstellung des Randes als "kein Rand" eingestellt (d.h. die Objekte sind vollständig durchsichtig, ohne Rand und damit unsichtbar).

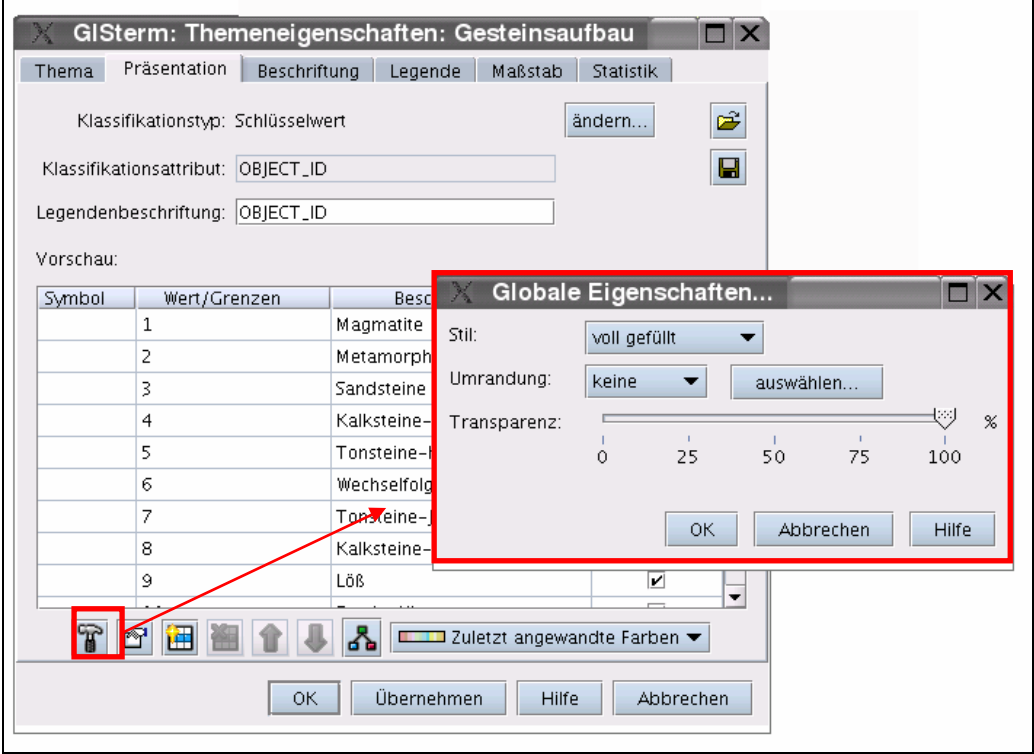

**Abbildung 50: GISterm-Fenster** *Themeneigenschaften* **mit Button** *Globale Eigenschaften* 

In einem zweiten Schritt werden dann die Eigenschaften des Buntsandstein Objektes im Layer auf die vorherige Transparenzgröße eingestellt. Dies ist in Abbildung 51 zu sehen. Durch Doppelklick auf den Buntsandsteineintrag in der Klassifikationsliste erscheint das Eigenschaftsfenster zu diesem Layer-Objekt, in dem die Transparenz des Objektes auf 50% und die Umrandung auf "spezifisch" eingestellt wird. Die Karte wird anschließend, wie in Abbildung 51 angegeben, dargestellt.

Jedoch zeigt die Karte einen Fehler bzgl. der Transparenzeinstellung einzelner Objekte bei der verwendeten Version des disy Cadenza Frameworks auf. Nicht alle Teilflächen des Buntsandsteines werden mit der gleichen Farbschattierung, d.h. mit dem gleichen Transparenzwert, angezeigt. Dieses Problem ließ sich in der verwendeten Version des disy Cadenza Frameworks nur dadurch umgehen, dass der Transparenzwert der hervorgehobenen Fläche auf 0% gesetzt wurde (siehe Abbildung 56). Dies entspricht damit aber nicht mehr dem gewünschten Transparenzgrad gemäß der Konzeption der Karten, wo die Reliefstruktur unterhalb der Formationen durchscheinen soll.

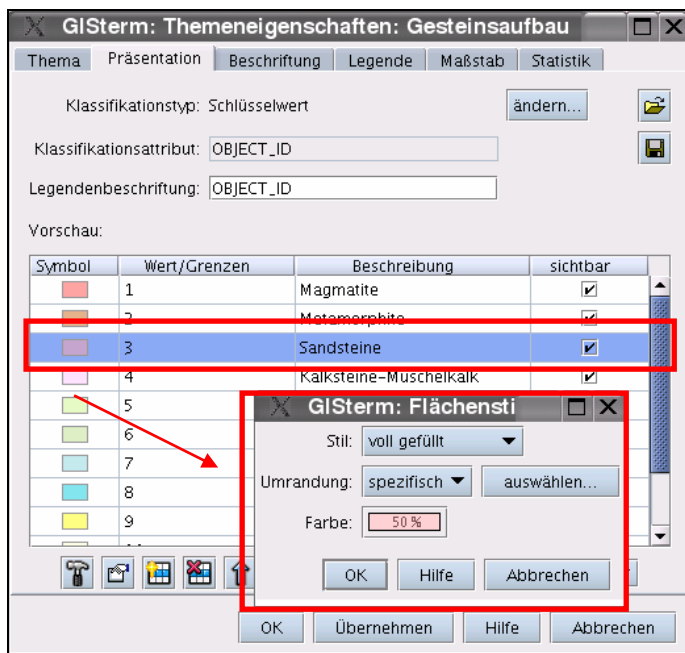

**Abbildung 51: GISterm-Fenster** *Themeneigenschaften* **– Verändern der Eigenschaft** *Flächenstil*

Zusammengefasst ergibt sich damit die folgende Abfolge von configure()-Aufrufen zur Erzeugung einer *higlightedObjectMap*-Karte über die Web-Service-Schnittstelle von disy Cadenza:

- 1. Die Basiskarte mit den Geologischen Formationen wird geladen.
- 2. Alle globalen Variablen des Datenlayers *Geologische Formationen* werden auf eine Transparenz von 100% gestellt und die Konturlinien der Flächen werden ausgeschaltet.
- 3. Nun werden die Eigenschaften des hervorzuhebenden Objektes so verändert, dass Transparenz- und Randeinstellung wieder die Werte der Ausgangsstellung haben.
- 4. Anschließend kann das Kartenbild neu generiert werden.

Abbildung 52 zeigt das Ergebnis der oben genannten Arbeitsschritte am Beispiel *Buntsandsteine* des Layers *Geologische Formationen*.

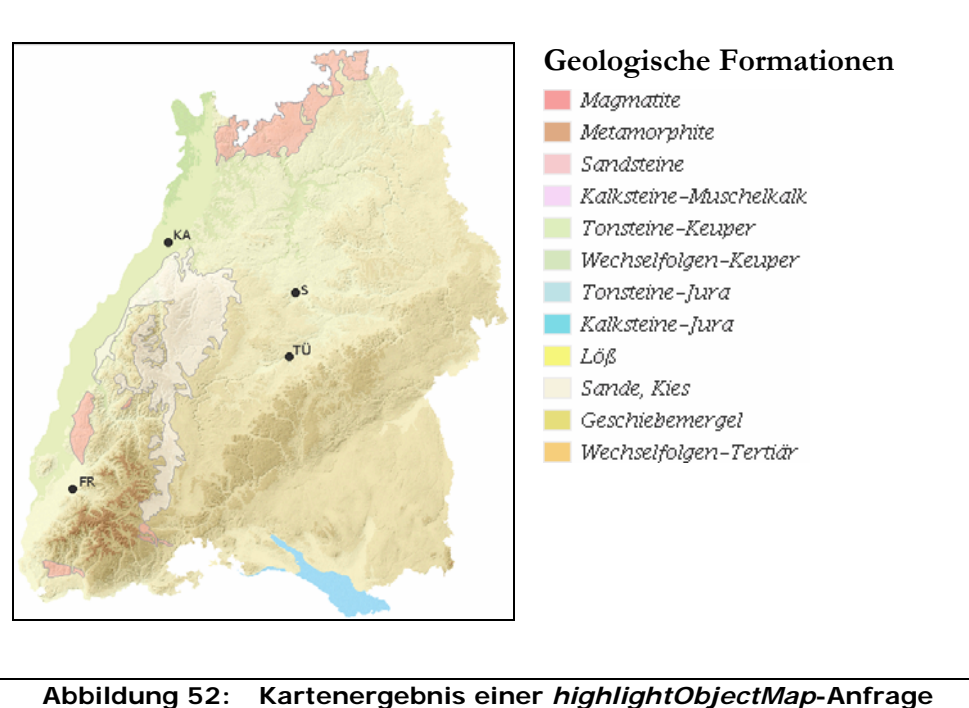

erstellt in disy GISterm 2.9

Die *hightlightObjectMap*-Kartenanfrage wird hauptsächlich für den Zugang *Unsere Umwelt* benötigt. Aber auch der Zugang *Umweltthemen* nutzt diese Anfrage, zum Beispiel im Menüpunkt *Boden, Böden, Bodenschutz* im Untermenü *Boden liefert Rohstoffe.* Hier wird das Relief mit dem Datenlayer *Potentielle Abbauflächen* kombiniert, um in verschiedenen Beispielen den Abbau verschiedener Rohstoffvorkommen innerhalb von Baden-Württemberg anzuzeigen.

### **5.2.3 Generieren einer** *showPointAsObjectMap***-Karte**

Diese Anfrage zeichnet eine Punktsignatur (siehe Abbildung 56) in eine Basiskarte, eine *themeMap*-Karte oder eine *highlightObjectMap*-Karte.

Die Punktsignatur soll den Leser des Begleittextes vermitteln, wo sich der gerade vorgestellte Beispielstandort in Baden-Württemberg befindet. So kann er das Gelesene mit dem räumlichen Kontext verbinden.

Ein Beispiel einer solchen Anfrage wird aus dem Ergebnis der *highlightObjectMap* aus Kapitel 5.2.2 generiert. Bei dem Beispielstandort handelt es sich um das *Geotop Teufelskammern bei Loffenau*. Dieses *Geotop* befindet sich im Buntsandstein und die zu dem *Geotop* gehörige Karte soll daher die Lage des *Geotops* in der Karte mit den *Geologischen Formationen* zeigen, in der der Buntsandstein als Fläche hervorgehoben wurde.

Neben den Aktionen zur Erzeugung der *higlightedObjectMap*-Karte gemäß dem vorhergehenden Unterkapitel, muss der Mapserver hier weitere Arbeitsschritte über configure()-Aufrufe durchführen, um eine *showPointAsObjectMap*-Karte zu bekommen, in der nun zusätzlich der Standort des *Geotops* angezeigt wird. Auch diese zusätzlichen Arbeitsschritte werden exemplarisch mit disy GISterm durchgeführt.

Prinzipiell gibt es bei der Darstellung des Ortes des *Geotops* drei Möglichkeiten: Die erste Möglichkeit ist die Erzeugung eines neuen Graphiklayers, in dem der Ort des Geotops als neues "Punktobjekt" eingezeichnet wird. Als zweite Möglichkeit kann ein neuer Graphiklayer erzeugt werden, in dem die Lage eines Objektes nicht als Punktobjekt sondern über den Buchstaben eines Schriftzuges visualisiert wird. Durch Verwendung eines speziellen True Type Zeichensatzes, der als Zeichen Kartensignatursymbole beinhaltet, kann dann an der Lage des Geotops ein spezielles Zeichen (z.B. die Fahne) platziert werden. Die dritte Möglichkeit ist, dynamisch ein georeferenziertes Pixelbild (das Bild selbst ist dann z.B. die Fahne) zu erzeugen, dass dann als neuer Rasterlayer der Karte hinzugefügt wird. Bei dieser Lösung muss die Georeferenzierung des Signaturbildes so erfolgen, dass z.B. der untere Punkt der Fahne der Lage des Geotops entspricht. Zunächst werden an Hand der manuellen Arbeit mit GISterm die Arbeitsschritte (und damit die Folge von configure()-Anweisungen) erläutert, die für die erste Variante notwendig sind. Abbildung 55 zeigt die Werkzeuge, die von GISterm für die Generierung eines hervorgehobenen Punktes notwendig sind.

Für die Generierung einer *showPointAsObjectMap*-Karte mit dem Thema Buntsandstein und dem Beispielstandort *Teufelskammern bei Loffenau*, muss der Mapserver die folgenden Arbeitsschritte durchführen:

- 1. Themenkarte *highlightObjectMap* am Beispiel *Buntsandstein* erzeugen (gemäß Anleitung im vorigen Kapitel).
- 2. Einen neuen Graphiklayer hinzufügen (siehe Abbildung 53).

| Grafik | Extras Diagramm        | <b>RIPS</b> |   |                        |
|--------|------------------------|-------------|---|------------------------|
|        | Grafiklayer hinzufügen |             | T |                        |
|        | Grafikeigenschaften    |             |   |                        |
|        |                        |             |   | Grafiklayer hinzufügen |

**Abbildung 53: Menüleiste GISterm – Grafiklayer hinzufügen** 

3. Über Verändern der Graphikattribute die visuellen Attribute von Punktobjekten festlegen (siehe Abbildung 54).

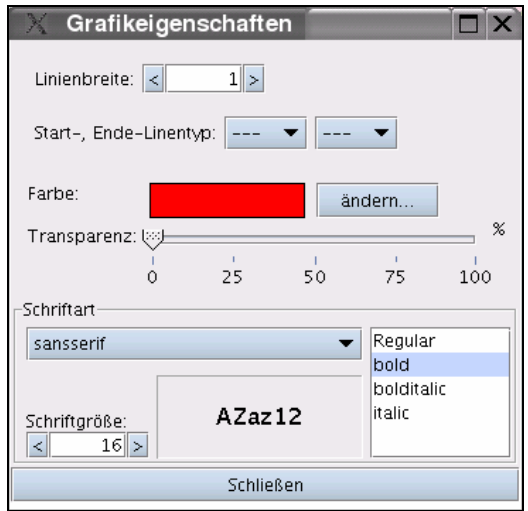

**Abbildung 54: GISterm-Fenster – Grafikeigenschaften verändern** 

4. Werkzeugleiste: "Roter Punkt"-Button *Neues Punktobjekt zum Graphiklayer hinzufügen* (siehe Abbildung 55) rotes Kästchen.

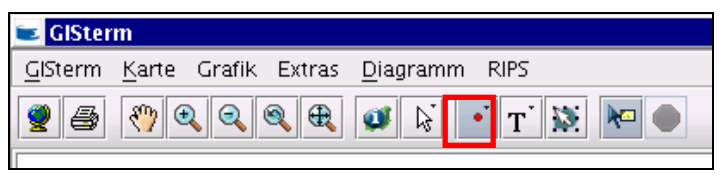

**Abbildung 55: Menü- und Werkzeugleiste von disy GISterm** 

5. Mit dem Punkt-Werkzeug wird ein Punkt an die übermittelte Koordinate gesetzt.

Das Ergebnis dieser Operationen in GISterm ist in Abbildung 56 dargestellt. Aufgrund des im vorhergehenden Kapitel beschriebenen Fehlers bzgl. der Transparenzeinstellungen einzelner Objekte wurde in der Ergebniskarte die Transparenz der Buntsandsteinfläche auf 0% gesetzt. Die Karte zeigt das Relief von Baden-Württemberg, die hervorgehobene Fläche des Buntsandstein im Layer *Geologische Formationen* und als obersten Layer einen graphischen Layer mit dem Punktobjekt für den Standort des *Geotops Loffenau*.

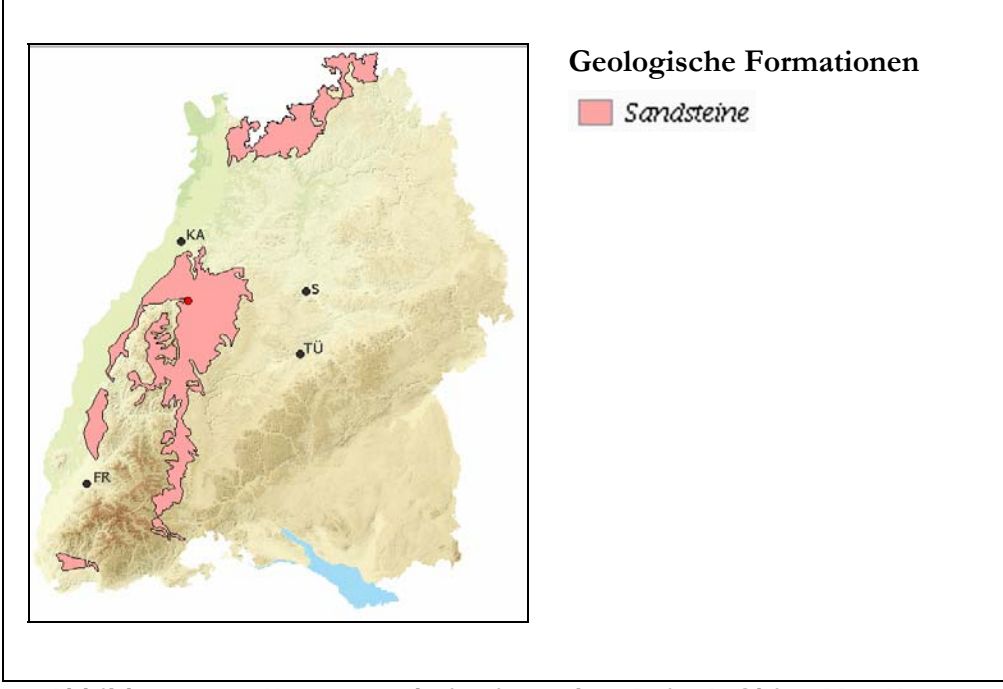

**Abbildung 56: Kartenergebnis einer** *showPointAsObjectMap***-Karte**  erstellt in disy GISterm 2.9

Die Darstellung der Position eines Objektes über Erzeugung eines Graphiklayers, in dem die Objekte als Punktobjekte eingetragen werden, ist einfach zu realisieren und naheliegend. Innerhalb von disy Cadenza beteht keine Möglichkeit, bei Erzeugung eines solchen Punktobjektes die Graphikattribute des Objektes so zu verändern, dass statt eines Punktes z.B. ein Icon als Signatur für den Punkt über der Karte dargestellt wird. Dies wäre aus Sicht der Themenpark-Entwickler die einfachste Lösung zur Visualisierung der Lage bestimmter Objekte im Themenpark.

Die zweite Lösung wäre, statt ein Punktobjekt zu erzeugen, an der Position des Objektes einen Zeichenstring zu platzieren, wobei als Zeichensatz ein True Type Font zum Einsatz kommt, der entsprechende Signatursymbole (wie z.B. eine Fahne) enthält. Dies ist in Cadenza möglich, hat aber den Nachteil, dass Signatursymbole nur einfarbig sein können.

Als dritte Möglichkeit kann ein Punkt in einem eigenen Rasterlayer dargestellt werden. Der Layer enthält ein dynamisch georeferenziertes Iconbild, das an die Stelle des Objektes platziert wird. Dies würde zwar die Verwendung farbiger Symbole erlauben, hätte aber den Nachteil, dass für jedes anzuzeigende Objekt ein eigener georeferenzierter Layer erzeugt werden müsste. Wenn nun mehrere Punktobjekte über einer Basiskarte anzeiget werden sollen (wie z.B. im Fall der POI-Karten), scheint die Lösung auch nicht ideal zu sein. Es wird in dieser Arbeit daher empfohlen, für die Implementierung des Kartendienstes mit Cadenza Web die erste Lösung zu verwenden. Aufgabe der Firma disy wäre es, die Funktion der Punktdarstellungen in disy Cadenza so zu erweitern, dass einem Punkt ein bestimmtes Symbol (als Pixelbild) zugewiesen werden kann.

Die *showPointAsObjectMap*-Kartenanfrage wird an vielen Stellen des Themenparks benötigt. Auch für andere Anwendungen des Kartendienstes ist diese Funktionalität von zentraler Bedeutung, da sie zur Standortanzeige von im Websystem beschriebenen Objekten verwendet wird. Die Darstellung sollte daher möglichst komfortabel unter Variation der Standortsignatur erfolgen können.

### **5.2.4 Generierung von** *poiMap***-Karten**

Für die Generierung von *poiMap*-Karten ist die Funktionalität zum Anzeigen von Punktlagen über die Erzeugung eines Graphiklayers, in dem die Punktobjekte eingetragen werden, von essentieller Bedeutung. Insbesondere ist es hier wünschenswert, dass für unterschiedliche Kategorien von POI-Objekten unterschiedliche Symbole zur Visualisierung der POI-Objekte verwendet werden können. Die Erzeugung einer POI-Karte über die Web-Service-Schnittstelle soll basierend auf der im vorherigen Unterkapitel 5.2.3 vorgestellten Vorgehensweise zur Erzeugung von Punktobjekten in einem zusätzlichen Graphiklayer einer disy Cadenza Karte wie folgt ablaufen:

- 1. Laden einer Basiskarte als Untergrund für die poiMap-Karte (wird beim Instanziieren des *CadenzaProzessor-*Objektes vorgenommen).
- 2. Setzen der angegebenen Bounding Box für die *poiMap*-Karte (configure()- Aufruf).
- 3. Extrahieren der gewünschten Klassen von POIs aus der POI-Datenbank unter Einschränkung auf die angegebene Bounding Box und Berücksichtigung der Angabe der gewünschten Kategorie.
- 4. Für jede Kategorie von Objekten, die darzustellen sind (und wo mindestens ein POI-Objekt vorliegt) erzeugen eines neuen Graphiklayers.
- 5. Eintragen der POI-Objekte dieser Klasse in dem Graphiklayer als Punktobjekte unter Darstellung dieses Objektes mit einem für diese Klasse von Objekten vordefinierten Symbol.
- 6. Generieren des Pixelbildes und Rückgabe an den Kartendienst.

Auch bei der Generierung der *poiMap*-Karten ist zu erkennen, dass die Funktionalität zur Erzeugung eines neuen Graphiklayers sowie dem Zeichnen von Punktojekten innerhalb dieses Layers über visuelle Darstellung des Punktes durch ein Symbol eine wesentliche Rolle spielt. Wird diese Funktionalität nicht in disy Cadenza implementiert, muss jedes

Symbol einzeln erzeugt werden, wobei allerdings die Verwendung mehrfarbiger Symbole nicht gewährleistet werden kann. Dies ist für POI-Signaturen jedoch nicht von besonderer Bedeutung, da für diese ein zweifarbiges Design vorgesehen ist, damit Klassen von POIs durch verschiedene Farbsignaturen voneinander unterschieden werden können.

## *5.3 Fazit der Implementierung*

In diesem Kapitel wurde gezeigt, wie die Erzeugung der Karten für den Kartendienst über die Web-Service-Schnittstelle erfolgt und welche kartographischen Operationen dynamisch auf Basis statisch vordefinierter Basiskarten über die Web-Service-Schnittstelle durchgeführt werden müssen, damit die gewünschten, dynamischen Karten generiert werden.

Beim Hervorheben von Objekten hat sich dabei das Verfahren bewährt, alle Objekte, außer dem hervorzuhebenden Objekt, durch Erhöhen der Transparenz ganz oder teilweise aus dem Layer auszublenden. Für die Anzeige der Lage von Punktobjekten wird das Zeichnen dieser Objekte über Symbole in einem neuen Graphiklayer empfohlen und prototypisch implementiert, wobei sich hier ein Problem mit den minimalen Darstellungsmöglichkeiten von Punktobjekten ergab. POIs in Erlebniskarten sollen ebenfalls als Punktobjekte in eigenen Graphiklayern dargestellt werden.

Auf Grund der Randbedingungen des AJA-Verbundprojekts, in das das Themenpark-Projekt und damit der in dieser Arbeit beschriebene Kartendienst eingebettet ist, sollte die Erzeugung der Karten über disy Cadenza Web erfolgen. Dabei haben sich bei der Implementierung einige Probleme gezeigt, die Fehler in der Implementierung sowie noch fehlende Funktionalitäten betreffen. Trotzdem ist eine Implementierung mit der in diesem Kapitel beschriebenen Vorgehensweise in einfacher Form über die Web- Service-Schnittstelle von Cadenza Web möglich, wenn die Firma disy die aufgetretenen Fehler bzgl. der Kartendarstellung behebt und die noch fehlende Funktionalität (Darstellung von Punktobjekten in Graphiklayern über Symbole) in das Cadenza Kartenframework integriert.

### **6 Bewertung und Ausblick**

Zum Abschluss dieser Arbeit werden die Erfahrungen, die während der praktischen Arbeit bei der Erstellung des Themenpark-Kartendienstes aufgetreten sind, zusammengefasst und beurteilt. Außerdem wird ein Ausblick auf zukünftige Weiterentwicklungen und weitere Nutzungen des Kartendienstes gegeben.

### *6.1 Bewertung der Arbeit*

Im Rahmen dieser Diplomarbeit sollte ein Kartendienst konzeptionell und prototypisch umgesetzt werden, der zur Generierung von dynamisch erzeugten Kartenbildern im Themenpark Boden, Geologie und Natur genutzt werden kann.

Zu Beginn der Arbeit standen ausgiebige Recherchen zum technisch-organisatorischen Umfeld des AJA-Verbundprojektes an, in welches der Themenpark Boden, Geologie und Natur eingebunden ist. Hier wurden vor allem die technischen Randbedingungen, wie z.B. die Nutzung vorhandener technischer Systeme zur Kartenerzeugung, erarbeitet.

Anschließend erfolgte eine technische Bestandsaufnahme zum Thema Kartendienst im Internet. Sie enthielt als Punkte mögliche Architekturen für GIS-Anwendungen für das Internet, die Client-Server-Architektur von kartengestützten Onlinesystemen, die verschiedenen server- und clientseitigen Anbindungsmöglichkeiten solcher Onlinesysteme sowie die Vorstellung verschiedener Mapserver-Systeme, die als mögliche Basiswerkzeuge für einen web-basierten Kartendienst näher in ihrer Architektur, Funktionalität, Systemumgebung, Kommunikation und ihre ergänzenden Komponenten untersucht und beschrieben wurden. Hierzu gehörten der Mapserver ArcIMS der Firma ESRI, das Cadenza-System der Firma disy und deren Mapserver sowie den als OpenSource entwickelten UMN Mapserver der University of Minnesota. Des Weiteren wurden die Standards und Spezifikationen des OpenGIS Consortiums für Web-Service-Schnittstellen vorgestellt und erste konzeptionelle Überlegungen für einen web-basierten Kartendienst festgehalten. Am Ende der Recherchephase stand die Bestandsaufnahme verschiedener Kartendienst-Anwendugen im Internet. Diese wurden in zwei Gruppen unterteilt, Kartendienste auf kommerzieller Basis und portalspezifische Kartendienste.

Nach der Recherchephase folgte die Konzeption des web-basierten Kartendienstes, die Festlegung der Systemarchitektur sowie eine Analyse zur Erarbeitung der Anforderungen an den prototypischen Kartendienst von Seiten des Themenpark Boden, Geologie und Natur. Diese Anforderungen wurden mit Hilfe von UML-Usecase-Szenarien formal beschrieben. Anschließend wurden die verschiedenen Klassen, Methoden und Attribute des Kartendienstes während der Designphase festgehalten und später dann in der Implementierungsphase mit Java implementiert. Hierbei wurde auch ein Konzept und der Datenbankentwurf für einen Kartenspeicher (MapCache) und einen Point of InterestsManager entwickelt und anschließend implementiert. Parallel zur technischen Konzeption erfolgte das kartographische Design der Basiskarten und der benötigten Signaturen.

Die praktische Umsetzung des Kartendienstes erwies sich jedoch als schwierig, da die Komplexität der Anwendung weitaus aufwändiger war, als zu Beginn angenommen wurde. Für die dynamische Kartengenerierung standen bis zum Ende dieser Arbeit nur wenige der benötigten GIS-Datensätze für die Erstellung der Basiskarten zur Verfügung. Die wenigen brauchbaren GIS-Datensätze deckten teilweise nicht ganz Baden-Württemberg ab. Um die Einbindung von Positionssignaturen für Standorte bzw. Points of Interests zu veranschaulichen musste auf ein Vektorzeichenprogramm zurückgegriffen werden.

Des Weiteren gab es Probleme mit der Umsetzung der Kartengenerierungsschnittstelle über die disy Web-Service-Schnittstelle, da zum einen diese Schnittstelle noch experimentell ist und zurzeit wohl nur vom Themenpark in einer Art "Produktionssituation" genutzt werden soll, anderseits das disy Cadenza Kartenframework nicht alle Funktionalitäten bereitstellt, die für die Umsetzung mancher Funktionalitäten des Kartendienstes sinnvoll wären. Hier ist explizit der Wunsch zu nennen, dass in Graphiklayern Punktobjekte auch durch ein vordefiniertes Symbol oder Piktogramm dargestellt werden können, statt eines einfachen Kreises oder Rechtecks.

In der prototypischen Implementierung wurden die wichtigsten Kartengenerierungsmethoden umgesetzt, z.B. das Generieren einer thematischen Übersichtskarte sowie einer thematischen Karte, die ein ausgewähltes Thema in der Karte hervorhebt. Das Einzeichnen von Punktobjekten ist bei der momentanen Implementierung nur mit Darstellung der Punkte als farbiger Kreis möglich, sollte aber auch mit Symbolen funktionieren, sobald die entsprechende Funktionalität von der Firma Disy bereitgestellt wird. Es gibt auch Probleme mit der Performance bei der dynamischen Generierung der Themenkarten mit dem vorgegebenen Mapserver-Tool von disy. Diese treten auf, wenn große Layer in den Basiskarten vorhanden sind, die eine Vielzahl von GIS-Daten enthalten. An dieser Stelle muss das Cadenza Framework noch bzgl. seiner Ressourcennutzung (z.B. Hauptspeichernutzung) optimiert werden.

Alles in allem erscheint die Konzeption des Kartendienstes, wie sie in Kapitel 4 entworfen wurde, dennoch gut umsetzbar und auf viele Anwendungssituationen anwendbar zu sein. Der entworfene Kartendienst stellt mit dieser Konzeption eine Erweiterung zu webbasierten Informationssystemen dar, die heutzutage zur Geolokalisierung der bereits vorhandenen web-basierten Informationen von Anwendern und Systembetreibern gewünscht wird. In Anwendungssituationen mit größeren Geodatenmengen setzt die Nutzung des Kartendienstes in web-basierten Systemen mit einer potentiell großen Menge von Nutzern allerdings voraus, dass der vom Kartendienst verwendete Mapserver den Anforderungen bzgl. Größe des Projektes und Performance gewachsen ist. Hier zeichnen sich Mapserver aus, deren Architektur von Grund auf für solche Anwendungssituationen durch Verwendung von mehreren verteilt installierten Applikationsschichten entworfen wurde.

### *6.2 Ausblick*

Erste Priorität hat bei der weiteren Umsetzung des Kartendienstes zunächst die Weiterentwicklung der jetzigen prototypischen Implementierung zu einer Produktionsversion, die mit genügend großer Performance stabil über einen längeren Zeitraum die in dieser Arbeit angesprochenen Kartendienstfunktionalitäten für den Themenpark bereitstellen kann.

Zukünftig soll der Kartendienst des Themenparks durch zwei weitere Funktionalitäten ergänzt werden. Es soll ein interaktiver Mapserver-Client in den Themenpark integriert werden, mit dem sich bestimmte Umweltinformationen in interaktiven GIS-Karten visualisieren lassen, wobei der Mapserver Client eine ansprechende Menge von interaktiven Funktionalitäten, wie beispielsweise Zoom, Pan, Ein- und Ausschalten von Kartenlayern oder die Abfrage zusätzlicher zu visualisierender Daten für den Nutzer bereitstellt.

Außerdem soll auf die Dauer eine "Geonavigation" als ein zentrales Navigationsinstrument in den Themenpark integriert werden. Die Geonavigation soll eine Abfrage von Themenpark-Objekten über eine Kombination von Bereichsauswahl innerhalb einer Karte, Angabe der den Nutzer interessierenden Themen sowie dem Einbau von Abfragemechanismen nach Themenpark-Objekten dienen, bei denen z.B. räumliche Operatoren eingesetzt werden können (also z.B. "Liefere alle Geotope zurück, die im Umkreis von 20 km um Karlsruhe liegen"). Hierzu ist es jedoch erforderlich, dass auf die Umweltdaten über eine räumliche Datenhaltung zugegriffen werden kann. Dies ist zurzeit in Baden-Württemberg noch nicht der Fall, aber für die Zukunft geplant.

Am Schluss soll noch erwähnt werden, dass der Themenpark eine enge Verknüpfung mit einem weiteren Projekt der Arbeitsgruppe web-basierte Informationssysteme besitzt, in dem ebenfalls Karten eine zentrale Rolle spielen. Hierbei handelt es sich um die prototypische Entwicklung eines mobilen, elektronischen Naturführers (MobiNaf). Es wird hierbei daran gedacht, dass ein Besucher eines Erlebnisgebietes, wie es im Themenpark Boden, Geologie und Natur beschrieben ist, die Möglichkeit hat eine Beschreibung dieses Gebietes inklusive zur Orientierung nötige Kartenausschnitte sowie eine Beschreibung möglicher Erlebnistouren durch das Gebiet auf ein mobiles Gerät (PocketPC basiert) herunterzuladen, wobei diese über den Erlebniszugang des Themenparks zum Download angeboten werden. Unter Nutzung von GPS soll der Benutzer sich dann das Gebiet mit dem mobilen Gerät erwandern und bekommt seine Position und die Lage interessanter POIs im Gebiet sowie dazu verfügbare Hintergrundinformationen angezeigt. Auf den Kartendienst des Themenparks wird in diesem Szenario zugegriffen, da er die für die Gebietsbeschreibung auf dem PocktetPC benötigten Karten inklusive der POIs enthält.

## **Literaturverzeichnis**

**ADAMS**, T.**, BIAKOWSKI**, C. **, CHRISTL**, A.**, EMDE**, A.**, THELEN**, B.**, TRAKAS** A. (2004): Praxishandbuch WebGIS mit freier Software. UMN MapServer, PostgreSQL/PostGIS, AveiN!, Mapbeander. Bonn. URL: http://www.ccgis.de/download/Praxishandbuch\_WebGIS\_Freie\_Software.pdf (29.02.2004)

**BARTELME**, N. (2000): Geoinformatik - Modelle, Strukturen, Funktionen. Springer Verlag. Berlin, Heidelberg, New York.

**BEAUJARDIÈRE**, J. de La (2001): Web Map Service Implementation Specification 1.1.1. OGC 01- 068r2. Open GIS Consortium Inc. URL: http://www.opengis.org/docs/01-068r2.pdf (Stand: 27.11.2001)

**BILL**, R. **, FRITSCH**, D. (1999): Grundlagen der Geo-Informationssysteme. Band 1: Hardware, Software und Daten. 4. Auflage. Wichmann Verlag. Heidelberg.

**BILL**, R. (1999): Grundlagen der Geo-Informationssysteme. Band 2: Analysen, Anwendungen und neue Entwicklungen. 2. Auflage. Wichmann Verlag. Heidelberg.

**BIS** (2004): Bodeninformationssystem. Bayerisches Geologisches Landesamt. München. URL: http://www.geologie.bayern.de/bis/gla14\_0\_0.asp (04.02.2004)

**BOLLMANN**, J.**, KOCH** W. G. (2001): Lexikon der Kartographie und Geomatik. Band 1. Spektrum Akademischer Verlag GmbH. Heidelberg, Berlin.

**BOLLMANN**, J.**, KOCH** W. G. (2002): Lexikon der Kartographie und Geomatik. Band 2. Spektrum Akademischer Verlag GmbH. Heidelberg, Berlin.

**DICKMANN** F. (2001): Web-Mapping und Web-GIS. compass. Das geographische Seminar. 1. Auflage. Westermann Schulbuchverlage GmbH. Braunschweig.

**disy-Informationssysteme GmbH** (2003): disy Cadenza Plattform. Karlsruhe. URL: http://www.disy.net/de/Produkte/disy\_Cadenza/index.html (25.11.2003)

**disy** (2003): disy GISterm V2.9. Version 2.9, disy Informationssysteme GmbH. Karlsruhe. (Stand: 2003)

**disy** (2003): disy MapServer V2.4. Version 1.2, disy Informationssysteme GmbH. Karlsruhe. (Stand: 13.02.2003)

**disy** (2004): Cadenza Web Service. Version 2.9, disy Informationssysteme GmbH. Karlsruhe. (Stand: 15.02.2004)

**DÜPMEIER**, C.**, GEIGER** W.**, ORTH**, H.**, RUCHTER**, M. **, WEIDEMANN**, R. (2002): Themenpark Boden BW, Web-basierte Umweltinformationen für die Öffentlichkeit. Karlsruhe. URL: http://www.lfu.baden-wuerttemberg.de/lfu/uis/aja3/03-fzk-themenpark/aja3-fzk-t.html (Stand: 15.12.2002)

**DÜPMEIER**, C.**, GEIGER**, W.**, ORTH**, H.**, RUCHTER**, M.**, WEIDEMANN**, R. (2003): IT-Themenpark, Technische Umsetzung des Fachkonzeptes Themenpark Boden, Geologie und Natur. Karlsruhe. URL: http://www.iai.fzk.de/umwelt/WebUIS/berichte/aja4/17-fzk-tp/aja4-fzk-tp0001.html (Stand: 15.12.2003)

**ESRI** (2003): ESRI Geoinformatik GmbH – Deutschland. Kranzberg. URL: http://www.esri-germany.de/products/internet/examples/index.html (25.11.2003)

**ESRI-US** (2003a): ArcIMS® 4 Architecture and Functionality. Redlands. URL: http://www.esri.com/library/whitepapers/pdfs/arcims4\_architecture.pdf (21.01.2004)

**ESRI-US** (2003b): An Overview of ArcWeb for Developers. Redlands. URL: http://www.esri.com/library/whitepapers/pdfs/arcweb-for-developers.pdf (21.01.2004)

**FALK** (2004): Falk New Media GmbH. Ostfildern. URL: http://www.falknewmedia.de/index3.htm (04.02.204)

**FRITZKE**, J.**, GREVE**, K. (2002): Umweltkarten im Internet: Das Potenzial von WebMap-Services. In: Kartographische Nachrichten 6/2002, S. 247-255. Bonn.

**GIS-TUTOR** (1998): Technische Universität München. München. URL: http://www.gis-tutor.de (Stand: 17.09.1998)

**GREVE**, K.**, SCHOLLES**, F.**, STAHL** R. (1998): Grundzüge eines allgemeinen Modells zur Beschreibung der Konzeption von Umweltinformationssystemen. 12. Internationales Symposium "Informatik für den Umweltschutz" der Gesellschaft für Informatik (GI), Metropolis, Bremen, Marburg. URL: http://enviroinfo.isep.at/UI%2098/PDF%20-%20UI-98/424-434%20Greve\_Scholles\_Stahl.pdf (29.04.2004)

**HOFMANN**, C.**, OTTERSTÄTTER**, A.**, CASERTA**, R.**, BRIESEN**, M.**, HOWIND**, N.**, HEISSLER**, W.**, MÜLLER**, M.**, SPANDL**, H. (2001): Disy Cadenza. Die technologische Plattform für UIS-Berichtssysteme in Baden-Württemberg, Bund, Ländern und Kommunen. In: Das Umweltinformationssystem Baden-Württemberg. Ministerium für Umwelt und Verkehr Baden-Württemberg. Projekt AJA. Anwendung JAVA-basierter Lösungen in den Bereichen Umwelt, Verkehr und Verwaltung. Phase II – 2001.URL: http://www.lfu.baden-wuerttemberg.de/lfu/uis/aja2/08-disy/aja2-disy-w-3.5.1.html (Stand: 15.12.2001)

**HUNZIKER**, D.**, TÖNZ**, R. (2002): Geodaten Viewer. Diplomarbeit. An der Züricher Hochschule Winterthur. URL: http://www.integis.ch/documents/DA\_Geodaten-Viewer\_Toenz-Hunziker\_Demo.pdf (Stand: 28.10. 2002)
**IMHOF**, E. (1972): Thematische Kartographie. Lehrbuch der allgemeinen Geographie. Band 10. Walter de Gruyter. Berlin, New York.

**INTERREG II** (2004): Grundwasserleiter Hochrhein. URL: http://www.grundwasserleiterhochrhein.de/ir\_init.html (04.02.2004)

**KOLODZIEJ**, K. (2003): OpenGIS®Web Map Server Cookbook 1.0.1. OGC 03-050r1. Open GIS Consortium Inc. URL: http://www.opengis.org/docs/2003/20031113\_wmscookbook.pdf (Stand: 18.08.2003)

**MAP for FUN** (2004): Sachsen-Anhalt: Urlaub & Reisen, Tourismus & Freizeit auf Landkarten, Magdeburg. URL: http://www.mapforfun.de (04.02.2004)

**MAP&GUIDE** (2004): Map & Guide GmbH. The Mapware Company. Karlsruhe. URL: http://195.226.122.41/tmpl/frameset\_0.asp?L=DE&ID=FREIZEIT (04.02.2004)

**MAP24** (2004): Map24 Germany. Mapsolute GmbH. Eschborn. URL: http://www.Map24.de/products/?type=portal&Map24\_sid=b3242aa3d74e4e32460d5f62e7fb8986 (04.02.2004)

**MAYER-FÖLL**, R.**, KEITEL**, A. (2001): Umweltinformationssystem. Das Umweltinformationssystem Baden-Württemberg. Ministerium für Umwelt und Verkehr Baden-Württemberg. URL: http://www.lfu.baden-wuerttemberg.de/lfu/uis/info/ (Stand: 2001)

**MAYER-FÖLL**, R.**, PÄTZOLD**, J. (1998): Rahmenkonzeption 1998 (RK UIS '98). Umweltinformationssystem Baden-Württemberg als Teil des Landessystemkonzepts. Ministerium für Umwelt und Verkehr Baden-Württemberg. Universitätsverlag Ulm GmbH, Stuttgart. URL: http://www.lfu.badenwuerttemberg.de/lfu/uis/info/rk/rkuis98.pdf (Stand: 14.10.1998)

**OGC** (2004): Open GIS Consortium Inc. (OGC). URL: http://www.opengis.org/ ( 30.01.04)

**ROSSBACH**, P.**, SCHREIBER**, H. (2000): Java Server und Servlets. Addison Wesley Verlag. München, Boston, San Francisco.

**RUCHTER**, M. (2002): Web-basierte Umweltinformationssysteme für die Öffentlichkeit: Konzepte, Potenziale, Realisierbarkeit. Forschungszentrum Karlsruhe – Institut für Angewandte Informatik. Karlsruhe. URL: http://bibliothek.fzk.de/zb/berichte/FZKA6760.pdf (Stand: 15.12.2002)

**THEMENPARK BODEN, GEOLOGIE, NATUR** (2004): Themenpark Boden, Geologie, Natur. Karlsruhe. URL: http://themenpark.iai.fzk.de (22.04.2004)

**UNIVERSITÄT ROSTOCK** (2003): GI-Lexikon Universität Rostock. Geoinformatik-Service. URL: http://www.geoinformatik.uni-rostock.de/lexikon.asp (Stand: 04.09.2003)

**WAGNER**, J.-O. (2003): FreeGIS. Osnabrück. URL: http://freegis.org/details.de.html?name=Mapserver (Stand: 12.08.2003)

**WIKIPEDIA** (2004): Freie Enzyklopädie. St. Petersburg. USA. URL: http://www.de.wikipedia.org/wiki/Web\_GIS (Stand: 16.02.2004)

## **Glossar**

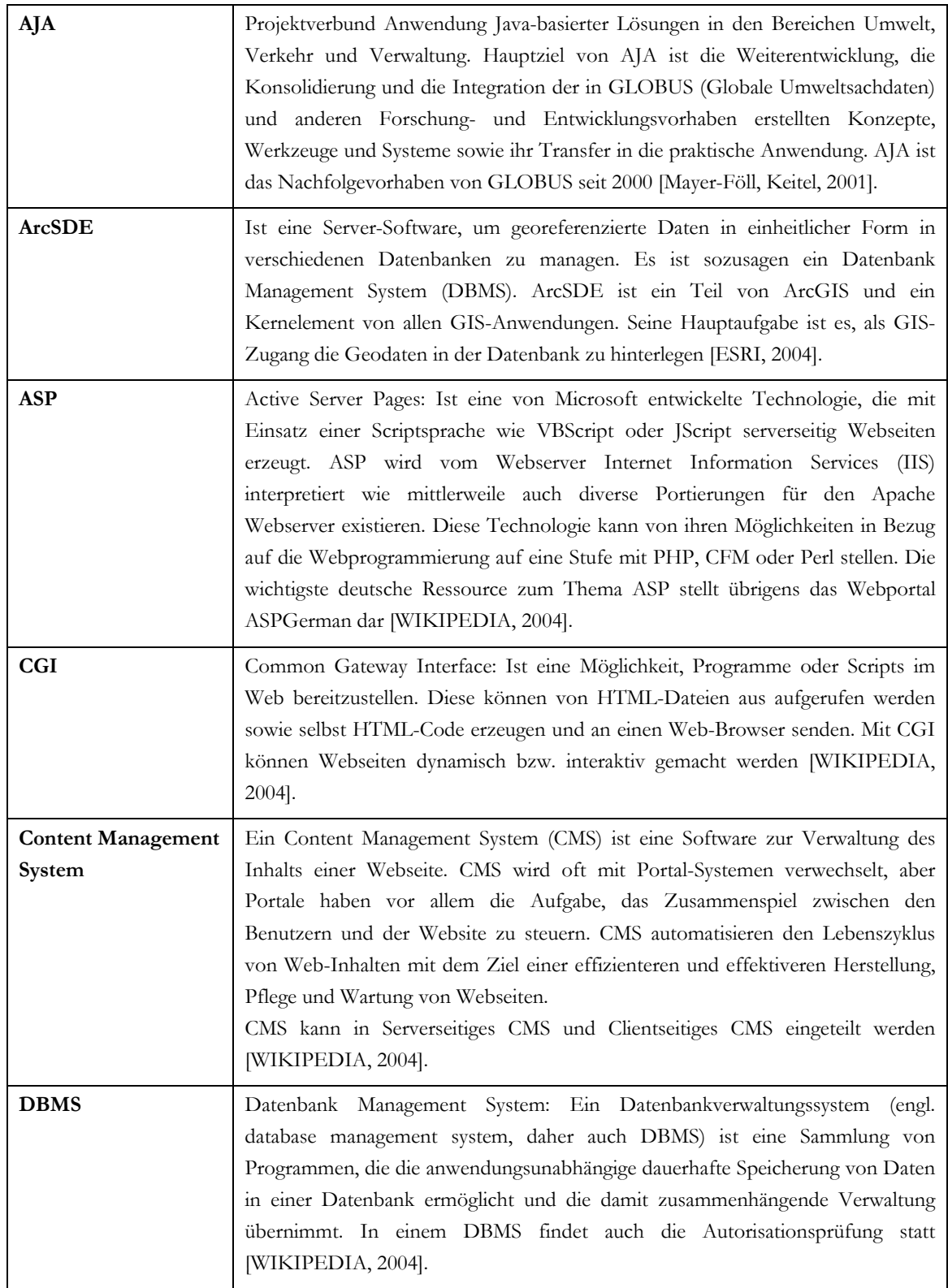

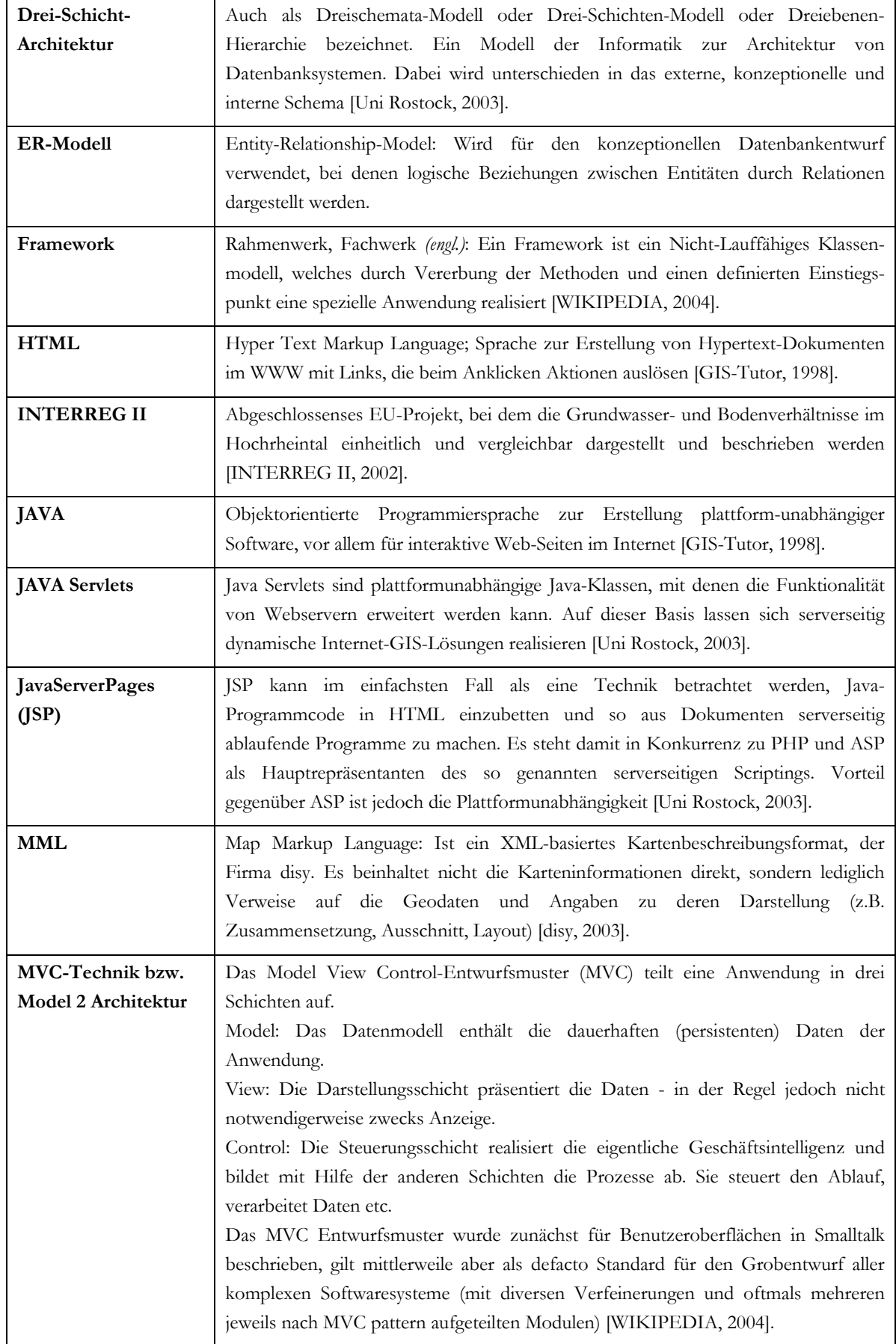

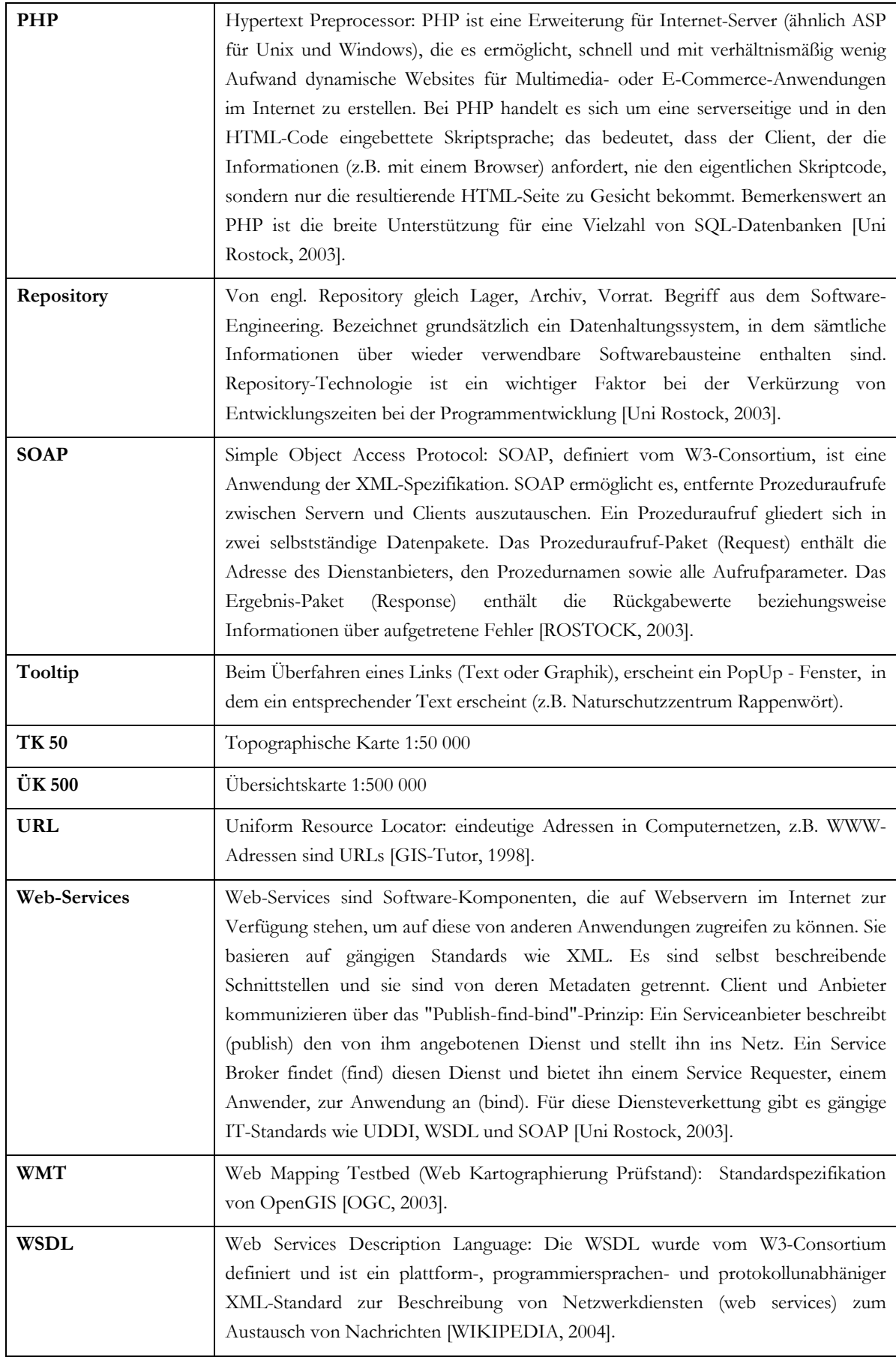

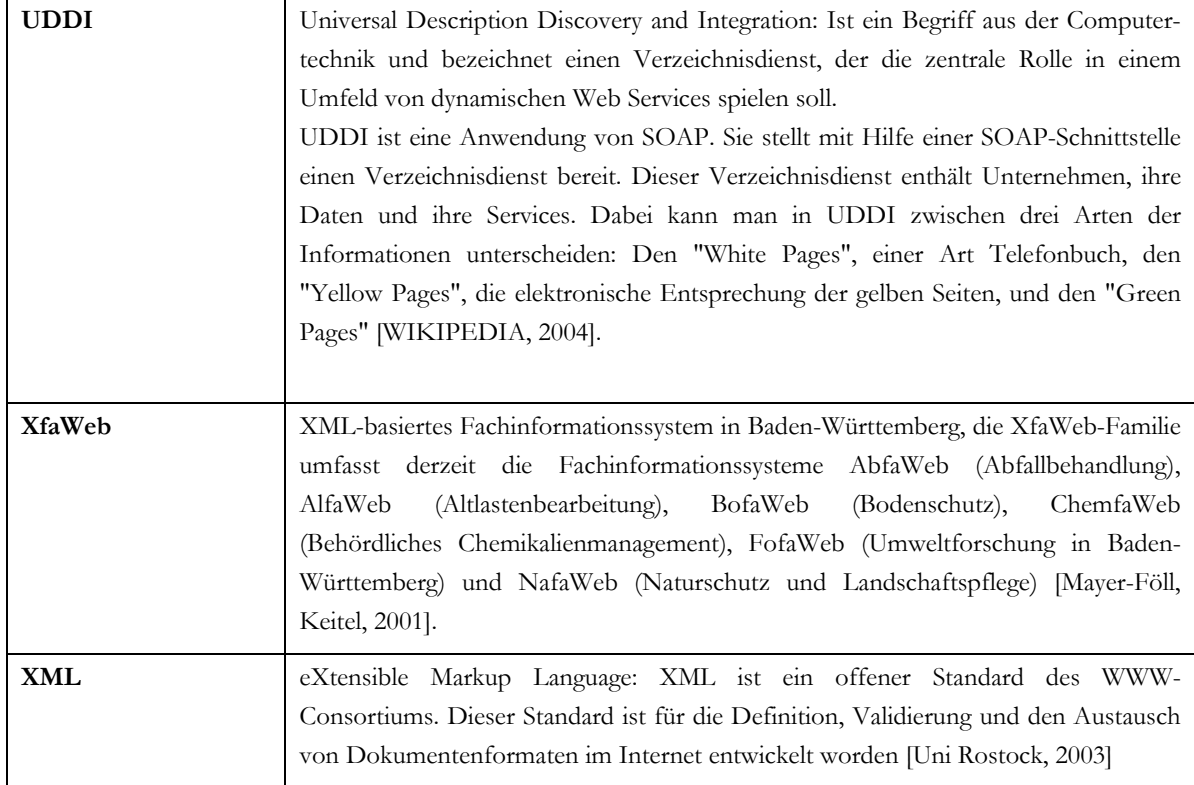